# คูมือการแกไขปญหา – รุน dc5700

HP Compaq Business PCs

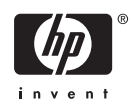

© Copyright 2006 Hewlett-Packard Development Company, L.P. ขอมูลที่ประกอบ ในที่นี้สามารถเปลี่ยนแปลงไดโดยไมตองแจงใหทราบ

Microsoft และ Windows เปนเครื่องหมายการคา ของ Microsoft Corporation ในสหรัฐอเมริกา และ ประเทศ/พื้นที่อื่นๆ

การรับประกันของผลิตภัณฑ์และบริการของ HP จะ ปรากฏอยูในประกาศการรับประกันอยางชัดเจนที่จัด สงใหพรอมกับผลิตภัณฑและบริการดังกลาวเทานั้น ข้อความในที่นี้จะไม่มีผลเป็นการรับประกันเพิ่มเติม ใดๆ ทั้งสิ้น HP จะไมรับผิดชอบตอความผิดพลาด หรือการขาดหายของขอมูลดานเทคนิคหรือเนื้อหา ของเอกสารนี้

ี เอกสารนี้ประกอบไปด้วยข้อมลเฉพาะซึ่งได้รับการ คุมครองโดยลิขสิทธิ์หามนำเอกสารนี้และบางสวน ของเอกสารนี้ไปทำการถายเอกสาร ทำซ้ำ หรือแปล ไปเปนภาษาอื่นๆ โดยไมไดรับอนุญาตจาก Hewlett-Packard Company

#### คูมือการแกไขปญหา

HP Compaq Business PC

รุน dc5700

พิมพครั้งที่หนึ่ง (ตุลาคม 2006)

หมายเลขเอกสาร: 434205-281

# เกี่ยวกับคูมือนี้

**A** คำเตือน! ขอความในลักษณะนี้หมายถึงการไมปฏิบัติตามอาจเปนผลใหเกิดการบาดเจ็บหรือเสียชีวิต ี <mark>ข้อควรระวัง</mark> ข้อความในลักษณะนี้หมายถึงการไม่ปฏิบัติตามอาจเป็นผลให้เกิดความเสียหายต่ออุปกรณ์หรือสูญ  $\sqrt{}$ เสียขอมูล  $\begin{bmatrix} \frac{1}{2} & \frac{1}{2} \\ \frac{1}{2} & \frac{1}{2} \end{bmatrix}$ หมายเหตุ ขอความที่ปรากฏในลักษณะนี้หมายถึงขอมูลเพิ่มเติมที่สำคัญ

# สารบัญ

# 1 คุณสมบัติการวินิจฉัยระบบคอมพิวเตอร์

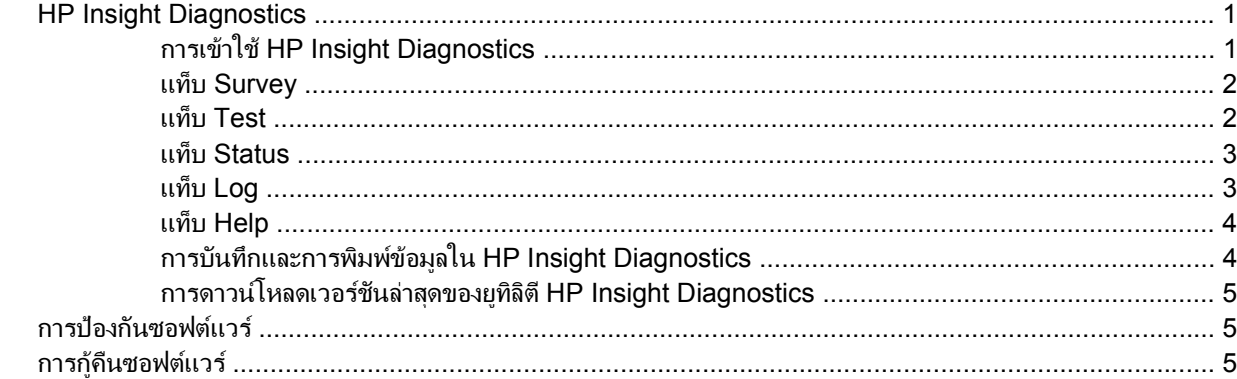

# 2 การแก้ไขปัญหาโดยไม่ผ่านโปรแกรมวินิจฉัย

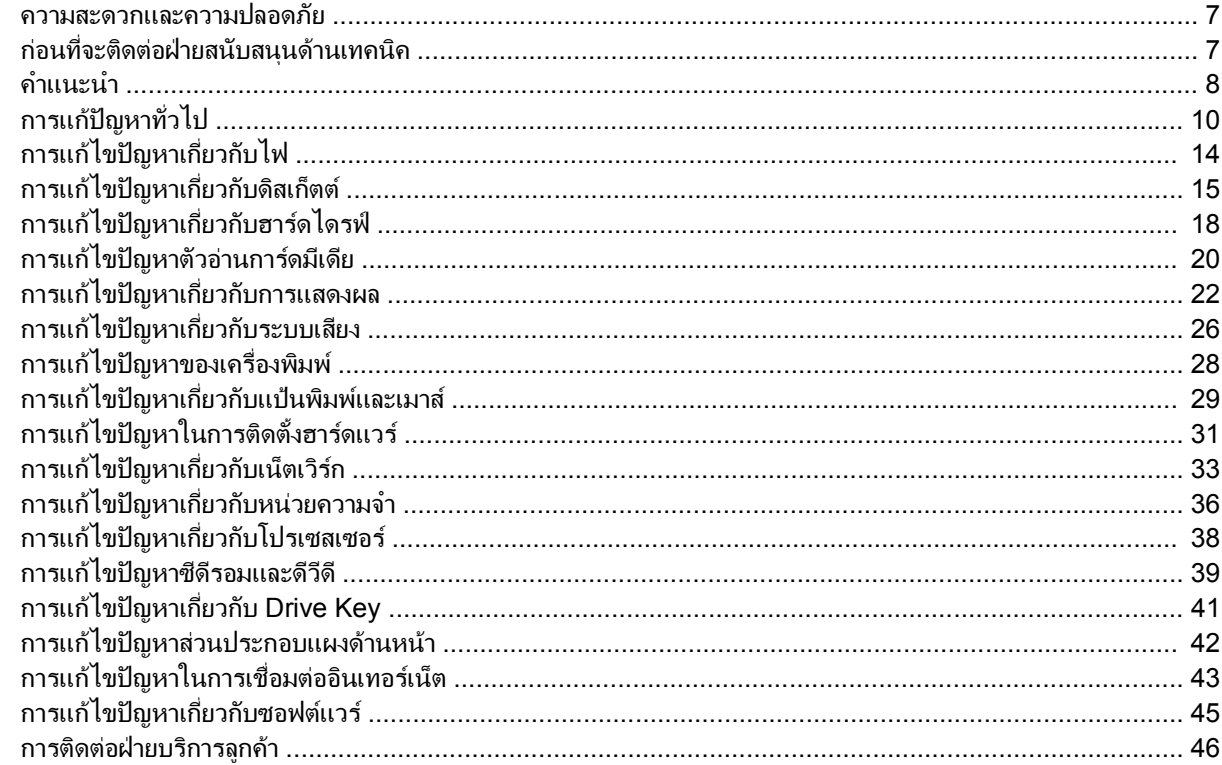

# ภาคผนวก A ข้อความแสดงข้อผิดพลาดของ POST

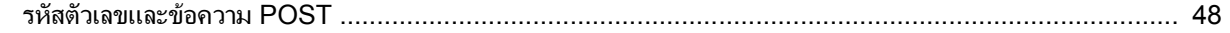

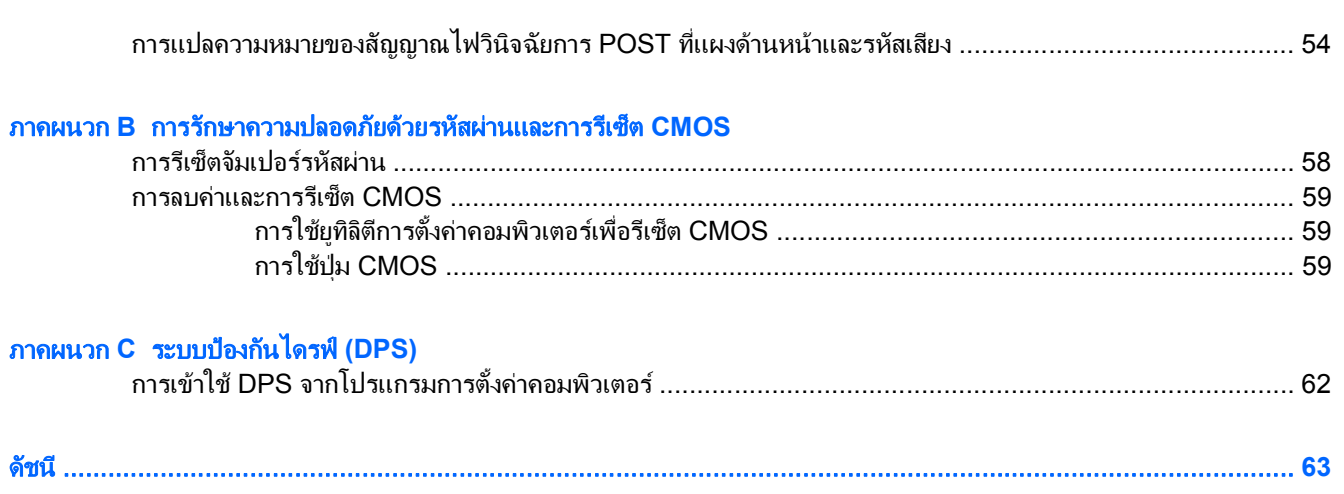

#### <span id="page-6-0"></span>**1** คุณสมบ ติการวินิจฉ ยระบบคอมพิวเตอร ั ั

# **HP Insight Diagnostics**

หมายเหตุ HP Insight Diagnostics จะรวมอยูในแผนซีดีที่จัดสงไปพรอมกับคอมพิวเตอรบางรุน

ยทิลิตี HP Insight Diagnostics ช่วยให้คุณสามารถดูข้อมูลเกี่ยวกับการกำหนดค่าฮาร์ดแวร์ของคอมพิวเตอร์ และทำการ ิทดสอบวินิจฉัยฮาร์ดแวร์ในระบบย่อยของคอมพิวเตอร์ ยทิลิตีนี้จะช่วยให้ขั้นตอนการระบอย่างมีประสิทธิภาพ การวินิจฉัย และการแยกปัญหาฮาร์ดแวร์ กระทำได้ง่ายขึ้น

แท็บ Survey จะแสดงขึ้นเมื่อคุณเรียกใชยูทิลิต HP Insight Diagnostics ี แท็บนี้จะแสดงการกำหนดคาปจจุบันของ ิ คอมพิวเตอร์ จากแท็บ Survey จะสามารถเข้าส่ประเภทข้อมลหลายกล่มเกี่ยวกับคอมพิวเตอร์นั้น แท็บอื่นๆ จะให้ข้อมลเพิ่ม ้ เติม รวมถึงตัวเลือกการทดสอบวินิจฉัยและผลลัพธ์การทดสอบ ข้อมลในแต่ละหน้าจอของยทิลิตีจะสามารถบันทึกเป็นไฟล์ html และจัดเก็บลงในดิสเก็ตตหรือ USB HP Drive Key ได

ใช้ HP Insight Diagnostics เพื่อตรวจสอบว่าอปกรณ์ทั้งหมดที่ติดตั้งในระบบคอมพิวเตอร์มีการรับร้ภายในระบบและทำ งานอย่างถกต้อง การรันการทดสอบเป็นสิ่งที่คุณเลือกปฏิบัติได้ แต่ขอแนะนำให้คุณกระทำทุกครั้งที่ติดตั้งหรือเชื่อมต่อ อุปกรณใหม

ุคณควรทำการทดสอบ บันทึกผลการทดสอบ และพิมพ์ออกมาเพื่อให้มีรายงานฉบับพิมพ์พร้อมอย่ก่อนที่จะติดต่อฝ่ายบริการ สนับสนนลกค้า

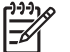

หมายเหตุ HP Insight Diagnostics อาจตรวจไมพบอุปกรณของบริษัทอื่น

# การเขาใช **HP Insight Diagnostics**

คุณตองบูต แผนซีดี *Documentation and Diagnostics* ตามขั้นตอนที่ระบุไวดานลางนี้เพื่อเขาใชงาน HP Insight **Diagnostics** 

- **1**. ขณะที่คอมพิวเตอรเปดอยู ใหใส แผนซีดี *Documentation and Diagnostics* ลงในไดรฟออปติคัลของคอมพิวเตอร
- **2**. ปดระบบปฏิบัติการและปดเครื่องคอมพิวเตอร
- ี**3**. เปิดเครื่องคอมพิวเตอร์ ระบบจะบูตจากแผ่นซีดี

หมายเหตุ หากระบบไมบูตจากแผนซีดีในไดรฟออปติคัล ทานอาจจำเปนตองเปลี่ยนลำดับการบูตในยูทิลิตี การตั้งคาคอมพิวเตอร (F10) เพื่อใหระบบพยายามบูตจากไดรฟออปติคัลกอนบูตจากฮารดไดรฟโปรดดูราย ละเอียดเพิ่มเติมใน คูมือยูทิลิตีการตั้งคาคอมพิวเตอร *(F10)* ใน แผนซีดี *Documentation and Diagnostics*

คุณยังสามารถเปลี่ยนลำดับการบูตเครื่องเพื่อใหระบบบูตไปที่ไดรฟออปติคัลในแตละครั้งไดดวยการกดปุม F9 เมื่อเริ่มตน

**4**. เลือกภาษาที่เหมาะสม และคลิก **Continue**

<span id="page-7-0"></span>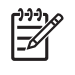

หมายเหตุ ขอแนะนำใหคุณยอมรับแปนพิมพตามที่กำหนดเปนคาดีฟอลตสำหรับภาษาของคุณ เวนแตคุณจะ ตองการทดสอบแปนพิมพเฉพาะ

**5**. ในหนา ขอตกลงเรื่องการอนุญาตใชสำหรับผูใชคลิกที่ **Agree** หากคุณยินยอมในเงื่อนไข ยูทิลิตี HP Insight Diagnostics จะถูกเรียกทำงานพรอมกับมีแท็บ Survey แสดงขึ้น

# แท็บ **Survey**

แท็บ **Survey** จะแสดงขอมูลการกำหนดคาสำคัญของระบบ

ในสวน **View level** คุณสามารถเลือกมุมมอง **Summary** เพื่อดูขอมูลการกำหนดคาบางอยาง หรือเลือกมุมมอง **Advanced** เพื่อดข้อมูลทั้งหมดในประเภทที่เลือก

ในสวน **Category** คุณสามารถเลือกใหแสดงผลขอมูลตอไปนี้:

**All** - แสดงรายการประเภทขอมูลหลายกลุมเกี่ยวกับคอมพิวเตอรนั้น

**Overview** - แสดงรายการขอมูลทั่วไปเกี่ยวกับคอมพิวเตอรของคุณ

**สถาปัตยกรรม -** ให้ข้อมูล BIOS ระบบ และอุปกรณ์ PCI

**Asset Control** – แสดงชื่อผลิตภัณฑ์ แท็กสินทรัพย์ หมายเลขซีเรียลระบบ และข้อมูลโปรเซสเซอร์

Communication – แสดงข้อมูลเกี่ยวกับการตั้งค่าพอร์ตขนาน (LPT) และพอร์ตอนุกรม (COM) ของคอมพิวเตอร์ รวม ถึงข้อมลเน็ตเวิร์กคอนโทรลเลอร์ และ USB

**Graphics** – แสดงขอมูลเกี่ยวกับคอนโทรลเลอรแสดงผลกราฟกของคอมพิวเตอร

**Input Devices** - แสดงข้อมลเกี่ยวกับแป้นพิมพ์ เมาส์ และอปกรณ์อินพุทอื่นๆ

**Memory** - แสดงข้อมูลเกี่ยวกับหน่วยความจำในคอมพิวเตอร์ ซึ่งรวมถึงสล็อตหน่วยความจำบนเมนบอร์ดและโมดูลหน่วย ความจำที่ติดตั้ง

**Miscellaneous** – แสดงขอมูลรุนของ HP Insight Diagnostics ขอมูลหนวยความจำการกำหนดคาคอมพิวเตอร (CMOS) ขอมูลเมนบอรด และขอมูล BIOS การจัดการระบบ

**Storage** - แสดงข้อมูลเกี่ยวกับสื่อจัดเก็บข้อมูลที่เชื่อมต่อกับคอมพิวเตอร์ ซึ่งรวมถึงดิสก์ทั้งหมดที่ติดตั้ง ดิสเก็ตต์ไดรฟ์ และไดรฟออปติคัล

**System** – แสดงข้อมูลเกี่ยวกับร<sub>ั</sub>นของคอมพิวเตอร์ โปรเซสเซอร์ โครงเครื่อง และ BIOS รวมถึงลำโพงภายในและข้อมูล บัส PCI

# แท็บ **Test**

แท็บ Test ช่วยให้คุณสามารถเลือกทดสอบส่วนต่างๆ ของระบบได้ อีกทั้งสามารถเลือกประเภทและโหมดของการทดสอบได้

โหมดการทดสอบมีใหเลือกสองโหมดคือ:

- **Quick Test** แสดงสคริปตที่กำหนดไวลวงหนา เมื่อมีการทดสอบตัวอยางของสวนประกอบฮารดแวรแตละชิ้น และ ไมตองการการแทรกแซงจากผูใชไมวาในโหมด Unattended หรือ Interactive
- **Complete Test** แสดงสคริปตที่กำหนดไวลวงหนา โดยที่สวนประกอบฮารดแวรแตละชิ้นจะถูกทดสอบอยางเต็มที่ ยังมีการทดสอบอีกหลายแบบให้เลือกได้ในโหมด Interactive แต่จำเป็นต้องได้รับการแทรกแซงจากผ้ใช้
- **Custom Test** ใหความยืดหยุนมากที่สุดสำหรับการควบคุมการทดสอบระบบ โหมด Custom Test ชวยใหคุณ สามารถเลือกอปกรณ์ การทดสอบ และพารามิเตอร์การทดสอบที่จะใช้ ได้เป็นการเฉพาะ

<span id="page-8-0"></span>โหมดการทดสอบมีใหเลือกสองโหมดสำหรับการทดสอบแตละประเภท:

- **Interactive Mode** ใหการควบคุมขั้นตอนการทดสอบไดสูงสุด ซอฟตแวรวินิจฉัยจะใหคุณปอนขอมูลระหวางการ ทดสอบที่ต้องการการตอบสนองจากคุณ คุณยังอาจตรวจสอบได้ว่าการทดสอบนั้นผ่านหรือไม่ผ่าน
- **Unattended Mode** ไมแสดงการแจงและไมตองการขอมูลจากคุณ ในกรณีที่พบขอผิดพลาด จะปรากฏขอความ ระบุถึงข้อผิดพลาดหลังจากที่การทดสอบเสร็จสิ้นลง

ในการเริ่มตนการทดสอบ:

- **1**. เลือกแท็บ Test
- **2**. เลือกแท็บชนิดของการทดสอบที่คุณตองการรัน: **Quick**, **Complete** หรือ **Custom**
- **3**. เลือก **Test Mode**: **Interactive** หรือ **Unattended**
- **4**. เลือกวิธีการสั่งการทดสอบที่คุณตอง โดยมีแบบ **Number of Loops** หรือ **Total Test Time** เมื่อเลือกรันการทด สอบตามลำดับการวนที่ระบุให้ป้อนจำนวนการวนที่จะดำเนินการ หากคุณต้องการให้การวินิจฉัยทดสอบตามช่วงเวลาที่ ระบ ให้ป้อนจำนวนเวลาเป็นนาที
- **5**. หากคุณเลือกทำการทดสอบแบบ Quick Test หรือ Complete Test ใหเลือกอุปกรณที่ตองการทดสอบจากรายการ ดรอปดาวนหากคุณเลือกทำการทดสอบแบบ Custom Test ใหคลิกปุม **Expand** และเลือกอุปกรณที่ตองการทด สอบ หรือคลิกปุม **Check All** เพื่อเลือกอุปกรณทั้งหมด
- **6**. คลิกปุม **Begin Testing** ที่มุมขวาลางของหนาจอเพื่อเริ่มตนการทดสอบ แท็บ Status ซึ่งชวยใหคุณตรวจดูความคืบ หนาของการทดสอบ จะแสดงขึ้นโดยอัตโนมัติระหวางขั้นตอนการทดสอบ เมื่อการทดสอบเสร็จสิ้น แท็บ Status จะ แสดงว่าอุปกรณ์ผ่านหรือไม่ผ่าน
- **7**. หากตรวจพบขอผิดพลาด ใหไปที่แท็บ Log และคลิกที่ **Error Log** เพื่อแสดงขอมูลเพิ่มเติมโดยละเอียดและมาตรการ ที่แนะนำ

# แท็บ **Status**

แท็บ Status จะแสดงสถานะของการทดสอบที่เลือก ประเภทของการทดสอบที่ดำเนินการ (**Quick**, **Complete** หรือ **Custom**) จะแสดงขึ้นเชนกัน แถบความคืบหนาหลักจะแสดงเปอรเซ็นตที่ทำเสร็จของชุดการทดสอบปจจุบนั ขณะที่อยู ระหวางการทดสอบ ปุม **Cancel Testing** จะแสดงขึ้นเพื่อใหใชในกรณีที่คุณตองการยกเลิกการทดสอบ

หลังจากทดสอบเสร็จสิ้น ปุม **Cancel Testing** จะถูกแทนที่ดวยปุม **Retest** ปุม **Retest** จะทดสอบชุดการทดสอบลาสุดอีก ครั้ง วิธีนี้ชวยใหคุณสามารถทำการทดสอบซ้ำโดยไมตองปอนขอมูลอีกครั้งในแท็บ Test

แท็บ Status ยังจะแสดง:

- อปกรณ์ที่ถูกทดสอบ
- สถานะของการทดสอบ (กำลังทดสอบ ผ่านหรือไม่ผ่าน) ของแต่ละอุปกรณ์ที่ทำการทดสอบ
- ความคืบหนาโดยรวมของการทดสอบสำหรับทุกอุปกรณที่กำลังทำการทดสอบ
- ความคืบหนาของการทดสอบสำหรับแตละอุปกรณที่กำลังทำการทดสอบ
- เวลาทดสอบที่ใชสำหรับแตละอุปกรณที่กำลังทำการทดสอบ

# แท็บ **Log**

แท็บ Log มีแท็บ **Test Log** และแท็บ **Error Log** อยูภายใน

**Test Log** จะแสดงการทดสอบทั้งหมดที่ดำเนินการไปแลว จำนวนครั้งของการดำเนินการ จำนวนครั้งที่การทดสอบลมเหลว และเวลาที่ใชในการทดสอบแตละครั้งจนเสร็จสิ้น ปุม **Clear Test Log** จะลบเนื้อหาทั้งหมดของ **Test Log**

<span id="page-9-0"></span>**Error Log** จะแสดงการทดสอบของอุปกรณที่ลมเหลวระหวางการทดสอบวินิจฉัย และรวมถึงขอมูลคอลัมนตอไปนี้

- ี่ส่วน **Device** จะแสดงอปกรณ์ที่ทำการทดสอบแล้ว
- สวน **Test** จะแสดงประเภทของการทดสอบที่ใช
- สวน **Description** จะแสดงรายละเอียดขอผิดพลาดที่พบในการทดสอบวินิจฉัย
- **Recommended Repair** คือการแกไขที่แนะนำ ซึ่งควรดำเนินการเพื่อแกไขปญหาฮารดแวรลมเหลว
- **Failed Count** คือจำนวนครั้งที่อุปกรณ์ไม่ผ่านการทดสอบ
- **Error Code** แจงรหัสตัวเลขของความลมเหลว รหัสขอผิดพลาดมีระบุไวในแท็บ Help

ปุม **Clear Error Log** จะลบเนื้อหาทั้งหมดของ Error Log

# แท็บ **Help**

แท็บ Help จะมีทั้งแท็บ **HP Insight Diagnostics** แท็บ **Error Codes** และแท็บ **Test Components**

แท็บ **HP Insight Diagnostics** ประกอบดวยหัวขอความชวยเหลือ รวมทั้งคุณสมบัติในการคนหาและดัชนี

แท็บ **Error Codes** จะใหขอมูลรายละเอียดของรหัสขอผิดพลาดที่แสดงเปนตัวเลขแตละรหัสที่อาจปรากฏในแท็บ **Error Log** บนแท็บ **Log** รหัสแตละตัวมี**Message** แสดงขอผิดพลาดที่ตรงกันและ **Recommended Repair** หรือสิ่งที่ควรทำ ที่อาจช่วยแก้ปัญหา สำหรับการค้นหาคำอธิบายรหัสข้อผิดพลาดอย่างรวดเร็ว ให้ป้อนรหัสในกล่องที่ด้านบนของแท็บ และ คลิกปุม **Find Error Codes**

แท็บ **Test Components** จะแสดงขอมูลระดับลางของการทดสอบที่กำลังทำอยู

# การบันทึกและการพิมพขอมูลใน **HP Insight Diagnostics**

คุณสามารถบันทึกขอมูลที่แสดงในแท็บ HP Insight Diagnostics **Survey** และแท็บ **Log** ลงในแผนดิสเก็ตตหรือ ือปกรณ์ USB 2.0 HP Drive Key (64MB หรือสูงกว่า) คุณไม่สามารถบันทึกลงในฮาร์ดไดรฟ์ ระบบจะสร้างไฟล์ html โดยอัตโนมัติ ซึ่งจะมีลักษณะเหมือนกับข้อมูลที่แสดงที่หน้าจอ

- **1**. ใสแผนดิสเก็ตตตหรืออุปกรณ USB 2.0 HP Drive Key (ความจุตองมากกวา 64MB) ไมสนับสนุนอุปกรณ USB 1.0 Drive Keys
- **2**. คลิก **Save** ที่มุมขวาลางของหนาจอ
- **3**. เลือก **Save to the floppy** หรือ **Save to USB key**
- **4**. ปอนชื่อไฟลในกลอง **File Name** และคลิกปุม **Save** ไฟล html จะถูกบันทึกในแผนดิสเก็ตตที่ใสไวหรืออุปกรณ USB HP Drive Key

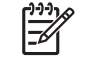

หมายเหตุ หามดึงแผนดิสเก็ตตหรือ USB คียออกจนกวาคุณจะเห็นขอความที่แจงวา ไฟล html ถูกเขียนลง ไปที่สื่อแล้ว

**5.** พิมพ์ข้อมลจากอปกรณ์สื่อจัดเก็บที่ใช้บันทึกไฟล์นั้น

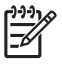

หมายเหตุ หากตองการออกจากยูทิลิต HP Insight Diagnostics ี คลิกที่ปุม **Exit Diagnostics** ตรงมุมซายลาง ของหนาจอ กอนดึง แผนซีดี *Documentation and Diagnostics* ออกจากไดรฟออปติคัล

# <span id="page-10-0"></span>การดาวนโหลดเวอรชันลาสุดของยูทิลิตี **HP Insight Diagnostics**

- **1**. ไปที่ <http://www.hp.com>
- **2. คลิกที่ลิงค์ Software & Driver Downloads**
- **3**. ปอนหมายเลขผลิตภัณฑ (ตัวอยางเชน dc5700) ลงในกลองขอความและกดปุม Enter
- **4**. เลือกรุนคอมพิวเตอรของคุณ
- **5**. เลือกระบบปฏิบัติการของคุณ
- **6**. คลิกที่ลิงค**Diagnostic**
- **7**. คลิกที่ **HP Insight Diagnostics Offline Edition**
- **8**. เลือกภาษาและคลิก **Download**

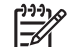

ี <mark>หมายเหต</mark>ุ การดาวน์โหลดจะรวมคำแนะนำวิธีการสร้างซีดีที่สามารถบุตได้ไว้ด้วย

# การปองกันซอฟตแวร

ในการป้องกันความเสียหายหรือการสูญหายของซอฟต์แวร์ คุณควรเก็บรักษาสำเนาของไฟล์ระบบ แอปพลิเคชัน และไฟล์ที่ เกี่ยวของที่เก็บไวในฮารดไดรฟทั้งหมดไวโปรดดูเอกสารของระบบปฏิบัติการหรือยูทิลิตีสำรองขอมูล เพื่อดูคำแนะนำเกี่ยว ึกับการสำรองไฟล์ข้อมล

# การกูคืนซอฟตแวร

HP Backup and Recovery Manager เป็นแอปพลิเคชันที่ใช้ได้ง่าย และมีประโยชน์ แอปพลิเคชันนี้ถูกโหลดมาไว้บนแต่ ละระบบไวแลวลวงหนา และอนุญาตใหคุณ:

- สร้างจุดการก้คืนเพื่อสำรองข้อมูลทั้งหมดแบบสะสม
- สำรองข้อมลที่อย่บนทั้งฮาร์ดไดรฟ์ไว้ในแหล่งจัดเก็บเดียว
- สำรองข้อมลแต่ละไฟล์

ุคณอาจกำหนดเวลาให้เครื่องทำการสำรองข้อมลให้โดยอัตโนมัติ หรือเลือกทำการสำรองด้วยตัวคุณเอง การก้คืนข้อมูลอาจทำ จาก Recovery Partition บนฮารดไดรฟหรือจากชุดแผนดิสกสำหรับการเรียกคืน ชุดแผนดิสกสำหรับการเรียกคืนรวมแผน ซีดี*Restore Plus!* ระบบปฏิบัติการ Microsoft และแผนซีดีซอฟตแวรเพิ่มเติม

ี <mark>หมายเหตุ HP ข</mark>อแนะนำให้คณสร้างชุดแผ่นดิสก์สำหรับการเรียกคืนทันทีหลังจากใช้คอมพิวเตอร์ และกำหนด เวลาสำรองขอมูลแบบ Recovery Point โดยอัตโนมัติอยางสม่ำเสมอ

HP Backup and Recovery Manager มาพร้อมกับวิธีการกู้คืนข้อมูลพื้นฐานสองวิธี อันได้แก่ วิธีแรกคือการกู้คืนไฟล์ ี และโฟลเดอร์ วิธีนี้ทำงานใน Windows วิธีที่สองคือการกู้คืนจากเครื่องคอมพิวเตอร์ซึ่งต้องทำควบคู่กับการรีบูตเครื่องมาที่ Recovery Partition หรือรีบูตเครื่องจากชุดแผนดิสกสำหรับการเรียกคืน ในการรีบูตเครื่องใหมาท Recovery ี่ Partition ใหกด F11 ขณะเปดเครื่องเมื่อคุณเห็นขอความ "Press F11 for Emergency Recovery"

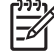

|∌

หมายเหตุ สำหรับขอมูลเพิ่มเติมเกี่ยวกับการใช HP Backup and Recovery Manager โปรดดูที่ คูมือผูใชตัว จัดการการสำรองและการเรียกขอมูลคืน ดวยการเลือก **Start** > **HP Backup and Recovery** > **HP Backup and Recovery Manager Manual**

# <span id="page-12-0"></span>2 การแก้ไขปัญหาโดยไม่ผ่านโปรแกรมวินิจฉัย<br>บทนึง:ให้ข้อมูลเกี่ยวกับการระบุและการแก้ไขปัญหาที่ไม่ร้ายแรง เช่น ปัญหาทีเกี่ยวกับดิสเก็ตต์ไดรฟ ฮาร์ดไดรฟ์

ไดรฟ์ออปติคัล กราฟิก หน่วยความจำ และซอฟต์แวร์ หากคุณพบปัญหาเกี่ยวกับเครื่องคอมพิวเตอร์ โปรดอ้างอิงตารางในบท นี้เพื่อดรายละเอียดเกี่ยวกับสาเหตฺที่เป็นไปได้และวิธีแก้ไขที่แนะนำ

หมายเหตุ สำหรับขอมูลเกี่ยวกับขอความแสดงขอผิดพลาดที่อาจปรากฏบนหนาจอระหวางการทดสอบเริ่มทำงาน ด้วยตนเอง (Power On Self Test \endash POST) โปรดดที่ภาคผนวก A ข้อความแสดงข้อผิดพลาดของ POST

# ้ความสะดวกและความปลอดภัย

 $\bigwedge$ 

คำเตือน! การใชคอมพิวเตอรอยางผิดวิธีหรือการติดตั้งในสภาพแวดลอมการทำงานที่ไมปลอดภัยและไมเหมาะสม อาจก่อให้เกิดปัญหาการใช้งานไม่สะดวกหรือเป็นอันตรายร้ายแรงได้ โปรดดหัวข้อ *คู่มือเพื่อความปลอดภัยและ* ความสะดวกสบาย ใน แผนซีดี *Documentation and Diagnostics* และเลือกดูจากเว็บไซตที่ <http://www.hp.com/ergo> สำหรับขอมูลเพิ่มเติมเกี่ยวกับการเลือกพื้นที่ทำงานและการสรางสภาพแวดลอมในการ ทำงานที่ปลอดภัยและสะดวกสบาย อุปกรณ์นี้ผ่านการทดสอบแล้วและพบว่าตรงตามข้อจำกัดสำหรับอุปกรณ์ดิจิตอล ี คลาส B ตามข้อ 15 ของกฎ FCC สำหรับข้อมลเพิ่มเติม โปรดดที่ *ข้อมลเกี่ยวกับความปลอดภัยและข้อบังคับต่างๆ* ใน แผนซีดี *Documentation and Diagnostics*

# กอนที่จะติดตอฝายสนับสนุนดานเทคนิค

หากคุณพบปัญหาเกี่ยวกับเครื่องคอมพิวเตอร์ ให้ลองใช้วิธีแก้ไขต่อไปนี้เพื่อแยกปัญหาที่แก้ไขไม่ได้ ก่อนที่จะติดต่อขอรับ บริการสนับสนุนดานเทคนิค

- การรันยูทิลิตีการวินิจฉัยปญหา โปรดดูที่บทที่ 1 [คุณสมบัติการวินิจฉัยระบบคอมพิวเตอร](#page-6-0)สำหรับขอมูลเพิ่มเติม
- รันการทดสอบระบบป้องกันไดรฟ์ (Drive Protection System DPS) ในโปรแกรมการตั้งค่าคอมพิวเตอร์ โปรดดู รายละเอียดเพิ่มเติมใน คูมือยูทิลิตีการตั้งคาคอมพิวเตอร *(F10)* ใน แผนซีดี *Documentation and Diagnostics*
- ตรวจสอบไฟสถานะเปดเครื่องที่ดานหนาของเครื่องคอมพิวเตอรเพื่อดูวาไฟกะพริบเปนสีแดงหรือไม ไฟที่กะพริบคือ รหัสข้อผิดพลาดที่จะช่วยคุณวินิจฉัยปัญหาที่เกิดขึ้น โปรดดูข้อมูลเพิ่มเติมในภาคผนวก A ข้อความแสดงข้อผิดพลาด ของ [POST](#page-52-0)
- หากหน้าจอว่างเปล่าปรากฏ ให้เสียบปล็กของจอภาพลงในพอร์ตวิดีโอพอร์ตอื่นบนคอมพิวเตอร์หากมีพอร์ตนั้นอย่ หรือ เปลี่ยนไปใชจอภาพที่คุณแนใจวาทำงานเปนปกติ
- หากคณทำงานบนระบบเน็ตเวิร์ก ให้เสียบคอมพิวเตอร์อีกเครื่องหนึ่งพร้อมสายเคเบิลสายอื่นลงในระบบการเชื่อมต่อ ี ของเน็ตเวิร์ก ปัญหาอาจอยู่ที่ปลั๊กหรือสายเคเบิลของระบบเน็ตเวิร์ก
- หากคุณเพิ่งเพิ่มฮาร์ดแวร์ใหม่ลงไป ให้ถอดฮาร์ดแวร์นั้นออก และดูว่าคอมพิวเตอร์ทำงานได้อย่างเหมาะสมหรือไม่
- หากคุณเพิ่งติดตั้งซอฟต์แวร์ใหม่ลงไป ให้ลบซอฟต์แวร์นั้นออกจากเครื่อง และดูว่าคอมพิวเตอร์ทำงานได้อย่างเหมาะ สมหรือไม
- <span id="page-13-0"></span>บตคอมพิวเตอร์มาที่ Safe Mode เพื่อดว่าคอมพิวเตอร์จะบูตขึ้นมาหรือไม่หากไม่ได้โหลดไดรเวอร์ทั้งหมด เมื่อบูต ระบบปฏิบัติการ ใหใช "Last Known Configuration"
- โปรดติดตั้งฝายสนับสนุนทางเทคนิคทางออนไลนไดที่ <http://www.hp.com/support>
- ์ โปรดดหัวข้อ <u>คำแนะน</u>ำ ในค่มือนี้

HP Instant Support Professional Edition ได้จัดเตรียมการวินิจฉัยเพื่อการแก้ปัญหาไว้ให้กับคุณเพื่อช่วยคุณแก้ปัญหา แบบออนไลน์ หากคุณต้องการติดต่อบริการสนับสนุนของ HP ให้ใช้คุณสมบัติการสนทนาออนไลน์ของ HP Instant Support Professional Edition โดยเขาใชงาน HP Instant Support Professional Edition ไดที่: <http://www.hp.com/go/ispe>

เชื่อมต่อเข้าสู่ Business Support Center (BSC) ที่ <u><http://www.hp.com/go/bizsupport></u> เพื่อดูข้อมูลล่าสุดเกี่ยวกับ การสนับสนุนแบบออนไลน์ ซอฟต์แวร์และไดรเวอร์ การแจ้งเตือนล่วงหน้า และชุมชนผู้ใช้และผู้เชี่ยวชาญของ HP ทั่วโลก

หากคุณจำเป็นต้องโทรศัพท์ติดต่อเพื่อขอความช่วยเหลือด้านเทคนิค โปรดปฏิบัติตามขั้นตอนต่อไปนี้เพื่อให้คุณได้รับการ บริการอยางเหมาะสม:

- อยู่หน้าคอมพิวเตอร์ในขณะที่โทรติดต่อ
- จดซีเรียลนัมเบอร์ของคอมพิวเตอร์และเลขที่ ID ของผลิตภัณฑ์ และซีเรียลนัมเบอร์ของจอภาพ ก่อนที่จะโทรศัพท์
- ่ เวลาที่ใช้แก้ปัญหาร่วมกับช่างเทคนิค
- ถอดฮาร์ดแวร์ที่เพิ่งเพิ่มลงในระบบออกไปก่อน
- ลบซอฟต์แวร์ที่เพิ่งติดตั้งออกไปก่อน
- ้ เรียกคืนระบบไปที่ Recovery Point ซึ่งสร้างไว้ใน HP Backup and Recovery Manager หรือรันแผ่นซีดี *Restore Plus!* สำหรับข้อมูลเพิ่มเติมเกี่ยวกับการใช้ HP Backup and Recovery Manager โปรดดูที่ *ค่มือผู้ใช้* ตัวจัดการการสำรองและการเรียกขอมูลคืน ดวยการเลือก **Start** > **HP Backup and Recovery** > **HP Backup and Recovery Manager Manual**

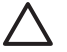

ขอควรระวัง การรันซีดี*Restore Plus!* แผนซีดีจะลบขอมูลทั้งหมดที่อยูบนฮารดไดรฟ

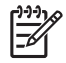

หมายเหตุ สำหรับขอมูลเกี่ยวกับการขายและการเพิ่มการรับประกัน (Care Packs) โปรดติดตอตัวแทนจำหนาย หรือผูใหบริการที่ไดรับอนุญาตในพื้นที่ของคุณ

# คำแนะนำ

หากคุณพบปัญหาเกี่ยวกับคอมพิวเตอร์ จอภาพ หรือซอฟต์แวร์ โปรดดูที่รายการคำแนะนำโดยทั่วไปต่อไปนี้ก่อนดำเนินการ ใดๆ ตอ:

- ตรวจสอบว่าคอมพิวเตอร์และจอภาพต่อเข้ากับเต้าเสียบที่มีกระแสไฟฟ้า
- ตรวจสอบสวิตช์เลือกระดับแรงดันไฟฟ้าว่าอยู่ในตำแหน่งของระดับแรงดันไฟฟ้าที่ถูกต้องสำหรับพื้นที่ที่คุณอาศัยอยู่ (115V หรือ 230V)
- ิ ตรวจสอบว่า ได้เปิดคอมพิวเตอร์แล้วและไฟเพาเวอร์สีเขียวติดสว่าง
- ้ตรวจสอบว่า ได้เปิดจอภาพแล้วและไฟจอภาพสีเขียวติดสว่าง
- ิ ตรวจสอบไฟสถานะเปิดเครื่องที่ด้านหน้าของเครื่องคอมพิวเตอร์ เพื่อดว่าไฟกะพริบเป็นสีแดงหรือไม่ ไฟที่กะพริบคือ รหัสข้อผิดพลาดที่จะช่วยคุณวินิจฉัยปัญหาที่เกิดขึ้น โปรดดูข้อมูลเพิ่มเติมในภาคผนวก A ข้อความแสดงข้อผิดพลาด ของ [POST](#page-52-0)
- ปรับปุมควบคุมความสวางและความคมชัดของจอภาพหากจอภาพเปนสีจาง
- ึกดป่มใดป่มหนึ่งค้างไว้ หากระบบส่งเสียงบี๊ป แสดงว่าแป้นพิมพ์ทำงานตามปกติ
- ตรวจสอบว่าจดเชื่อมต่อสายเคเบิลทั้งหมดไม่หลดหลวมหรือเชื่อมต่อไม่ถกต้อง
- เรียกใช้คอมพิวเตอร์ได้ด้วยการกดปุ่มใดก็ได้บนแปนพิมพ์หรือกดปุ่มเพาเวอร์ หากเครื่องคอมพิวเตอร์ยังคงอยู่ใน โหมดพักการใช้งาน ให้ปิดเครื่องโดยใช้วิธีกดปุ่มเพาเวอร์ค้างไว้อย่างน้อย 4 วินาที จากนั้นให้กดปุ่มเพาเวอร์อีกครั้ง ้เพื่อรีสตาร์ทคอมพิวเตอร์ หากระบบค้างไม่ยอมปิด ให้ถอดปลั๊ก รอประมาณ 1-2 วินาที และเสียบปลั๊กใหม่อีกครั้ง คอมพิวเตอรจะรีสตารท หากวามีการกำหนดใหเครื่องเริ่มตนการทำงานโดยอัตโนมัติไวในโปรแกรมการตั้งคา คอมพิวเตอรหลังจากไฟฟาดับ หากคอมพิวเตอรไมเริ่มการทำงานใหมอีกครั้ง ใหกดปุมเพาเวอรเพื่อเริ่มการทำงานของ คอมพิวเตอร
- ่ ตั้งค่าเครื่องคอมพิวเตอร์ใหม่หลังจากติดตั้งการ์ดเอ็กซ์แพนชันหรืออปกรณ์เสริมที่ไม่ใช่แบบ Plug and Play โปรดดู คำแนะนำใน [การแกไขปญหาในการติดตั้งฮารดแวร](#page-36-0)
- ตรวจสอบให้แน่ใจว่า ได้ติดตั้งไดรเวอร์อปกรณ์ทั้งหมดที่จำเป็นแล้ว ตัวอย่างเช่น หากคุณกำลังใช้เครื่องพิมพ์ คุณต้อง ใชไดรเวอรสำหรับเครื่องพิมพในรุนนั้น
- ี่ ย้ายสื่อที่ใช้บตระบบทั้งหมด (แผ่นดิสก์ ซีดีหรืออปกรณ์ USB) ออกจากระบบก่อนเปิดเครื่อง
- ิ หากคุณได้ติดตั้งระบบปฏิบัติการอื่นที่ไม่ใช่ระบบที่ติดตั้งมาจากโรงงาน โปรดตรวจสอบว่าระบบนั้นสามารถทำงานได้ ในเครื่องคอมพิวเตอรของคุณ
- หากระบบมีอุปกรณ์แหล่งสัญญาณภาพหลายตัว (อะแดปเตอร์ภายใน, PCI หรือ PCI-Express) ติดตั้งอยู่ (วิดีโอแบบ ติดตั้งภายในมีในบางรุนเทานั้น) และมีจอภาพเพียงเครื่องเดียว จอภาพดังกลาวจะตองตอเขากับชองเสียบจอภาพบน ี แหล่งสัญญาณภาพที่คุณเลือกเป็นอะแดปเตอร์ VGA หลัก ในระหว่างการบุตเครื่อง ช่องเสียบจอภาพอื่นจะถูกปิด และ หากต่อจอภาพเข้ากับพอร์ตเหล่านี้ จอภาพจะไม่ทำงาน คุณสามารถเลือกแหล่งสัญญาณภาพที่เป็นค่าดีฟอลต์สำหรับ แหลงสัญญาณ VGA ไดในโปรแกรมการตั้งคาคอมพิวเตอร

ี **ข้อควรระวัง เมื่**อต่อสายไฟกับเครื่องคอมพิวเตอร์ แหล่งจ่ายไฟจะมีแรงดันไฟฟ้าสำหรับเมนบอร์ดอยู่ตลอดเวลา คุณตองถอดสายไฟออกจากเตาเสียบกอนที่จะเปดฝาเครื่องคอมพิวเตอรเพ ื่อปองกันความเสียหายกับเมนบอรดหรือ สวนประกอบภายในเครื่อง

# <span id="page-15-0"></span>การแกปญหาทั่วไป

คุณสามารถแกไขปญหาทั่วไปตามที่อธิบายไวในหัวขอนี้ไดอยางงายดาย หากปญหายังคงอยูและคุณไมสามารถแกไขไดดวย ิตนเอง หรือหากคุณไม่ต้องการดำเนินการด้วยตนเอง โปรดติดต่อผู้ขายหรือตัวแทนจำหน่ายที่ได้รับอนุญาต

ี <mark>คำเตือน!</mark> เมื่อต่อสายไฟกับเครื่องคอมพิวเตอร์ แหล่งจ่ายไฟจะมีแรงดันไฟฟ้าสำหรับเมนบอร์ดอยู่ตลอดเวลา เพื่อ /N ลดความเสี่ยงที่จะได้รับบาดเจ็บจากไฟฟ้าช็อต และ/หรือพื้นผิวที่ร้อน คุณควรตรวจดูให้แน่ใจว่า ได้ถอดปล็กไฟแล้ว และปลอยใหสวนประกอบภายในของระบบเย็นกอนจะสัมผัส

ใหมองไปที่ไฟ LED ในเมนบอรด ในกรณีที่ไฟ LED สวาง แสดงวาเมนบอรดยังคงมีกระแสไฟอยู ปดเครื่อง คอมพิวเตอรและถอดปลั๊กออกกอนจะดำเนินการตอ

## ตาราง **2**-**1** การแกปญหาทั่วไป

#### คอมพิวเตอรคางและไมยอมปดลงเมื่อกดปุมเพาเวอร

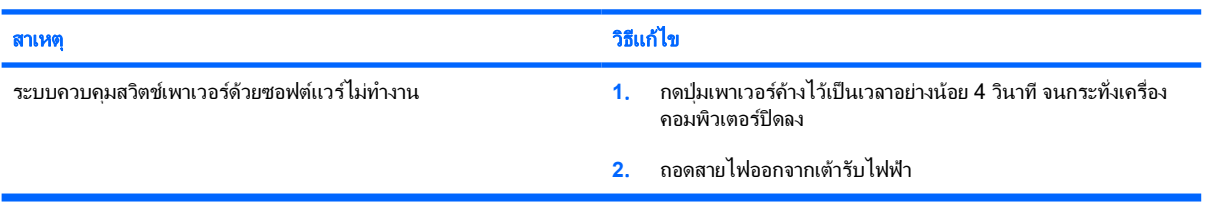

#### คอมพิวเตอรไมสนองตอบกับแปนพิมพหรือเมาส **USB**

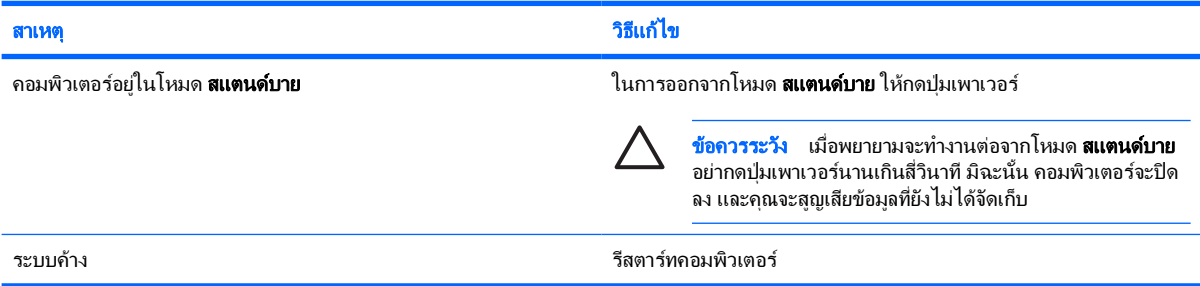

#### เครื่องคอมพิวเตอรแสดงวันที่และเวลาไมถูกตอง

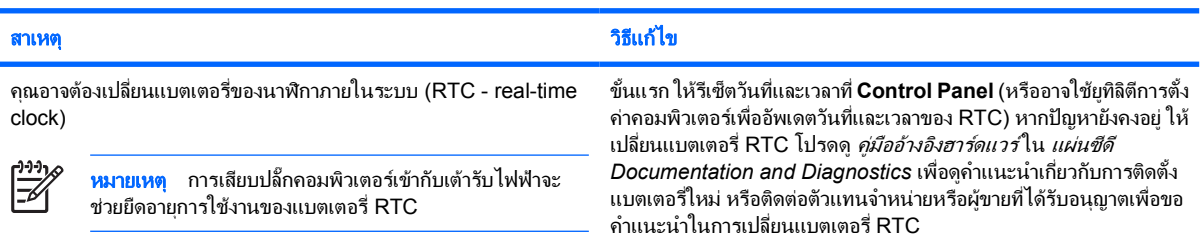

#### เคอรเซอรไมเคลื่อนไหวเมื่อใชปุม ลูกศร บนแปนพิมพ

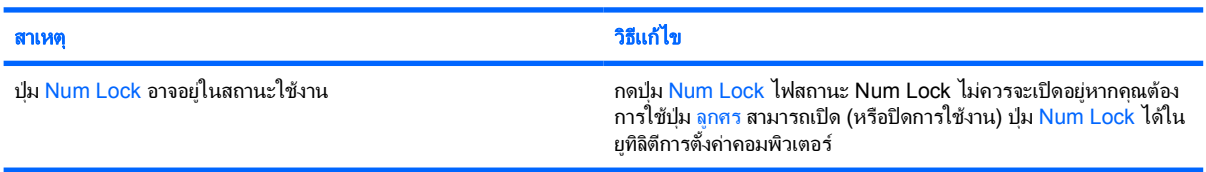

# ตาราง **2**-**1** การแกปญหาทั่วไป (ตอ)

# ไมมีเสียงหรือระดับเสียงเบามาก

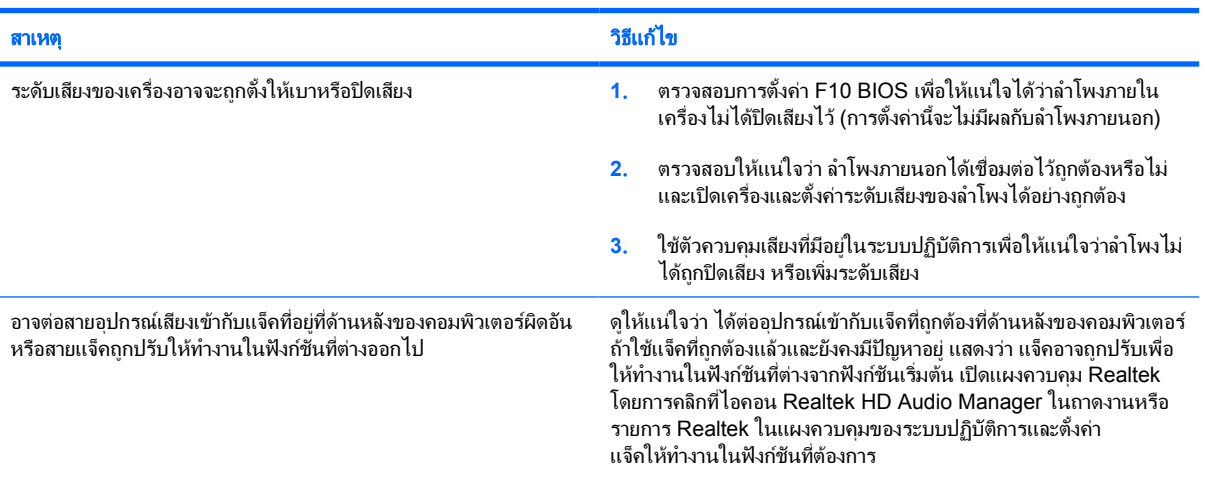

## มีการทำงานอยางไมเต็มประสิทธิภาพ

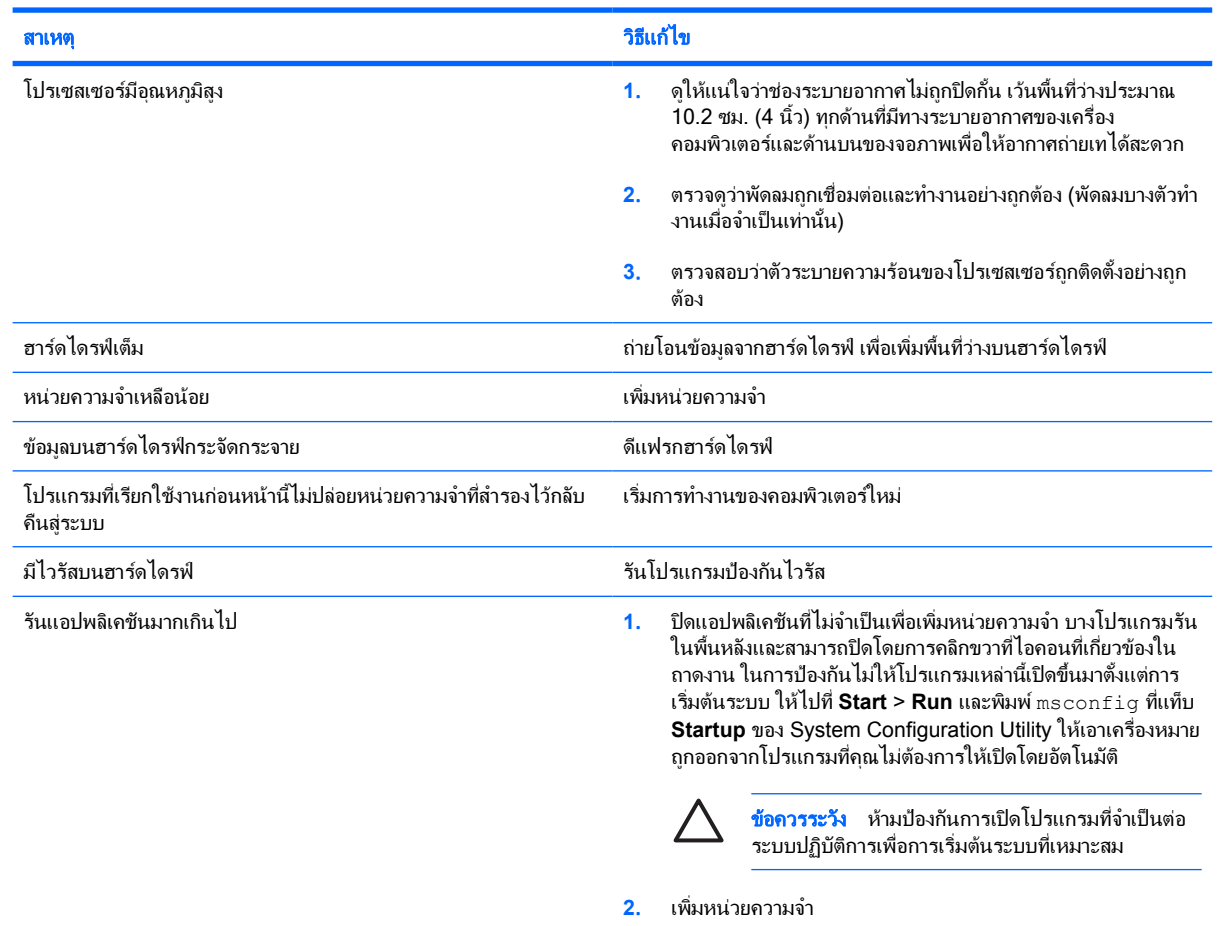

# ตาราง **2**-**1** การแกปญหาทั่วไป (ตอ)

# มีการทำงานอยางไมเต็มประสิทธิภาพ

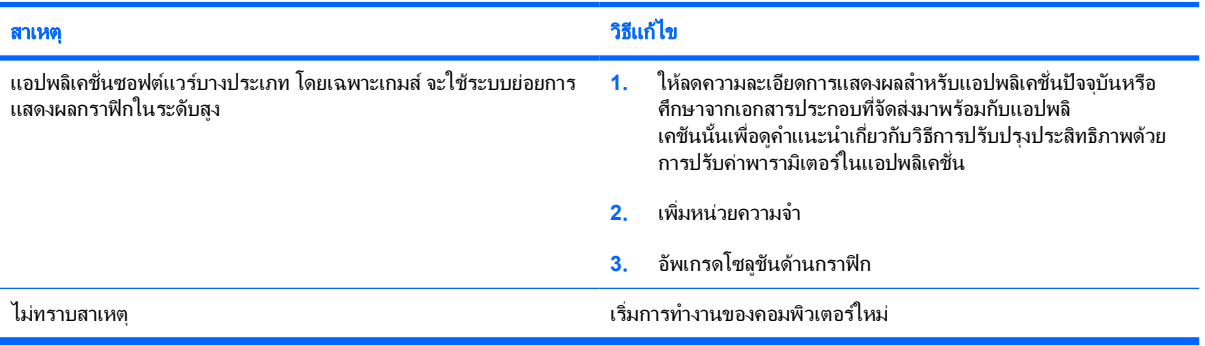

#### เครื่องปิดเองโดยอัตโนมัติและไฟสถานะเปิดเครื่องกะพริบเป็นสีแดง 2 ครั้งทุกๆ วินาที จากนั้นเว้น 2 วินาที และมีสัญญาณเสียง 2 ครั้ง (เสียงเตือนจะหยุด หลังจากดังติดตอกันเปนครั้งท 5 ี่ แตไฟ **LED** จะกะพริบตอไป)

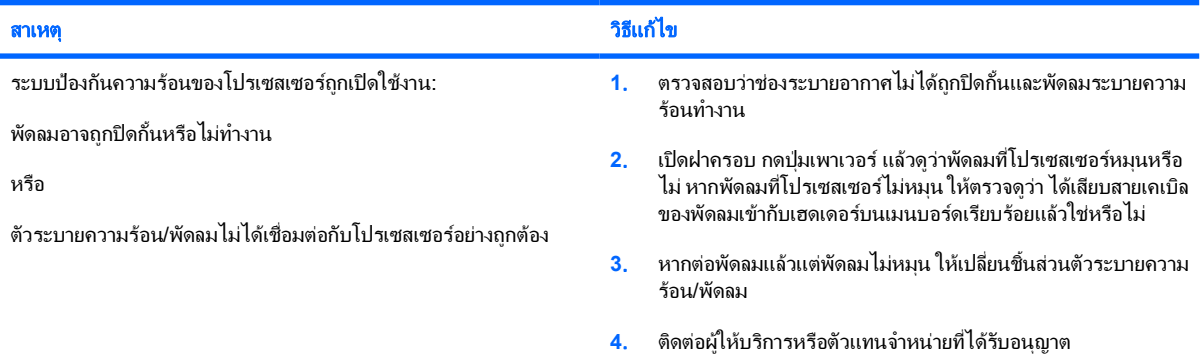

## ไมสามารถเปดเครื่องคอมพิวเตอร และไฟแสดงสถานะที่แผงดานหนาของคอมพิวเตอรไมกะพริบ

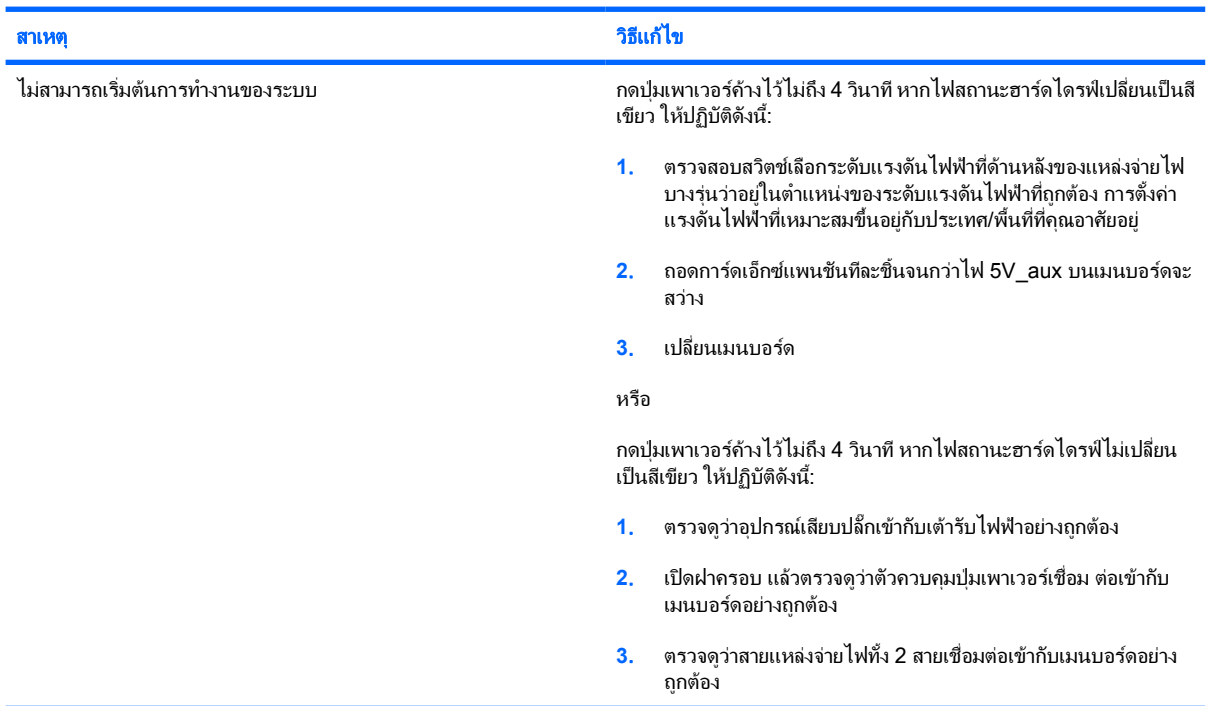

ตาราง **2**-**1** การแกปญหาทั่วไป (ตอ)

# ไมสามารถเปดเครื่องคอมพิวเตอร และไฟแสดงสถานะที่แผงดานหนาของคอมพิวเตอรไมกะพริบ

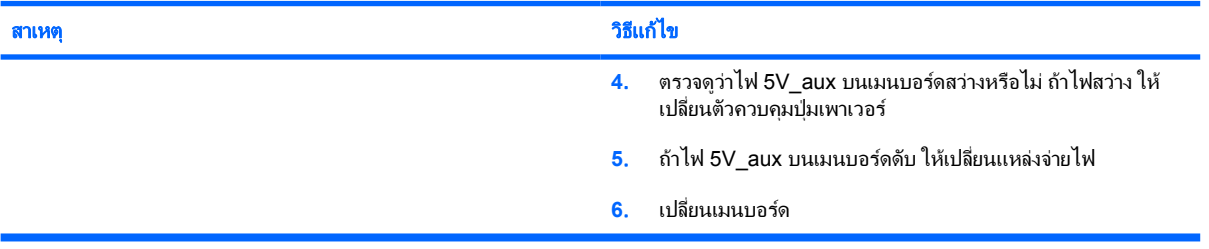

# <span id="page-19-0"></span>การแกไขปญหาเกี่ยวกับไฟ

ตารางตอไปนี้แสดงสาเหตุและการแกไขปญหาเกี่ยวกับไฟที่พบบอย

ตาราง **2**-**2** การแกไขปญหาเกี่ยวกับไฟ

# แหลงจายไฟไมทำงานในบางครั้ง

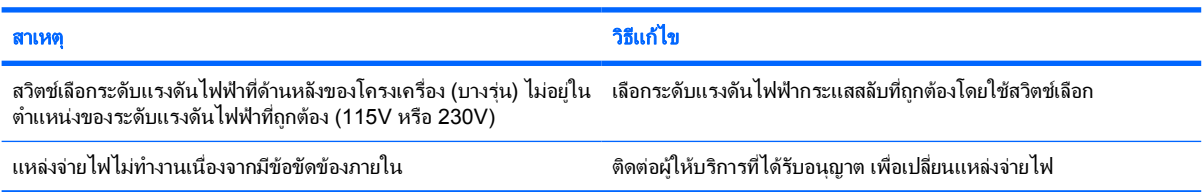

#### เครื่องปิดเองโดยอัตโนมัติและไฟสถานะเปิดเครื่องกะพริบเป็นสีแดง 2 ครั้งทุกๆ วินาที จากนั้นเว้น 2 วินาที และมีสัญญาณเสียง 2 ครั้ง (เสียงเตือนจะหยุด หลังจากดังติดตอกันเปนครั้งท 5 ี่ แตไฟ **LED** จะกะพริบตอไป)

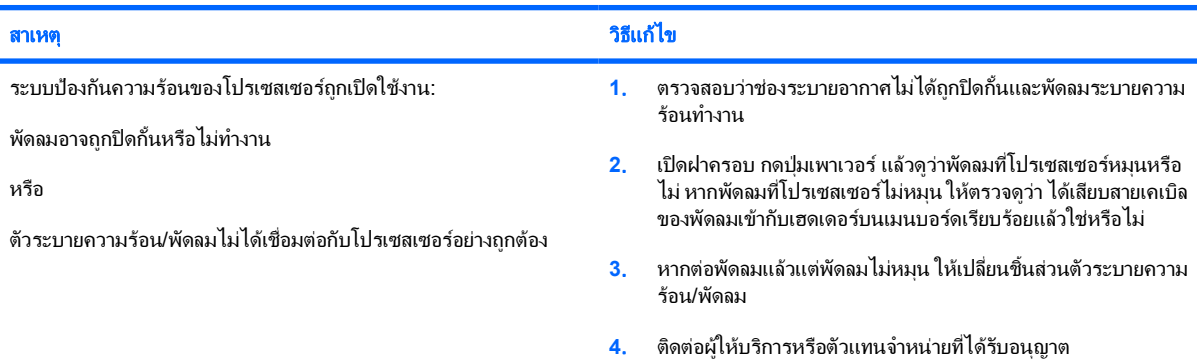

#### ไฟสถานะเปิดเครื่องกะพริบเป็นสีแดง 4 ครั้งทุกๆ วินาที จากนั้นเว้น 2 วินาที และคอมพิวเตอร์ส่งสัญญาณเสียง 4 ครั้ง (เสียงเตือนจะหยุดหลังจากดังติด ตอกันเปนครั้งที่ 5 แตไฟ **LED** จะกะพริบตอไป)

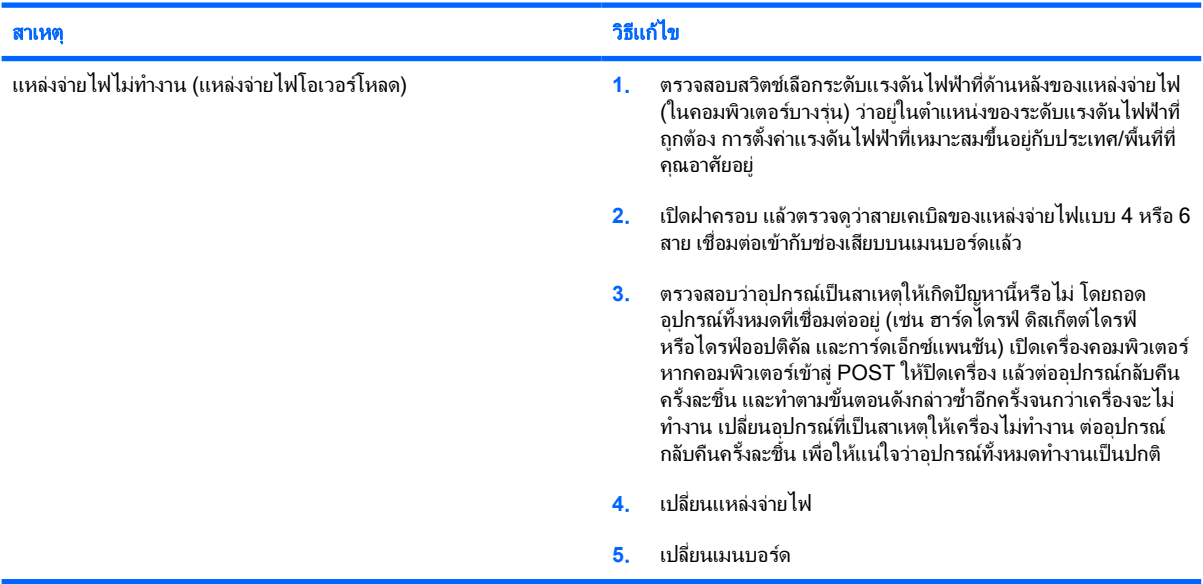

# <span id="page-20-0"></span>การแกไขปญหาเกี่ยวกับดิสเก็ตต

ตารางตอไปนี้แสดงสาเหตุและการแกไขปญหาเกี่ยวกับดิสเก็ตตที่พบบอย

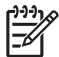

หมายเหตุ คุณอาจตองตั้งคาคอมพิวเตอรใหมเมื่อคุณเพิ่มหรือถอดฮารดแวรเชน ดิสเก็ตตไดรฟเพิ่มเติม โปรดดูคำ แนะนำใน <u>การแก้ไขปัญหาในการติดตั้งฮาร์ดแวร์</u>

#### ตาราง **2**-**3** การแกไขปญหาเกี่ยวกับดิสเก็ตต

#### ไฟของดิสเก็ตตไดรฟติดตลอดเวลา

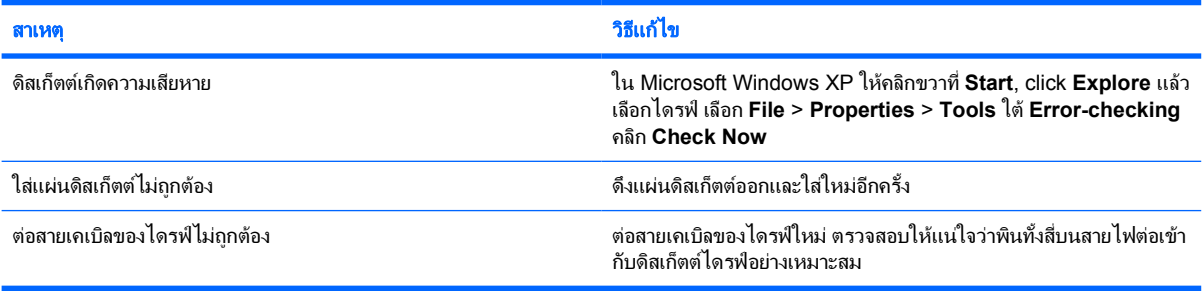

## ไมพบไดรฟ

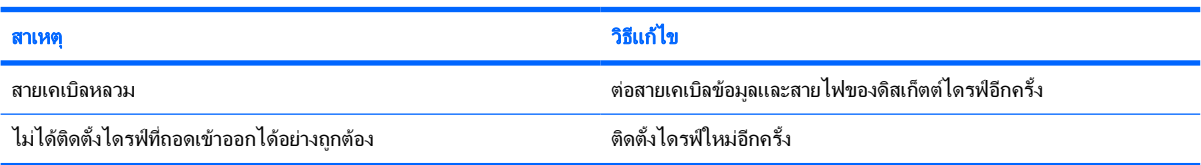

## ดิสเก็ตตไดรฟ ไมสามารถเขียนลงแผนดิสเก็ตต

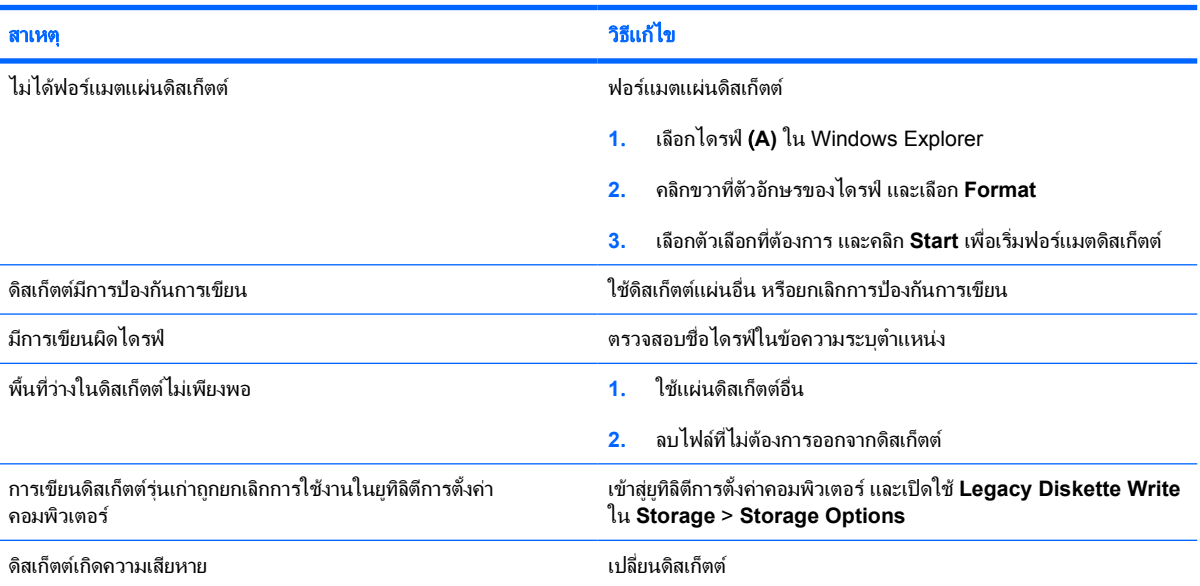

# ตาราง **2**-**3** การแกไขปญหาเกี่ยวกับดิสเก็ตต (ตอ)

# ไมสามารถฟอรแมตดิสเก็ตต

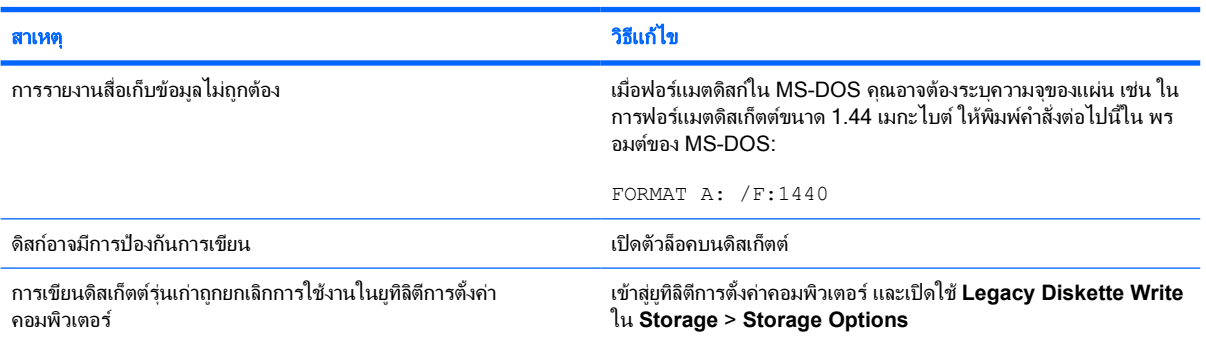

## เกิดขอผิดพลาดในการใชงานดิสก

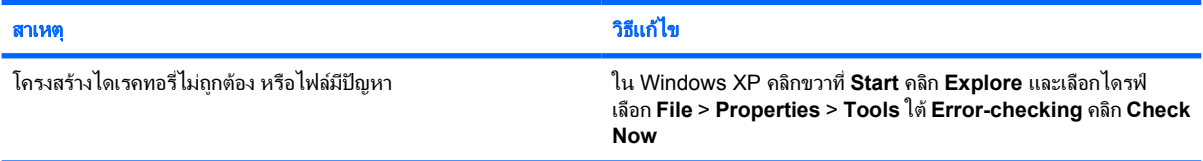

# ดิสเก็ตตไดรฟไมสามารถอานแผนดิสเก็ตต

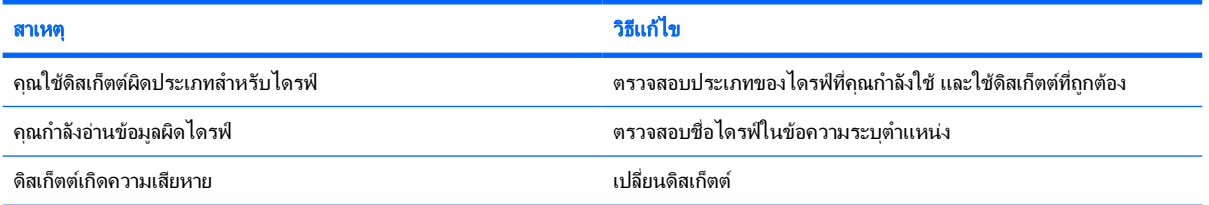

## มีขอความ **"Invalid system disk"** ปรากฏขึ้น

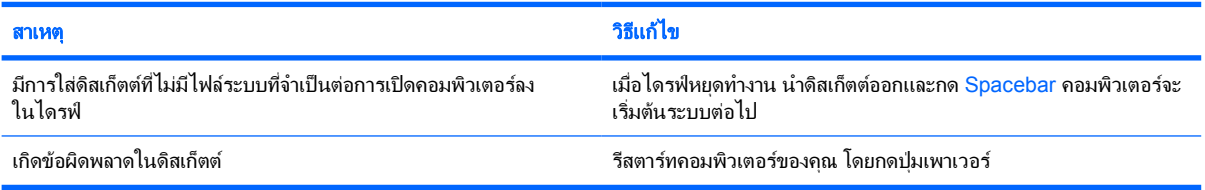

## ไมสามารถบูตจากแผนดิสเก็ตต

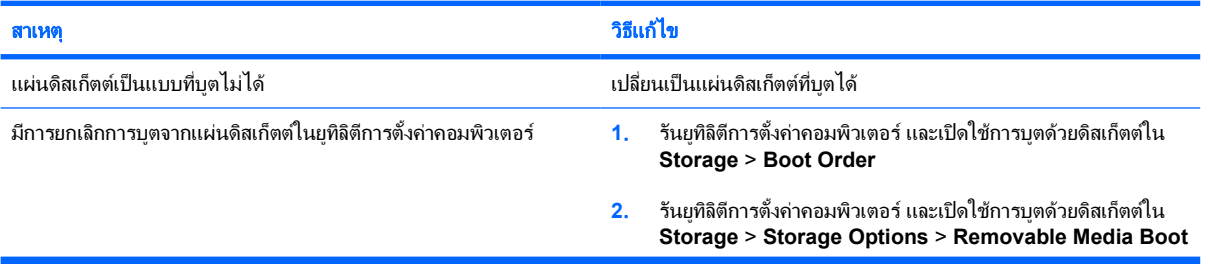

# ตาราง **2**-**3** การแกไขปญหาเกี่ยวกับดิสเก็ตต (ตอ)

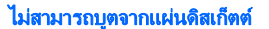

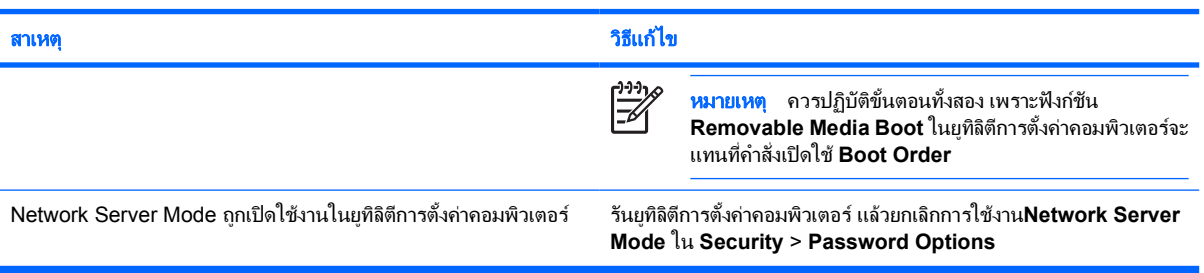

# <span id="page-23-0"></span>การแกไขปญหาเกี่ยวกับฮารดไดรฟ

ตาราง **2**-**4** การแกไขปญหาเกี่ยวกับฮารดไดรฟ

#### เกิดขอผิดพลาดของฮารดไดรฟ

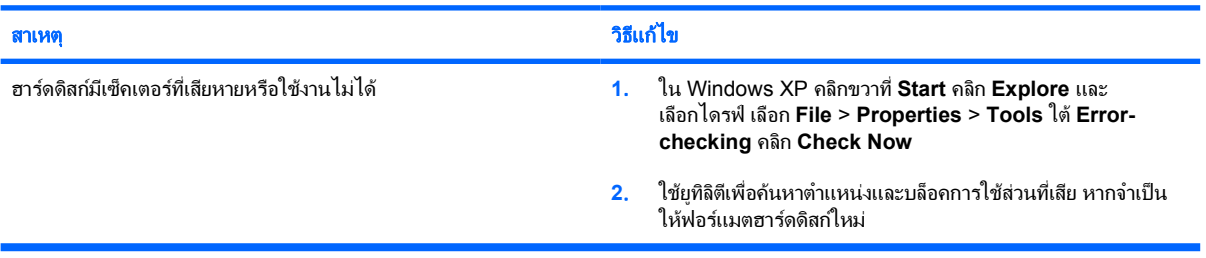

#### เกิดขอผิดพลาดในการใชงานดิสก

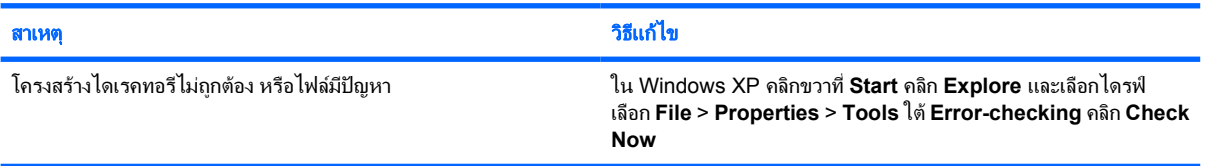

## ไมพบไดรฟ (ที่ระบุ)

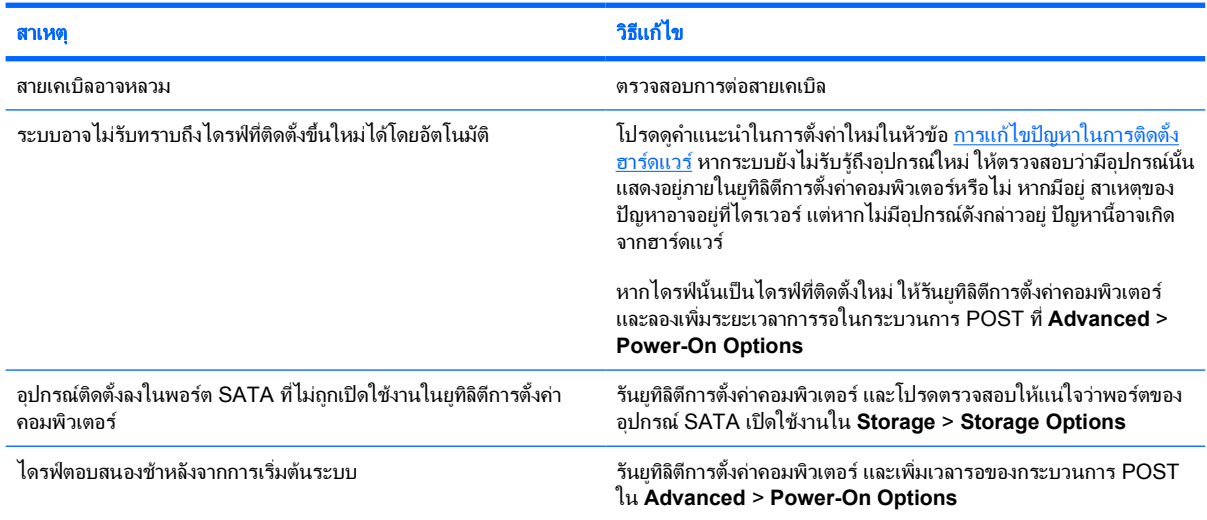

#### มีขอความ **Nonsystem disk/NTLDR missing**

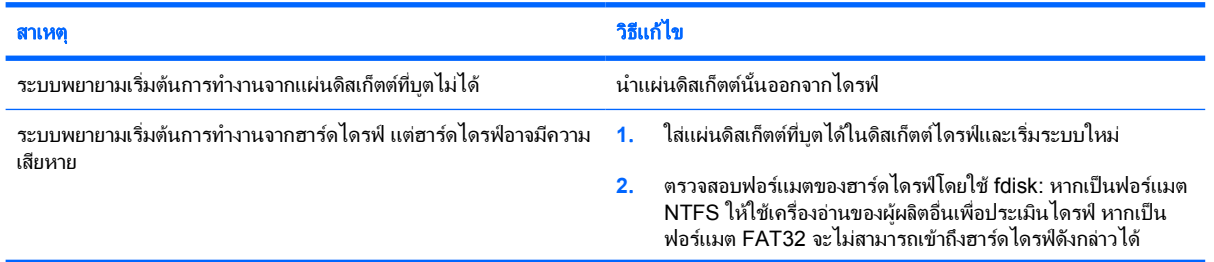

# ตาราง **2**-**4** การแกไขปญหาเกี่ยวกับฮารดไดรฟ (ตอ)

# มีขอความ **Nonsystem disk/NTLDR missing**

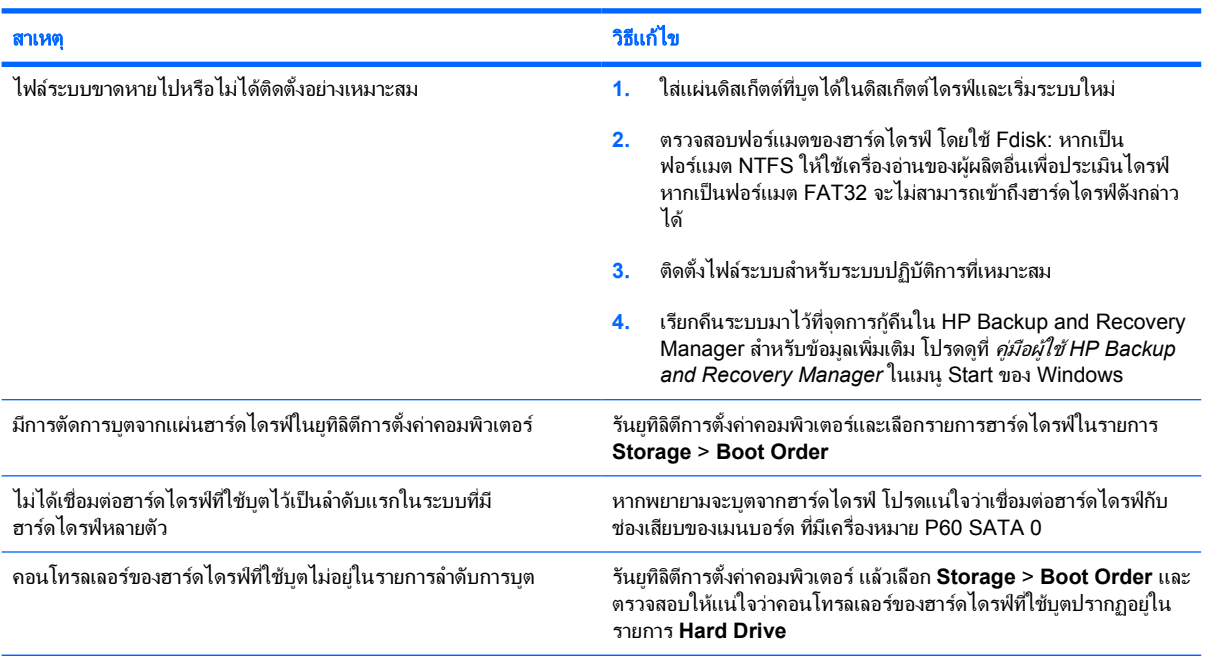

# คอมพิวเตอรจะไมบูตจากฮารดไดรฟ

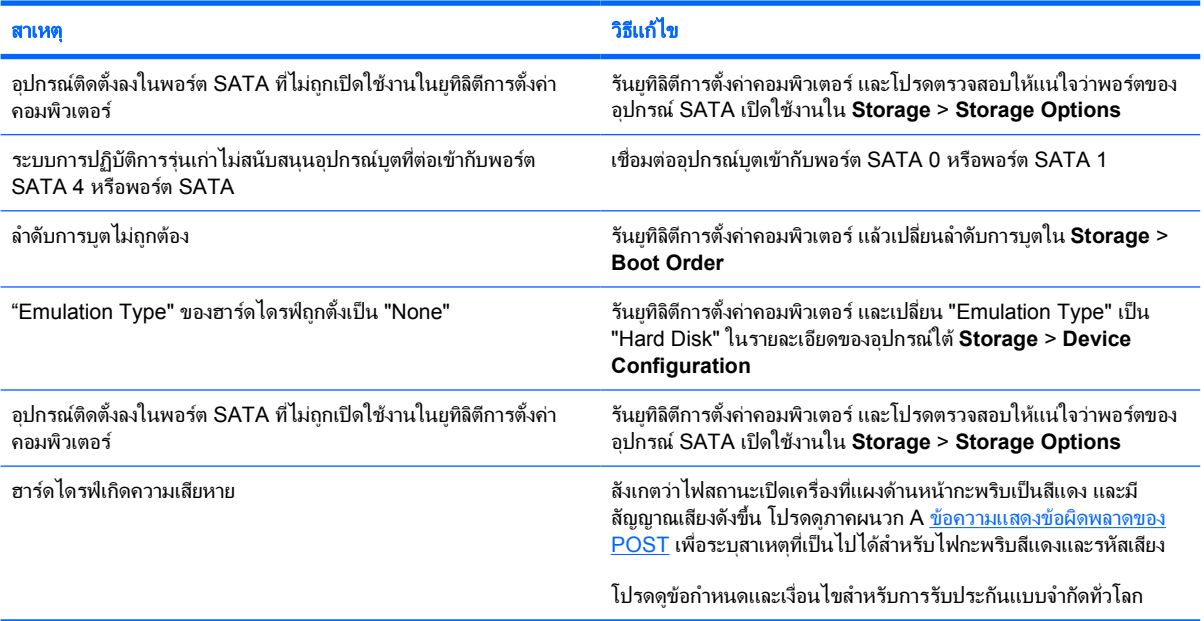

#### คอมพิวเตอรเหมือนจะคาง

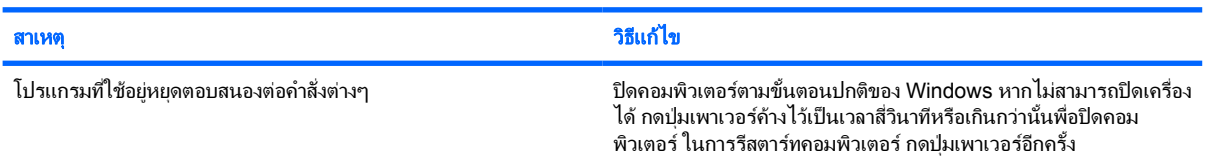

# <span id="page-25-0"></span>การแกไขปญหาตัวอานการดมีเดีย

#### ตาราง **2**-**5** การแกไขปญหาตัวอานการดมีเดีย

## การดมีเดียจะไมทำงานในกลองดิจิตอลหลังจากฟอรแมทใน **Microsoft Windows XP**

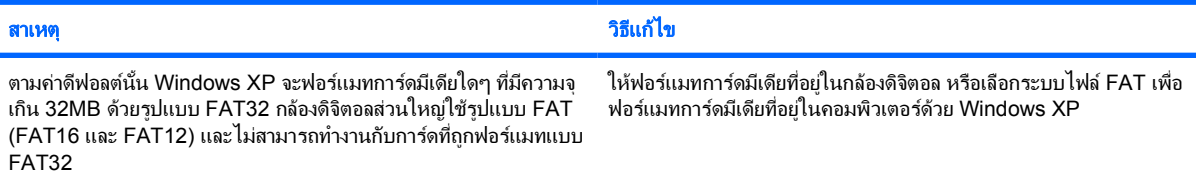

## เกิดขอผิดพลาดปองกันการเขียนหรือขอผิดพลาดการล็อคในขณะที่พยายามเขียนบนการดมีเดีย

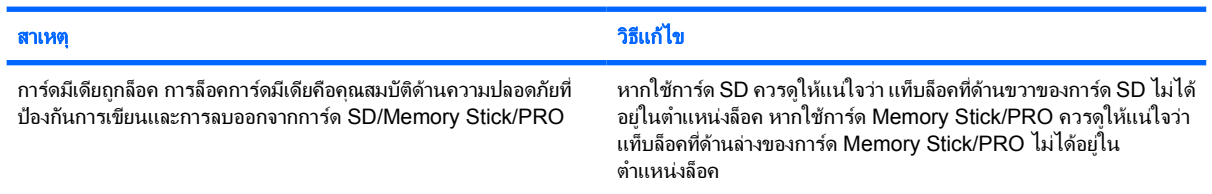

#### ไมสามารถเขียนลงในการดมีเดียได

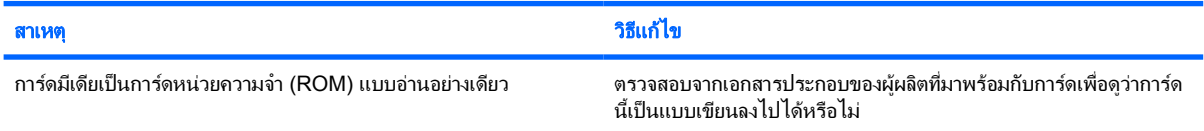

#### ไมสามารถเขาถึงขอมูลที่อยูบนการดมีเดียหลังจากใสการดลงในสล็อต

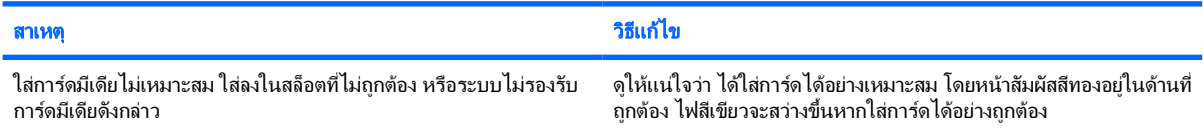

#### ไมทราบวิธีถอดการดที่ถูกตอง

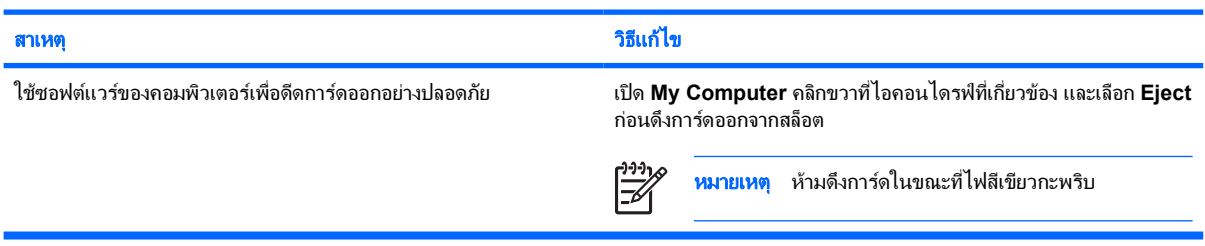

## หลังจากติดตั้งตัวอานการดมีเดียและบูตไปท **Windows** ี่ แลว คอมพิวเตอรไมรับรูถึงตัวอานและการดที่ใสลงไป

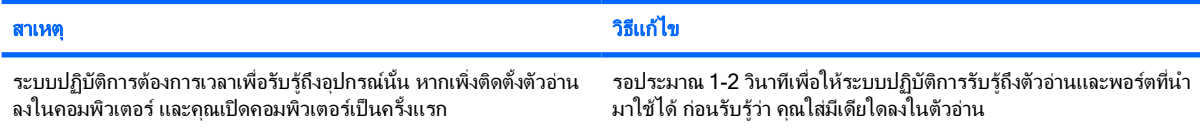

# ตาราง **2**-**5** การแกไขปญหาตัวอานการดมีเดีย (ตอ)

# หลังจากใสการดมีเดียลงในตัวอาน คอมพิวเตอรพยายามบูตจากการดมีเดีย

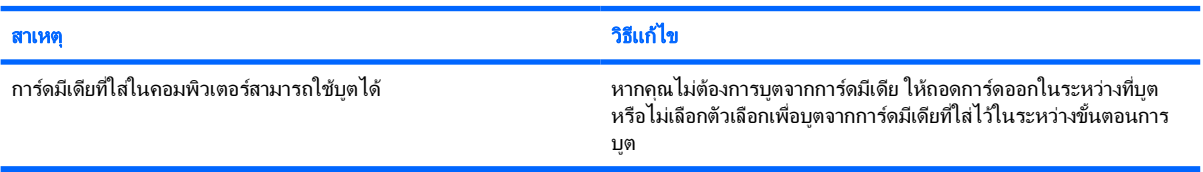

# คอมพิวเตอรจะไมบูตจากไดรฟ **USB**  ที่ถอดออกได หรือมีเดียที่ใสลงในพอรต **USB** บนตัวอานการดมีเดีย

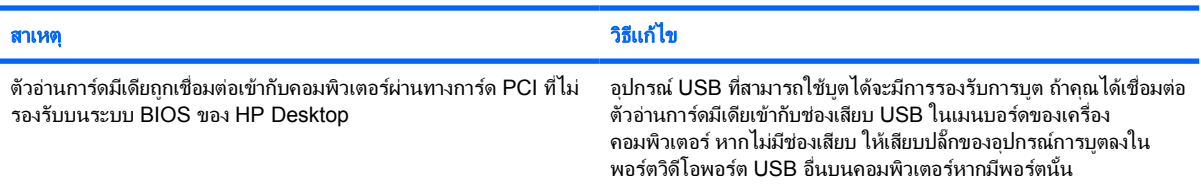

## หลังจากติดตั้งตัวอานการดมีเดีย พอรต **USB** ดานหนาของคอมพิวเตอรไมทำงาน

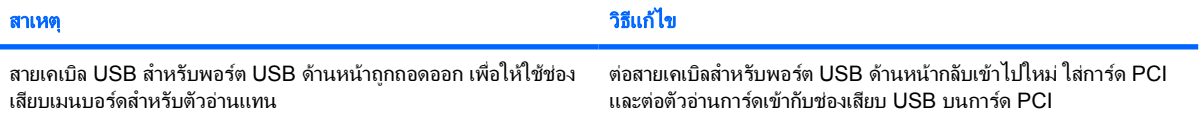

# <span id="page-27-0"></span>การแกไขปญหาเกี่ยวกับการแสดงผล

หากคุณพบปญหาเกี่ยวกับการแสดงผลบนจอภาพ โปรดอานเอกสารที่มาพรอมกับหนาจอหรือดูสาเหตุและการแกไขปญหาที่ พบบอยในตารางตอไปนี้

ตาราง **2**-**6** การแกไขปญหาเกี่ยวกับการแสดงผล

## หนาจอวางเปลา (ไมมีการแสดงผล)

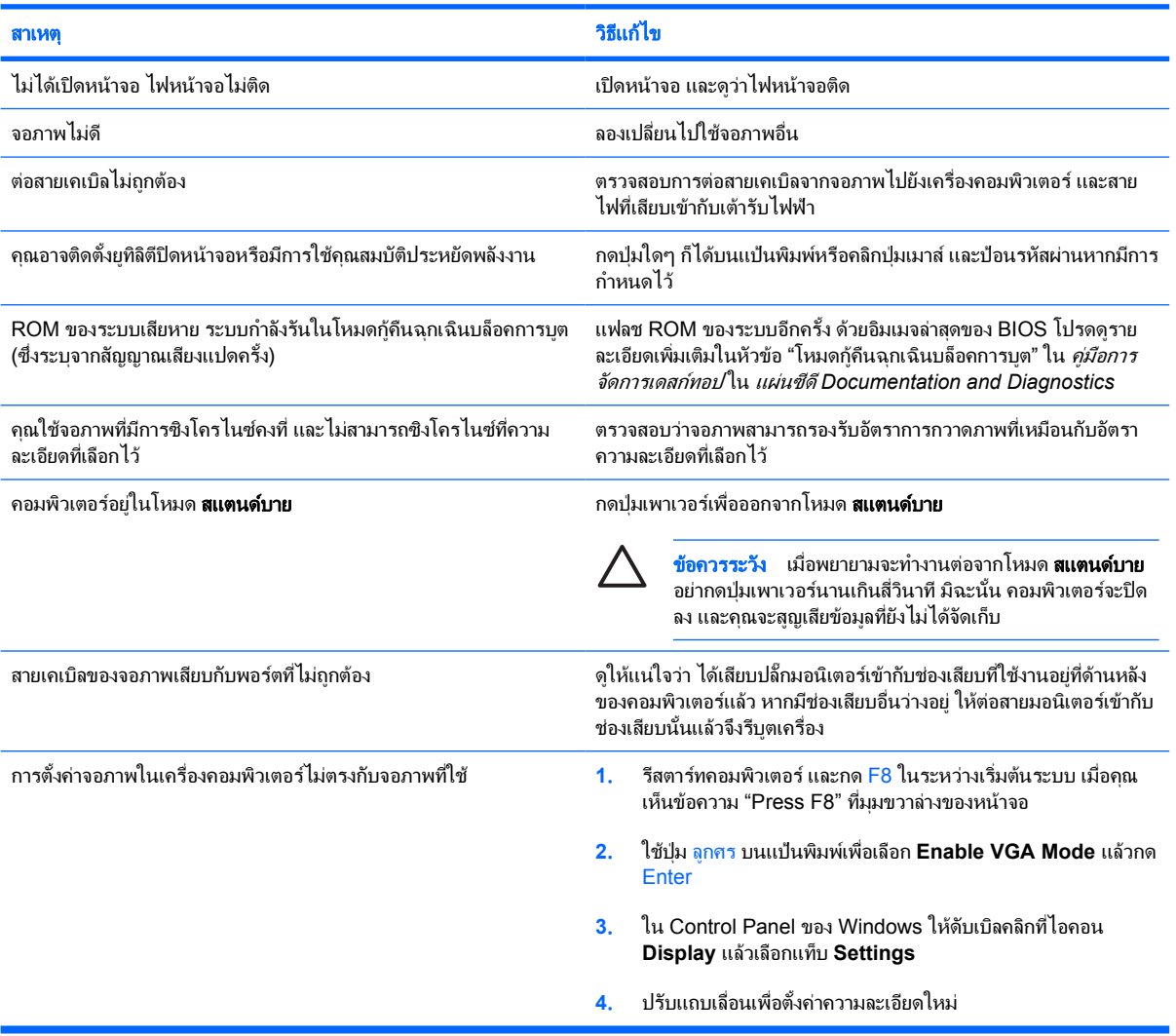

#### ไมสามารถเปดใชกราฟกภายในหลังจากติดตั้งการดแสดงผล **PCI-Express**

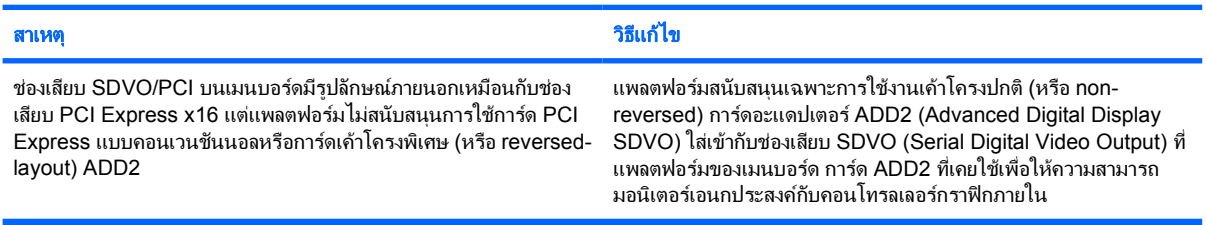

## ตาราง **2**-**6** การแกไขปญหาเกี่ยวกับการแสดงผล (ตอ)

#### หน้าจอว่างเปล่า ไฟสถานะเปิดเครื่องกะพริบเป็นสีแดง 5 ครั้งทุกๆ วินาที จากนั้นเว้น 2 วินาที และคอมพิวเตอร์ส่งสัญญาณเสียง 5 ครั้ง (เสียงเตือนจะหยุด หลังจากดังติดตอกันเปนครั้งท 5 ี่ แตไฟ **LED** จะกะพริบตอไป)

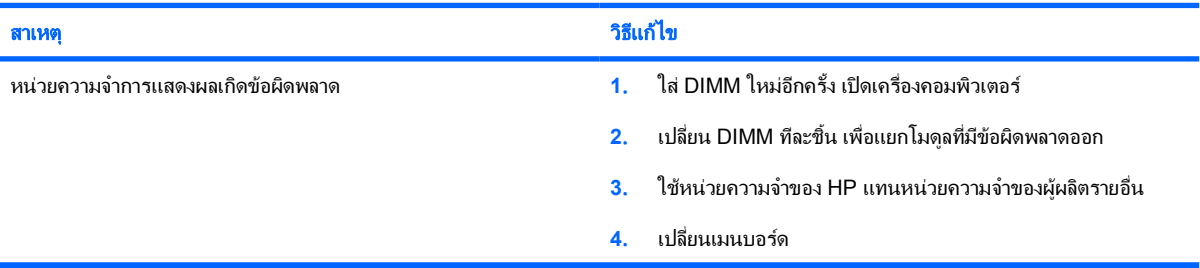

#### หน้าจอว่างเปล่า ไฟสถานะเปิดเครื่องกะพริบเป็นสีแดง 6 ครั้งทุกๆ วินาที จากนั้นเว้น 2 วินาที และคอมพิวเตอร์ส่งสัญญาณเสียง 6 ครั้ง (เสียงเตือนจะหยุด หลังจากดังติดตอกันเปนครั้งท 5 ี่ แตไฟ **LED** จะกะพริบตอไป)

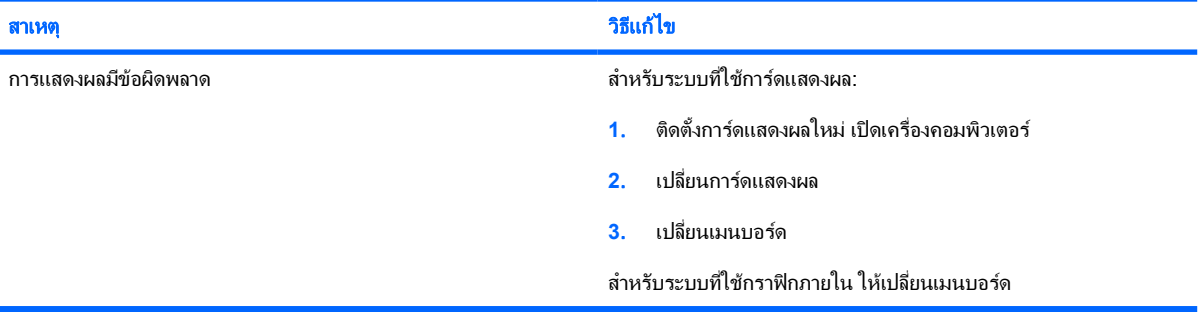

#### หน้าจอว่างเปล่า ไฟสถานะเปิดเครื่องกะพริบเป็นสีแดง 7 ครั้งทุกๆ วินาที จากนั้นเว้น 2 วินาที และคอมพิวเตอร์ส่งสัญญาณเสียง 7 ครั้ง (เสียงเตือนจะหยุด หลังจากดังติดตอกันเปนครั้งท 5 ี่ แตไฟ **LED** จะกะพริบตอไป)

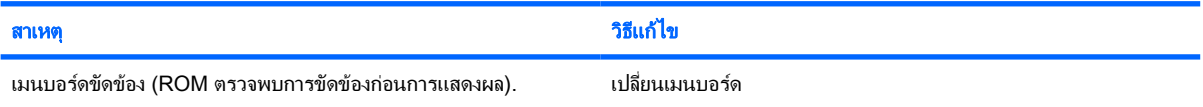

#### จอภาพไมทำงานตามปกติเมื่อใชคุณสมบัติประหยัดพลังงาน

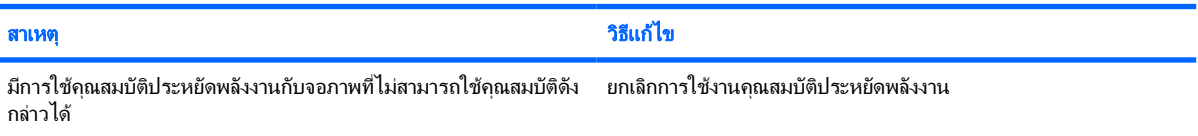

#### ตัวอักษรไมชัดเจน

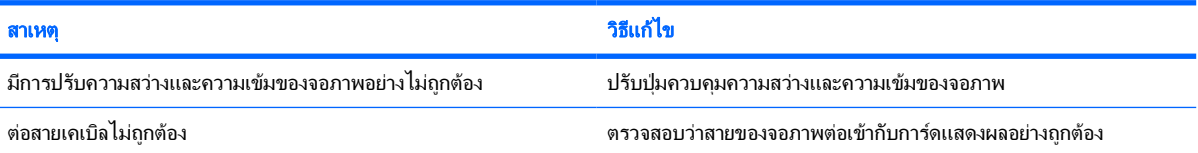

# ตาราง **2**-**6** การแกไขปญหาเกี่ยวกับการแสดงผล (ตอ)

# ภาพมัวและไมสามารถกำหนดความละเอียดที่ตองการ

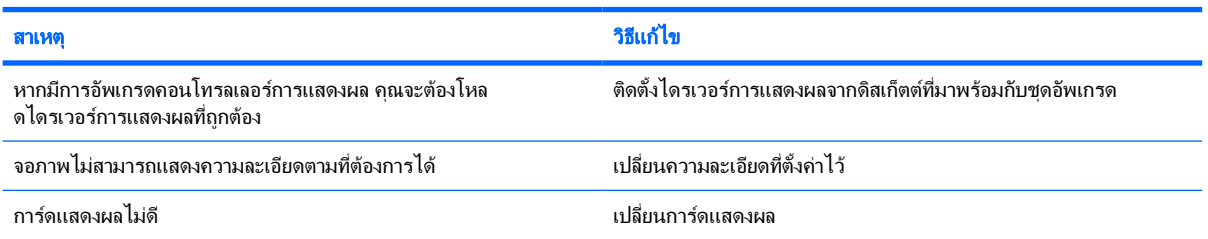

## ภาพลม ไมเรียบ เปนรอยหยัก หรือกะพริบ

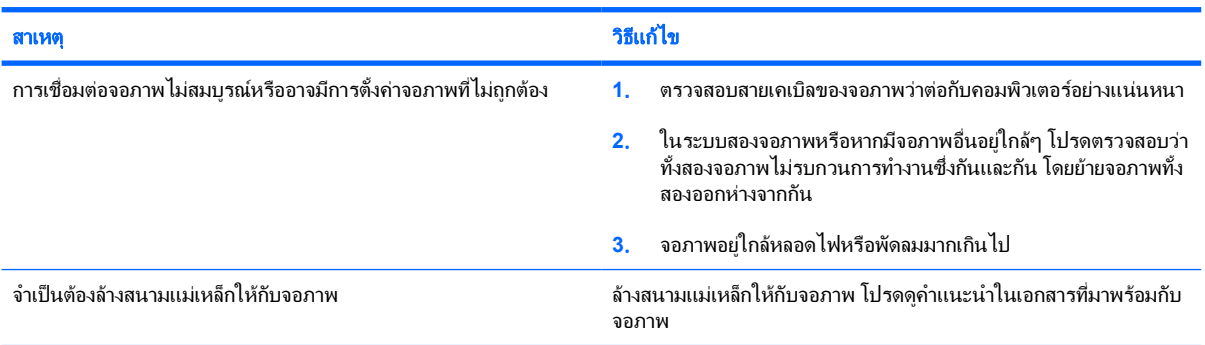

# ภาพไมอยูตรงกลาง:

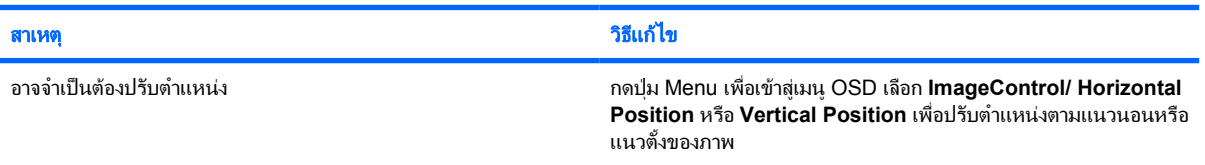

## ขอความ **"No Connection, Check Signal Cable"** แสดงขึ้นที่หนาจอ

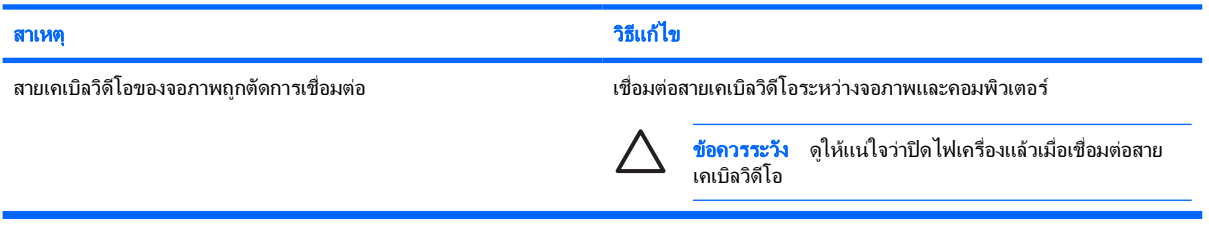

## ขอความ **"Out of Range"** แสดงขึ้นที่หนาจอ

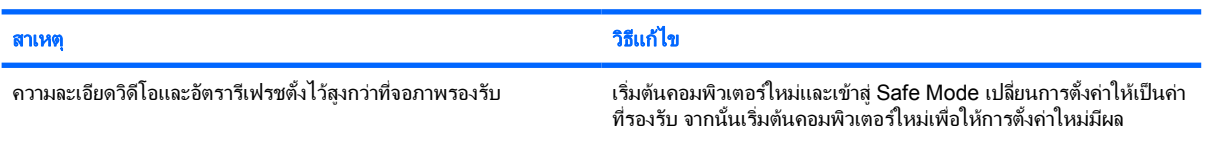

# ตาราง **2**-**6** การแกไขปญหาเกี่ยวกับการแสดงผล (ตอ)

# มีเสียงสั่นรัวดังมาจากขางในของจอภาพ **CRT** ในขณะเปดเครื่อง

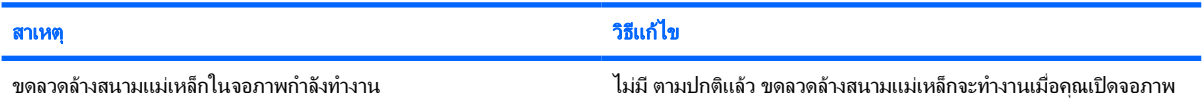

## มีเสียงคลิกดังมาจากขางในของจอภาพ **CRT**

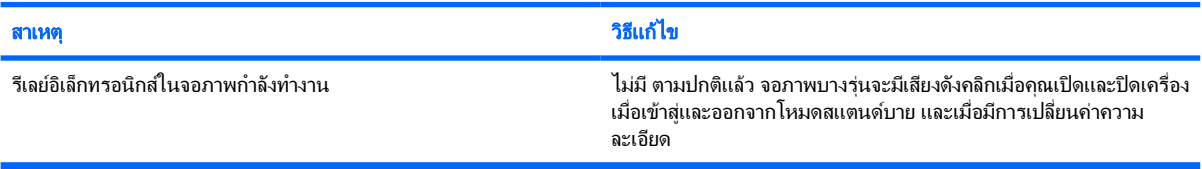

## มีเสียงแหลมดังมาจากขางในของจอภาพแบบเรียบ

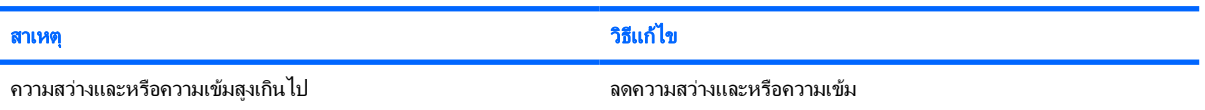

#### ภาพไมคมชัด ภาพเปรอะ ภาพซอน หรือมีเงา มีเสนวิ่งในแนวนอน มีแถบจางๆ ในแนวตั้ง หรือไมสามารถกำหนดจุดศูนยกลางของภาพบนหนาจอ (เฉพาะ จอภาพแบบเรียบที่ใชการเชื่อมตอสัญญาณอินพุต **VGA** แบบอะนาล็อก)

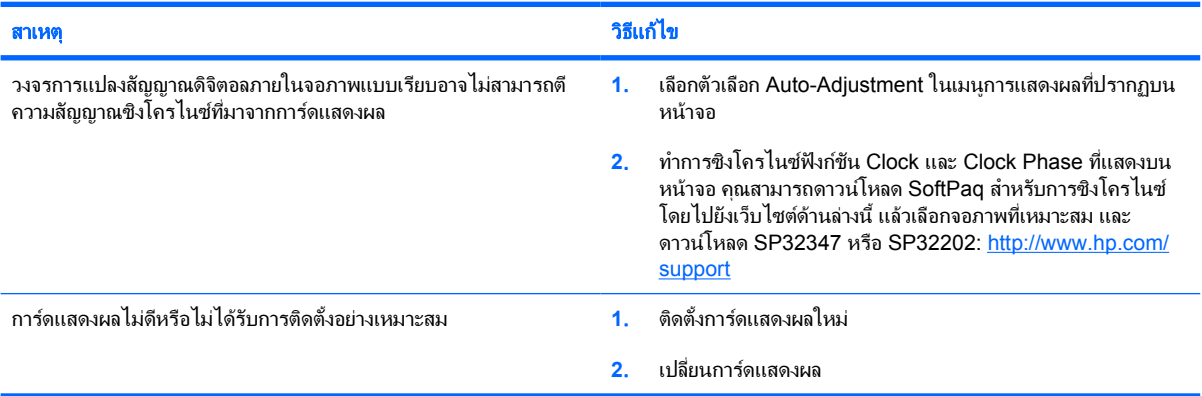

## สัญลักษณบางตัวที่พิมพไมตรงกับที่ปรากฏบนหนาจอ

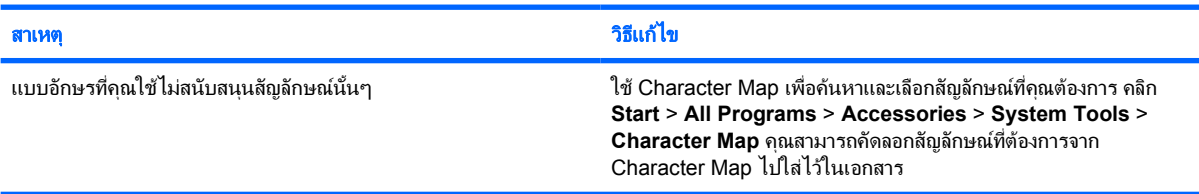

# <span id="page-31-0"></span>การแกไขปญหาเกี่ยวกับระบบเสียง

หากคอมพิวเตอร์ของคุณสามารถใช้งานเกี่ยวกับเสียงได้ และคุณพบปัญหาเกี่ยวกับระบบเสียง โปรดดูสาเหตุและการแก้ไข ปญหาในตารางตอไปนี้

ตาราง **2**-**7** การแกไขปญหาเกี่ยวกับระบบเสียง

#### เสียงขาดๆ หายๆ

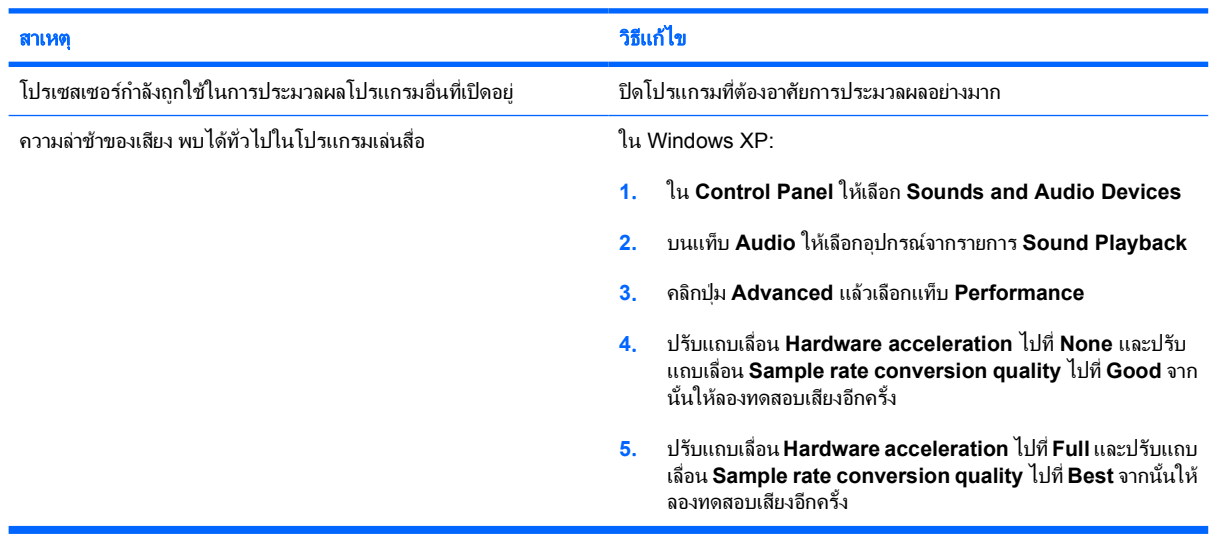

#### ไมมีเสียงออกจากลำโพงหรือหูฟง

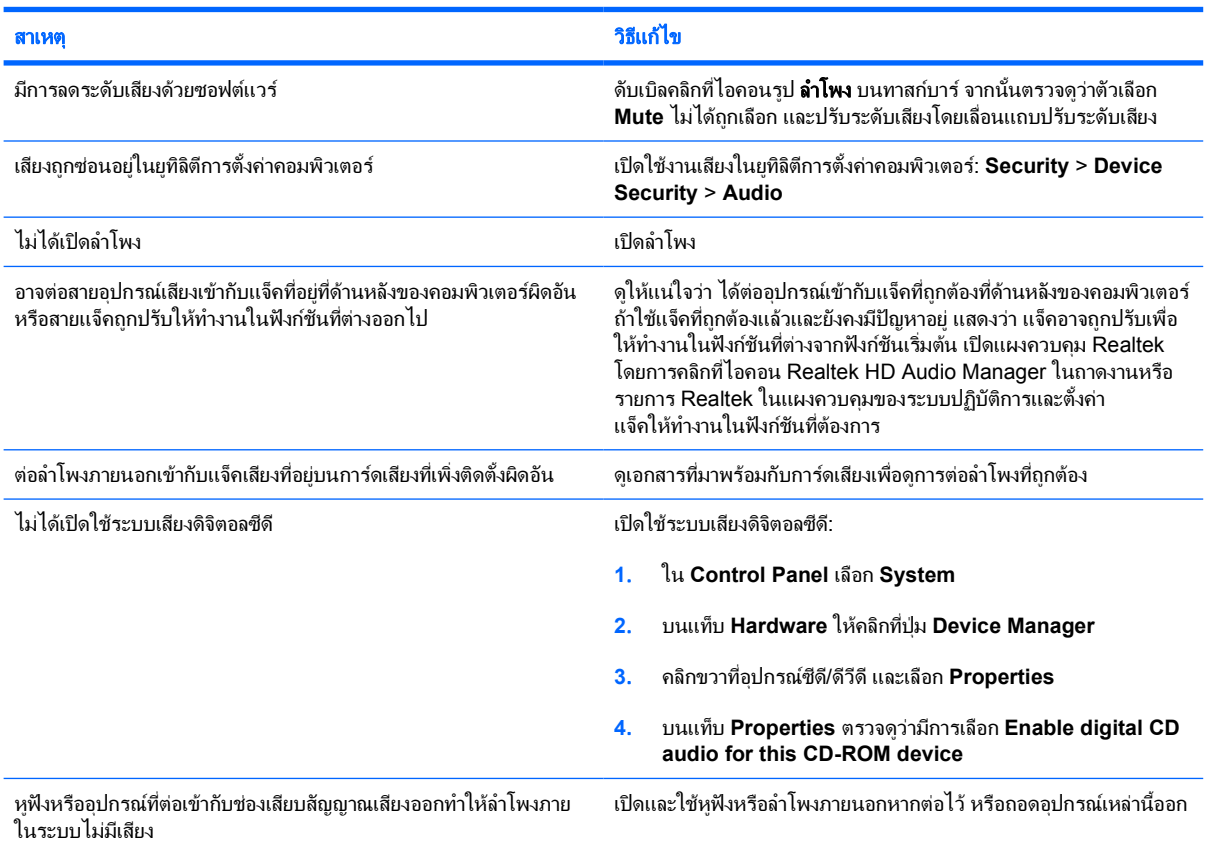

# ตาราง **2**-**7** การแกไขปญหาเกี่ยวกับระบบเสียง (ตอ)

## ไมมีเสียงออกจากลำโพงหรือหูฟง

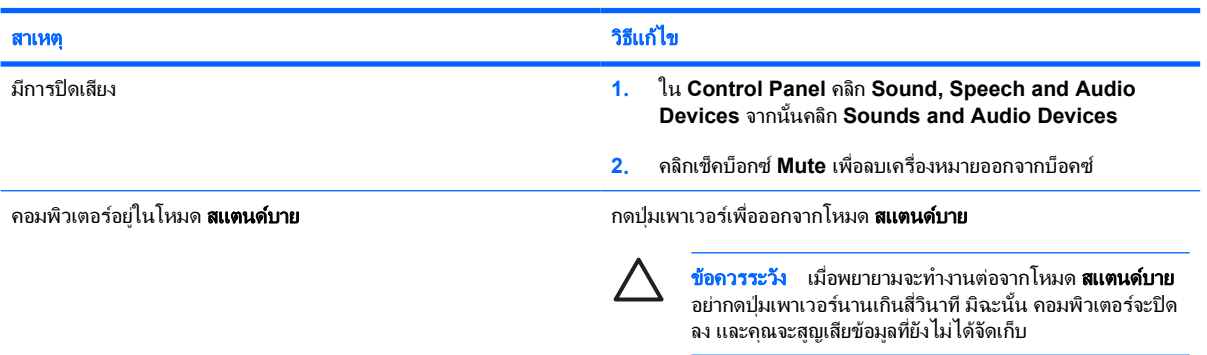

## เสียงจากหูฟงไมชัดหรืออูอี้

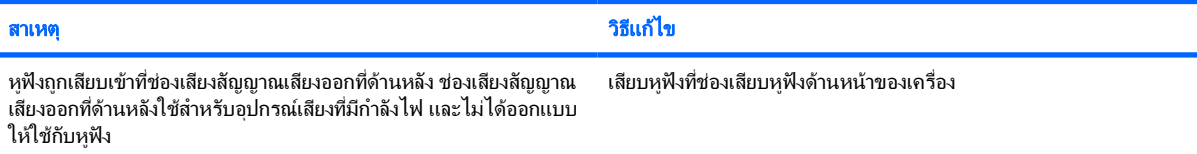

#### คอมพิวเตอรคางในระหวางการบันทึกเสียง

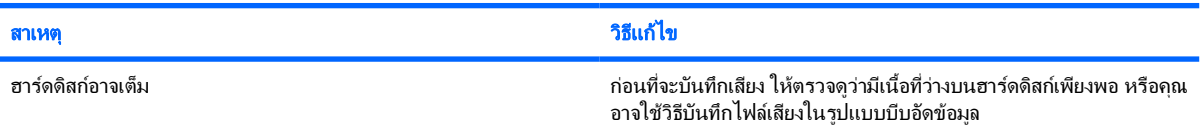

# แจ็คของสัญญาณเสียงเขา สัญญาณเสียงออก เฮดโฟน หรือของไมโครโฟนทำงานไมเหมาะสม

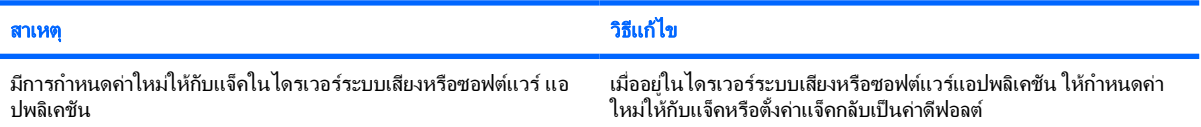

# <span id="page-33-0"></span>การแกไขปญหาของเครื่องพิมพ

หากคุณพบปัญหาเกี่ยวกับเครื่องพิมพ์ โปรดอ่านเอกสารที่มาพร้อมกับเครื่องพิมพ์ และรายการสาเหตุและการแก้ไขปัญหาที่ พบบอยในตารางตอไปนี้

ตาราง **2**-**8** การแกไขปญหาของเครื่องพิมพ

#### เครื่องพิมพไมทำงาน

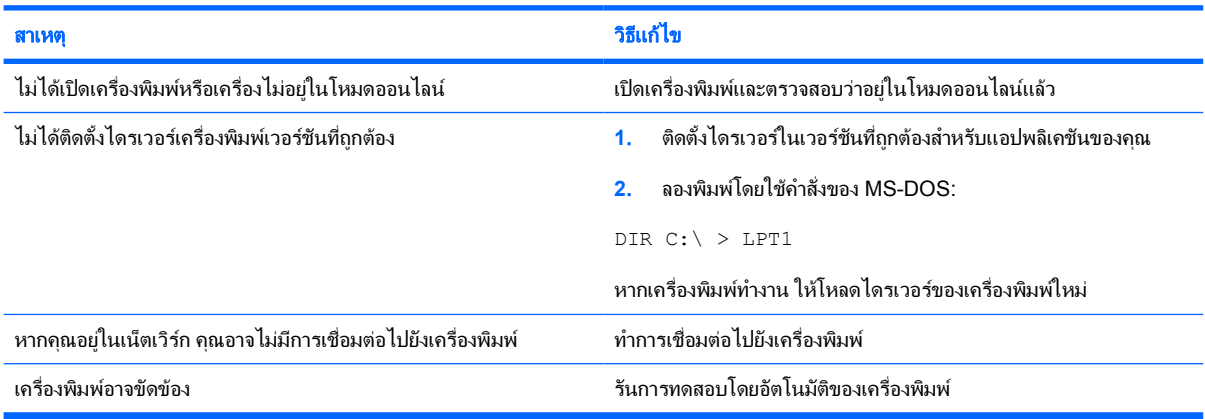

## ไมสามารถเปดเครื่องพิมพ

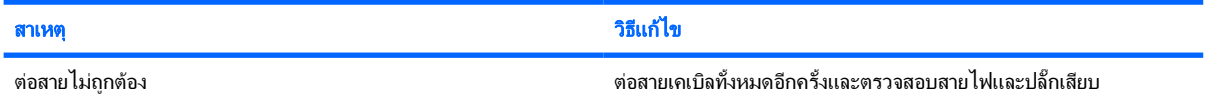

#### เครื่องพิมพพิมพขอมูลที่อานไมออก

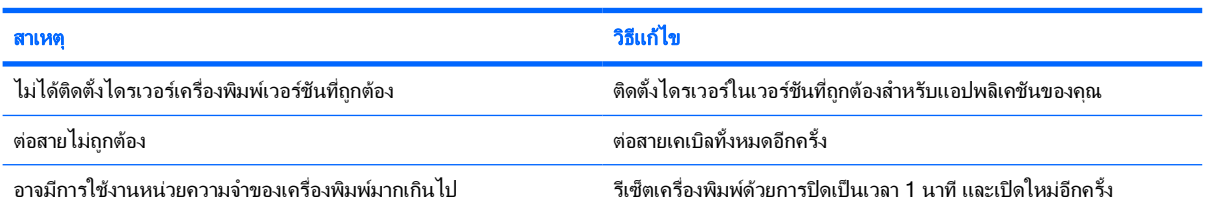

## เครื่องพิมพอยูในสถานะออฟไลน

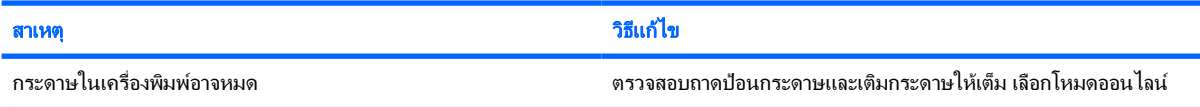

# <span id="page-34-0"></span>การแกไขปญหาเกี่ยวกับแปนพิมพและเมาส

หากคุณพบปญหาเกี่ยวกับแปนพิมพหรือเมาสโปรดอานเอกสารที่มาพรอมกับอุปกรณและดูรายการสาเหตุและการแกไข ปญหาโดยทั่วไปในตารางตอไปนี้

ตาราง **2**-**9** การแกไขปญหาเกี่ยวกับแปนพิมพ

#### คอมพิวเตอรไมรับรูคำสั่งจากแปนพิมพและการพิมพ

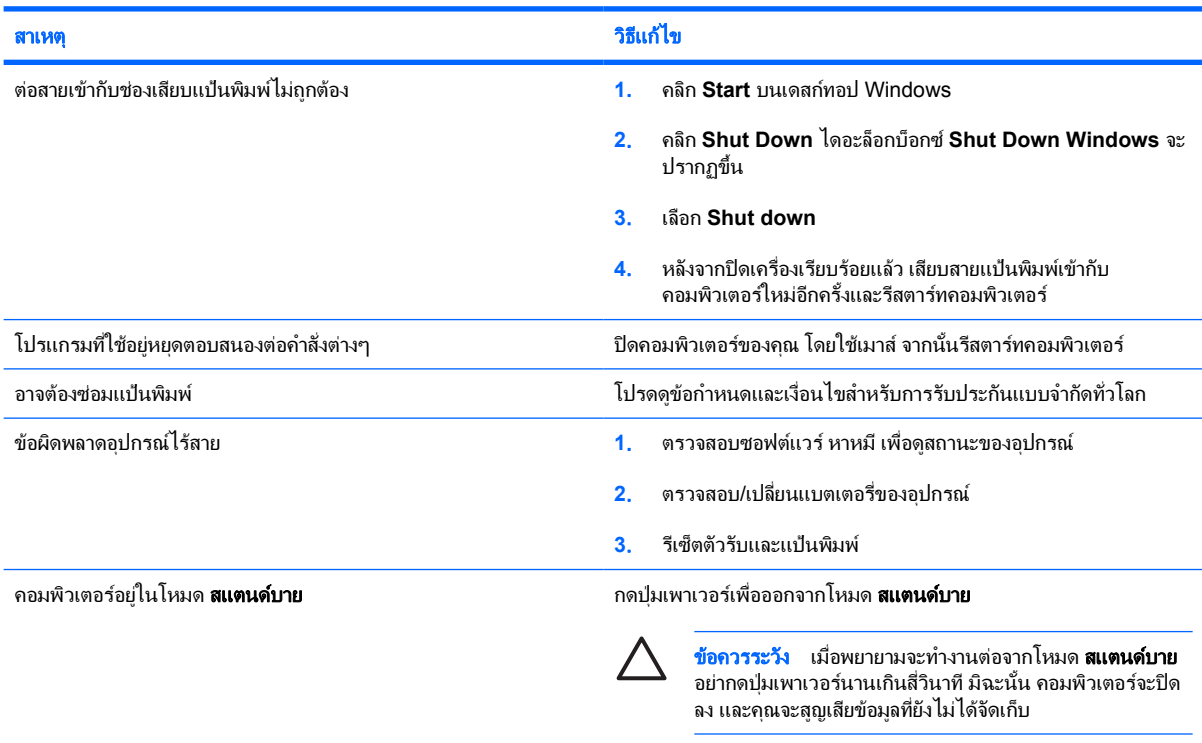

#### เคอรเซอรไมเคลื่อนไหวเมื่อใชปุม ลูกศร บนแปนพิมพ

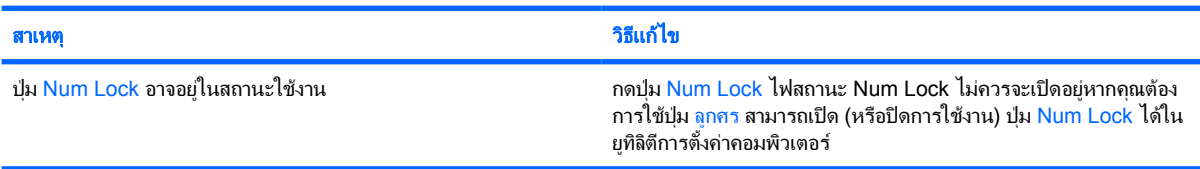

## ตาราง **2**-**10** การแกไขปญหาเมาส

## เมาสไมตอบสนองตอการเคลื่อนไหวหรือตอบสนองชาเกินไป

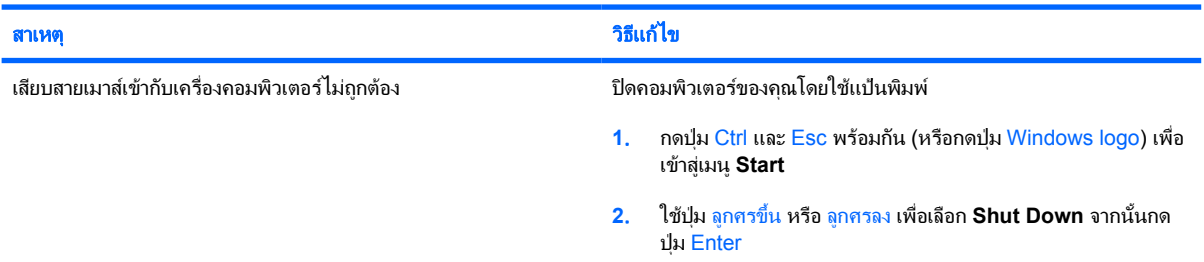

# ตาราง **2**-**10** การแกไขปญหาเมาส (ตอ)

# เมาสไมตอบสนองตอการเคลื่อนไหวหรือตอบสนองชาเกินไป

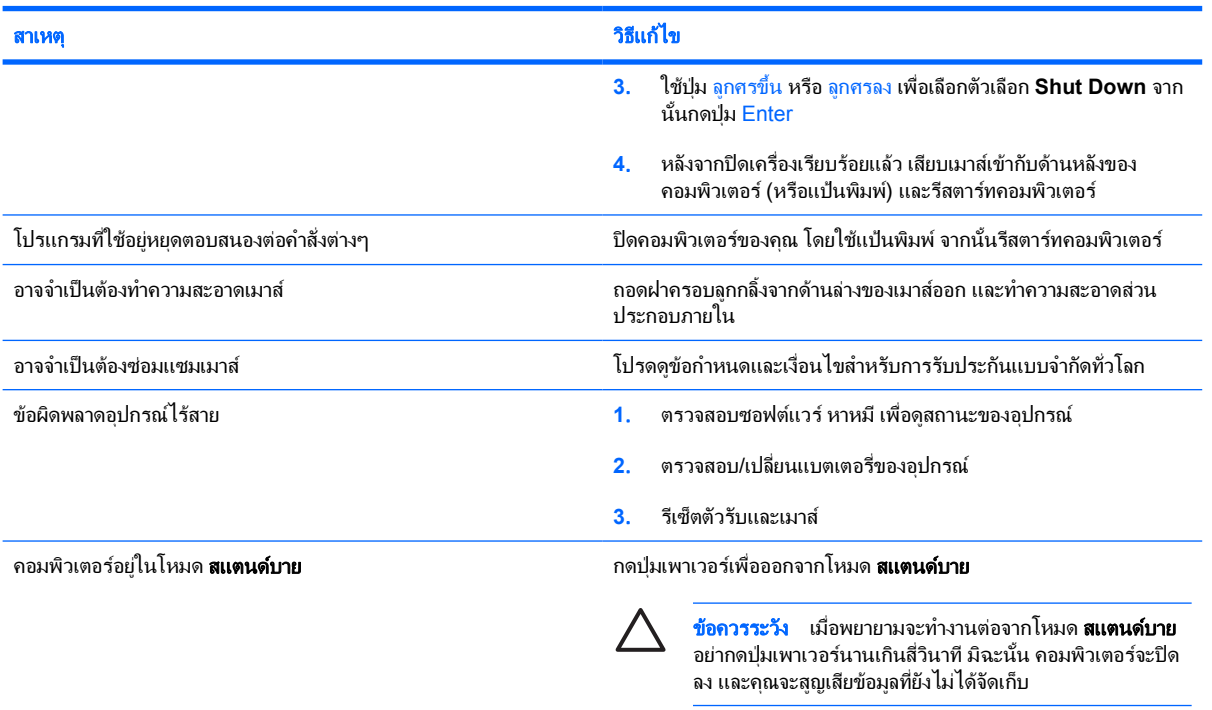

# เมาสเคลื่อนในแนวตั้งหรือแนวนอนเทานั้น หรือมีการกระตุก

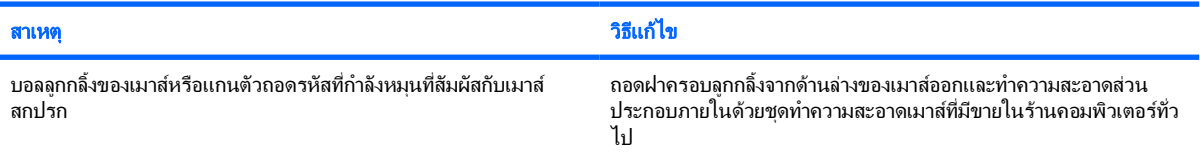

# <span id="page-36-0"></span>การแกไขปญหาในการติดตั้งฮารดแวร

ุ คุณอาจต้องตั้งค่าคอมพิวเตอร์ใหม่เมื่อคุณเพิ่มหรือถอดฮาร์ดแวร์ เช่น ไดรฟ์หรือการ์ดเอ็กซ์แพนชันเพิ่มเติม หากคุณติดตั้ง ือปกรณ์แบบพลักแอนด์เพลย์ Windows XP จะรับร้ถึงอปกรณ์นั้นและตั้งค่าคอนฟิเกอเรชันของระบบได้โดยอัตโนมัติ หาก คุณติดตั้งอุปกรณที่ไมใชแบบพลักแอนดเพลยคุณจะตองตั้งคาระบบคอมพิวเตอรใหมหลังจากติดตั้งฮารดแวรใน Windows XP ใหใช**Add Hardware Wizard** และปฏิบัติตามคำแนะนำบนหนาจอ

ี <mark>คำเตือน!</mark> เมื่อต่อสายไฟกับเครื่องคอมพิวเตอร์ แหล่งจ่ายไฟจะมีแรงดันไฟฟ้าสำหรับเมนบอร์ดอยู่ตลอดเวลา เพื่อ /N ลดความเสี่ยงที่จะได้รับบาดเจ็บจากไฟฟ้าช็อต และ/หรือพื้นผิวที่ร้อน คุณควรตรวจดูให้แน่ใจว่า ได้ถอดปล็กไฟแล้ว และปลอยใหสวนประกอบภายในของระบบเย็นกอนจะสัมผัส

ใหมองไปที่ไฟ LED ในเมนบอรด ในกรณีที่ไฟ LED สวาง แสดงวาเมนบอรดยังคงมีกระแสไฟอยู ปดเครื่อง คอมพิวเตอร์และถอดปลั๊กออกก่อนจะดำเนินการต่อ

#### ตาราง **2**-**11** การแกไขปญหาในการติดตั้งฮารดแวร

#### คอมพิวเตอรไมรับรูอุปกรณใหมวาเปนสวนหนึ่งของระบบ

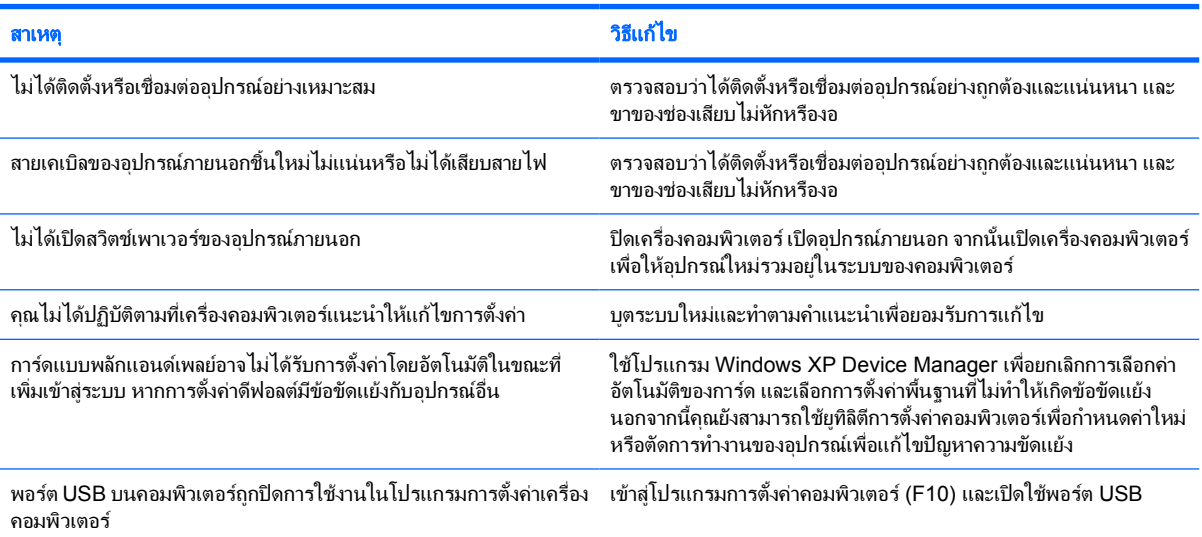

#### คอมพิวเตอรไมทำงาน

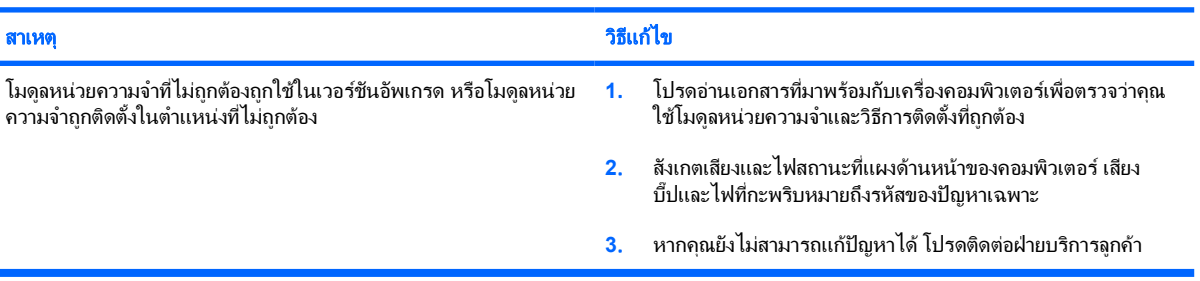

## ตาราง **2**-**11** การแกไขปญหาในการติดตั้งฮารดแวร (ตอ)

#### ไฟสถานะเปิดเครื่องกะพริบเป็นสีแดง 5 ครั้งทุกๆ วินาที จากนั้นเว้น 2 วินาที และคอมพิวเตอร์ส่งสัญญาณเสียง 5 ครั้ง (เสียงเตือนจะหยุดหลังจากดังติด ตอกันเปนครั้งที่ 5 แตไฟ **LED** จะกะพริบตอไป)

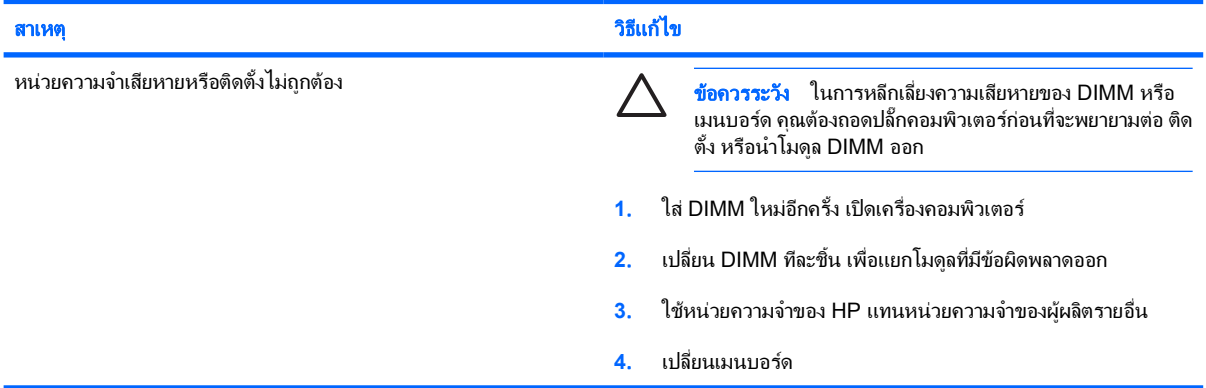

#### ไฟสถานะเปิดเครื่องกะพริบเป็นสีแดง 6 ครั้งทุกๆ วินาที จากนั้นเว้น 2 วินาที และคอมพิวเตอร์ส่งสัญญาณเสียง 6 ครั้ง (เสียงเตือนจะหยุดหลังจากดังติด ตอกันเปนครั้งที่ 5 แตไฟ **LED** จะกะพริบตอไป)

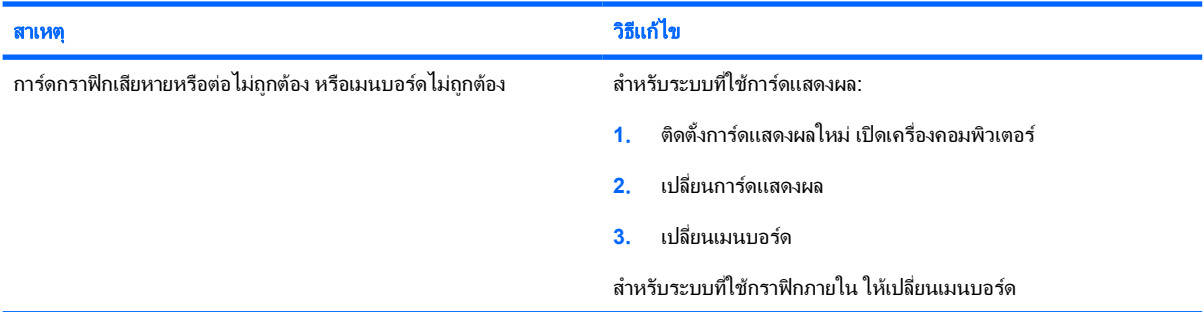

#### ไฟสถานะเปิดเครื่องกะพริบเป็นสีแดง 10 ครั้งทุกๆ วินาที จากนั้นเว้น 2 วินาที และคอมพิวเตอร์ส่งสัญญาณเสียง 10 ครั้ง (เสียงเตือนจะหยุดหลังจากดัง ติดตอกันเปนครั้งที่ 5 แตไฟ **LED** จะกะพริบตอไป)

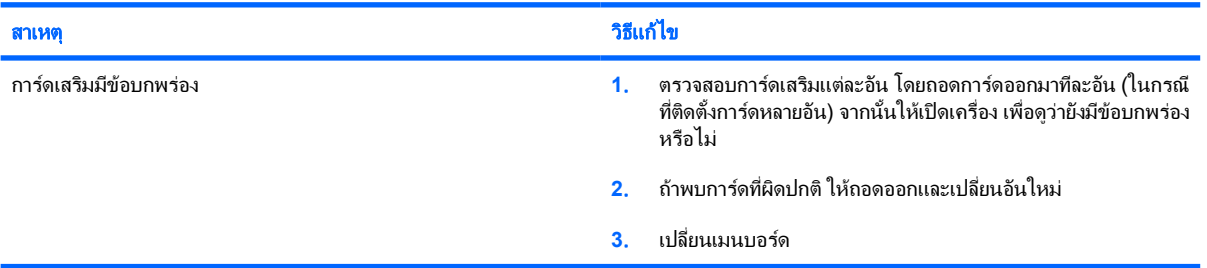

# <span id="page-38-0"></span>การแกไขปญหาเกี่ยวกับเน็ตเวิรก

ตารางตอไปนี้เปนสาเหตุและการแกไขปญหาเกี่ยวกับเน็ตเวิรกที่พบบอย คำแนะนำเหลานี้จะไมกลาวถึงกระบวนการแกไข ปญหาการวางสายเน็ตเวิรก

ตาราง **2**-**12** การแกไขปญหาเกี่ยวกับเน็ตเวิรก

## คุณสมบัติ **Wake-on-LAN** ไมทำงาน

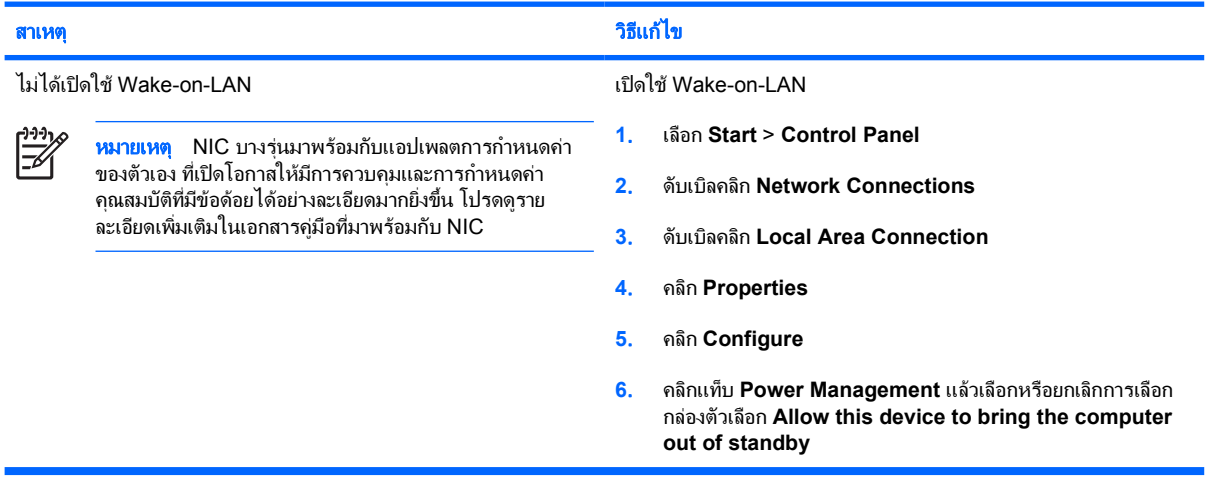

## ไดรเวอร์ของเน็ตเวิร์กไม่พบคอนโทรลเลอร์เน็ตเวิร์ก

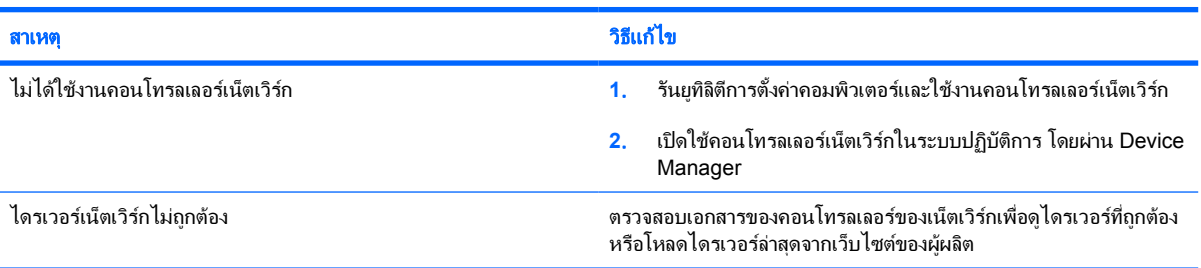

#### ไฟสถานะการเชื่อมตอเน็ตเวิรกไมกะพริบ

 $\frac{1}{2}$ 

# หมายเหตุ ไฟสถานะการเชื่อมตอเน็ตเวิรกจะตองกะพริบเมื่อมีการเชื่อมตอเน็ตเวิรก

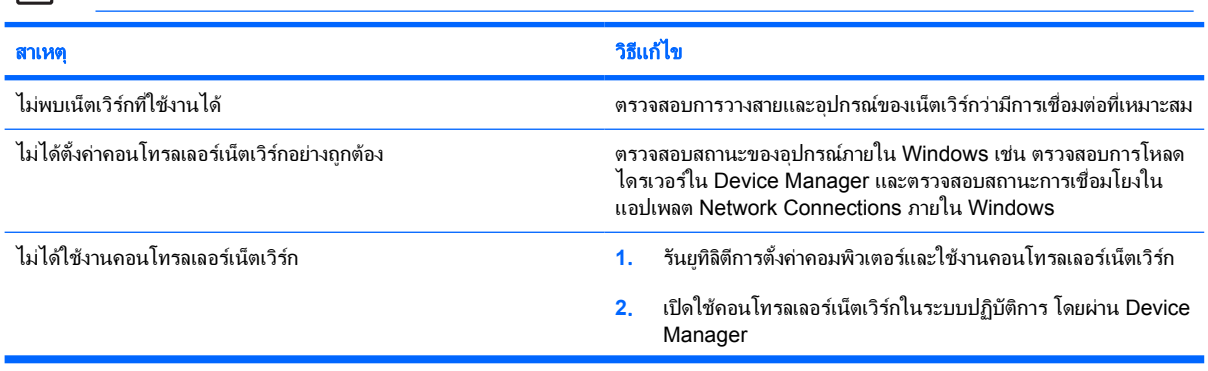

# ตาราง **2**-**12** การแกไขปญหาเกี่ยวกับเน็ตเวิรก (ตอ)

# ไฟสถานะการเชื่อมตอเน็ตเวิรกไมกะพริบ

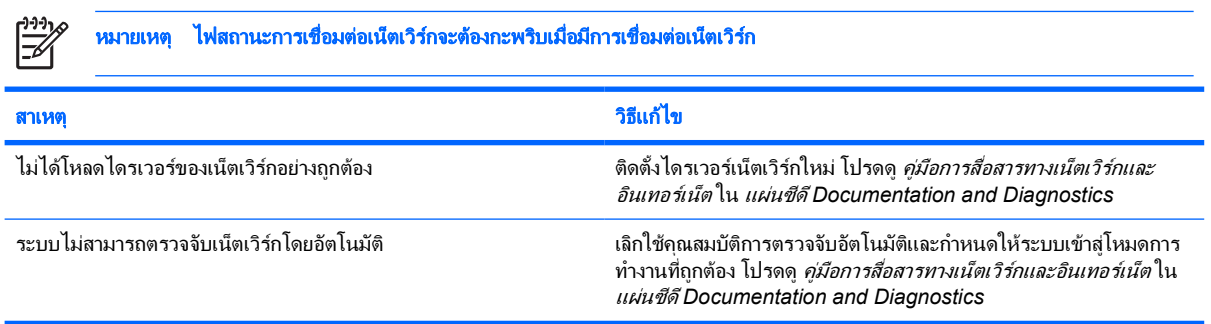

## โปรแกรมวินิจฉัยรายงานขอขัดของ

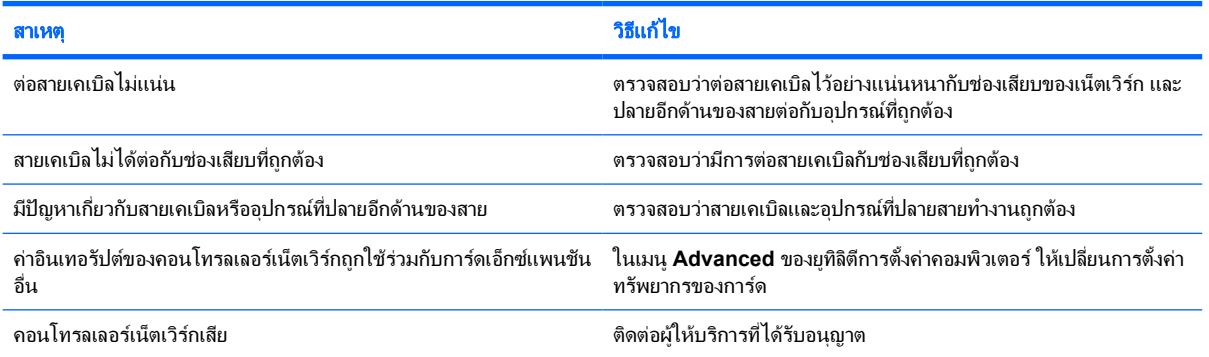

#### การวินิจฉัยผาน แตคอมพิวเตอรไมทำงานรวมกับเน็ตเวิรก

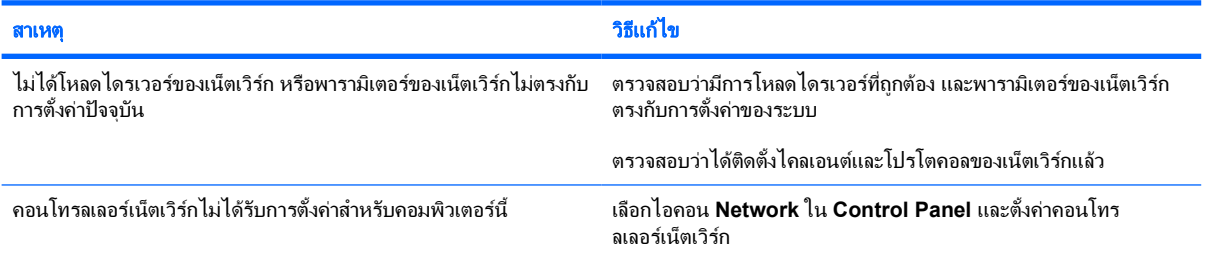

## คอนโทรลเลอรเน็ตเวิรกหยุดทำงานเมื่อมีการเพิ่มการดเอ็กซแพนชันในคอมพิวเตอร

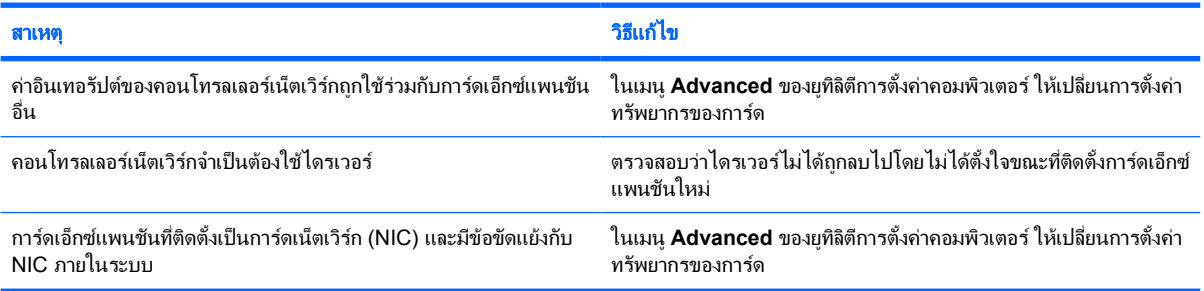

# ตาราง **2**-**12** การแกไขปญหาเกี่ยวกับเน็ตเวิรก (ตอ)

# คอนโทรลเลอรเน็ตเวิรกหยุดทำงานโดยไมมีสาเหตุแนชัด

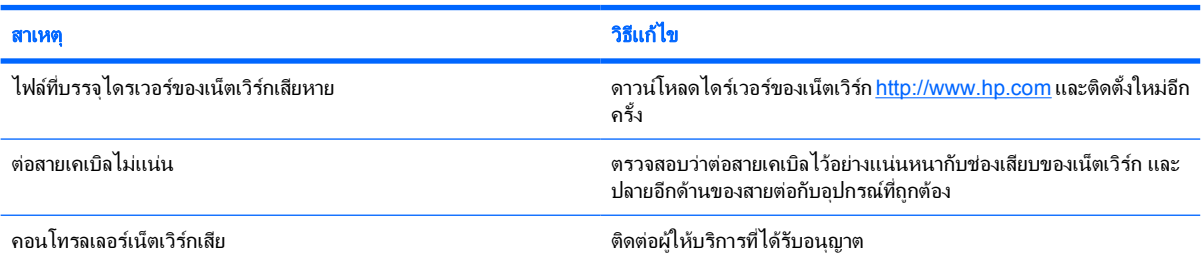

## ไมสามารถบูตดวยการดเน็ตเวิรกใหม

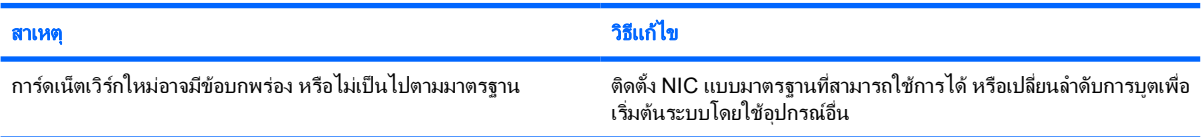

## ไมสามารถเชื่อมตอกับเซิรฟเวอรของเนตเว ็ ิรกขณะพยายามใชการติดตั้งระบบจากเครื่องอื่น

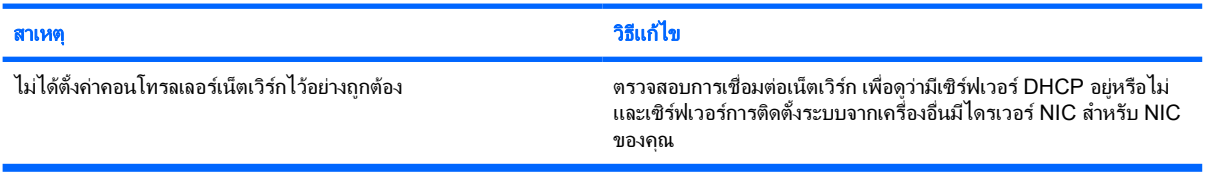

# ยูทิลิตีการตั้งคาระบบรายงาน **EEPROM** ที่ไมไดโปรแกรม

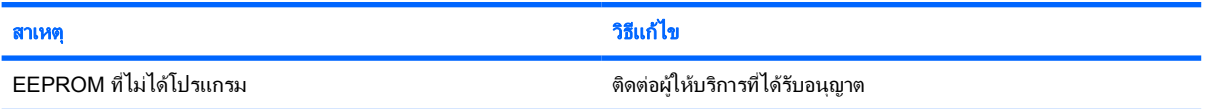

# <span id="page-41-0"></span>การแกไขปญหาเกี่ยวกับหนวยความจำ

หากคุณพบปญหาเกี่ยวกับหนวยความจำ โปรดอานสาเหตุและการแกไขปญหาที่พบบอยในตารางตอไปนี้

ี**ข้อควรระวัง** อาจมีการป้อนกำลังไฟให้กับ DIMM อย่ต่อไปเมื่อปิดคอมพิวเตอร์แล้ว ในการหลีกเลี่ยงความเสียหาย  $\sqrt{}$ ของ DIMM หรือเมนบอรด คุณตองถอดปลั๊กคอมพิวเตอรกอนที่จะพยายามตอ ติดตั้ง หรือนำโมดูล DIMM ออก

สำหรับระบบที่สามารถใชหนวยความจำ ECC นั้น HP จะไมรองรับการใชหนวยความจำแบบ ECC และไมใช ECC รวมกัน มิฉะนั้น คอมพิวเตอรจะไมบูตระบบปฏิบัติการ

ตาราง **2**-**13** การแกไขปญหาเกี่ยวกับหนวยความจำ

#### ระบบไมบูตหรือทำงานไมถูกตองหลังจากติดตั้งหนวยความจำเพิ่มเตมิ

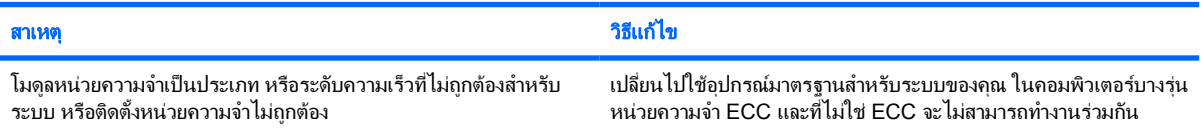

#### เกิดขอผิดพลาดเนื่องจากหนวยความจำไมเพียงพอ

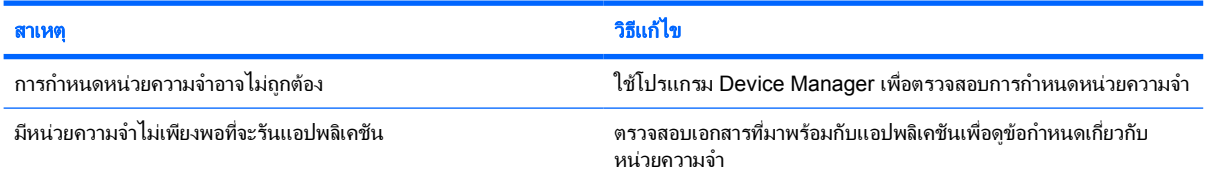

#### การนับหนวยความจำระหวางกระบวนการ **POST** ไมถูกตอง

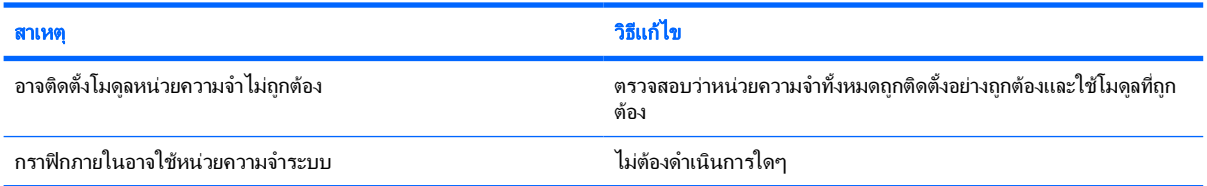

#### เกิดขอผิดพลาดเนื่องจากหนวยความจำไมเพียงพอขณะทำงาน

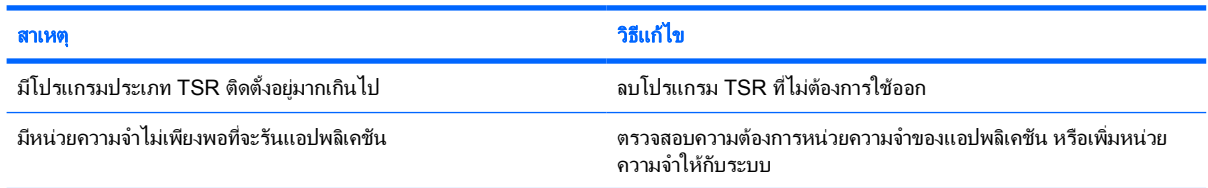

#### ไฟสถานะเปิดเครื่องกะพริบเป็นสีแดง 5 ครั้งทุกๆ วินาที จากนั้นเว้น 2 วินาที และคอมพิวเตอร์ส่งสัญญาณเสียง 5 ครั้ง (เสียงเตือนจะหยุดหลังจากดังติด ตอกันเปนครั้งที่ 5 แตไฟ **LED** จะกะพริบตอไป)

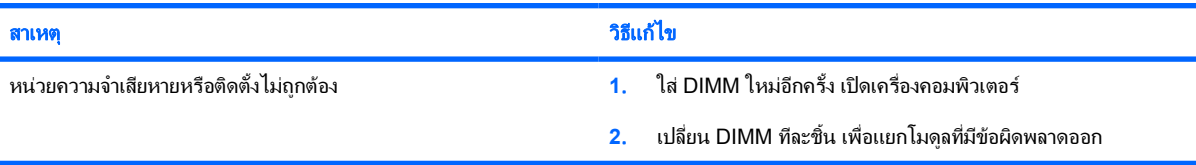

# ตาราง **2**-**13** การแกไขปญหาเกี่ยวกับหนวยความจำ (ตอ)

ไฟสถานะเปิดเครื่องกะพริบเป็นสีแดง 5 ครั้งทุกๆ วินาที จากนั้นเว้น 2 วินาที และคอมพิวเตอร์ส่งสัญญาณเสียง 5 ครั้ง (เสียงเตือนจะหยุดหลังจากดังติด ตอกันเปนครั้งที่ 5 แตไฟ **LED** จะกะพริบตอไป)

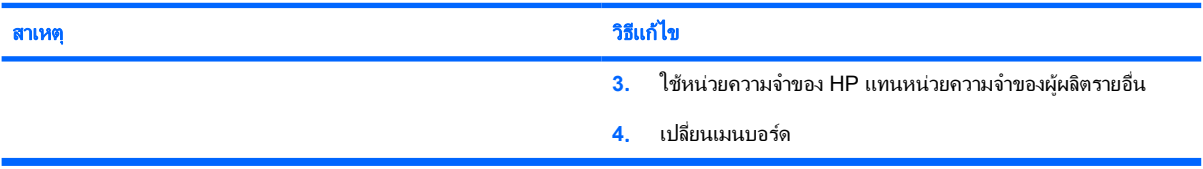

# <span id="page-43-0"></span>การแกไขปญหาเกี่ยวกับโปรเซสเซอร

# หากคุณพบปญหาเกี่ยวกับโปรเซสเซอรโปรดอานสาเหตุและการแกไขปญหาที่พบบอยในตารางตอไปนี้

ตาราง **2**-**14** การแกไขปญหาเกี่ยวกับโปรเซสเซอร

# มีการทำงานอยางไมเต็มประสิทธิภาพ

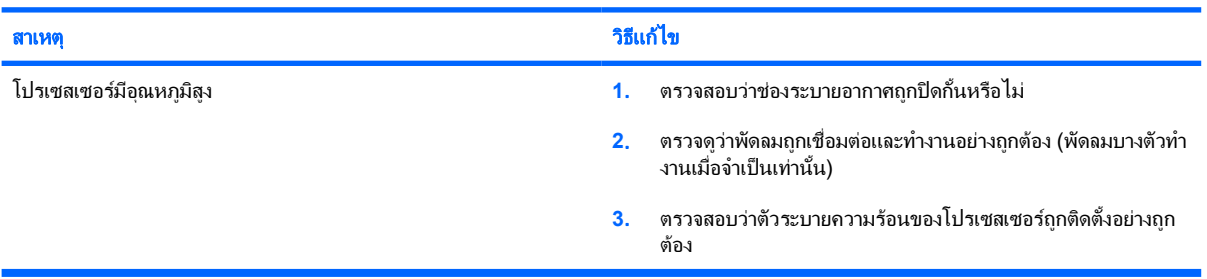

## ไฟสถานะเปดเครื่องสีแดงกะพริบ 3 ครั้งทุกๆ วินาที จากนั้นเวน 2 วินาที

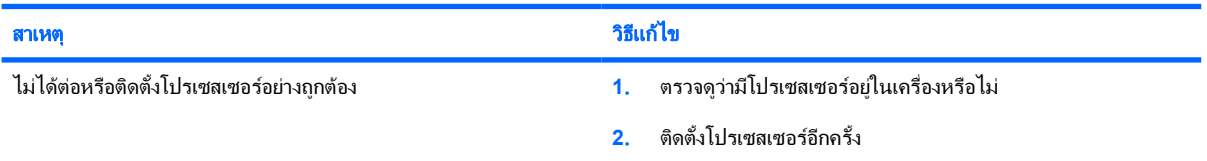

# <span id="page-44-0"></span>การแกไขปญหาซีดีรอมและดีวีดี

หากคุณพบปญหาเกี่ยวกับซีดีรอมและดีวีดีโปรดดูสาเหตุและวิธีแกไขปญหาที่พบบอยในตารางตอไปนี้และในเอกสารที่มา พร้อมกับอปกรณ์เสริมดังกล่าว

ตาราง **2**-**15** การแกไขปญหาซีดีรอมและดีวีดี

## ระบบไมบูตจากไดรฟซีดีรอมหรือดีวีดี

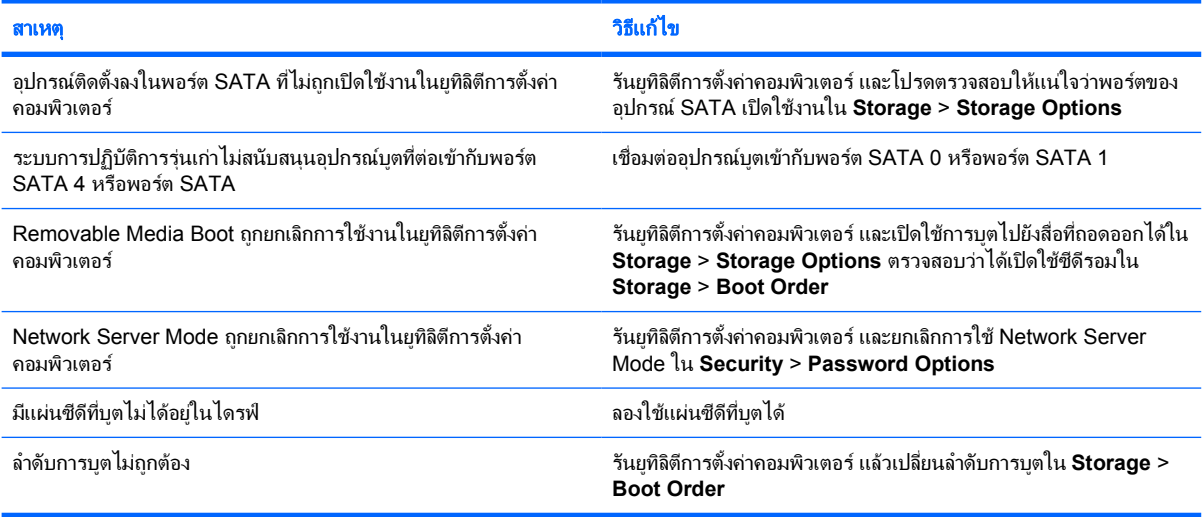

## ไมพบไดรฟ (ที่ระบุ)

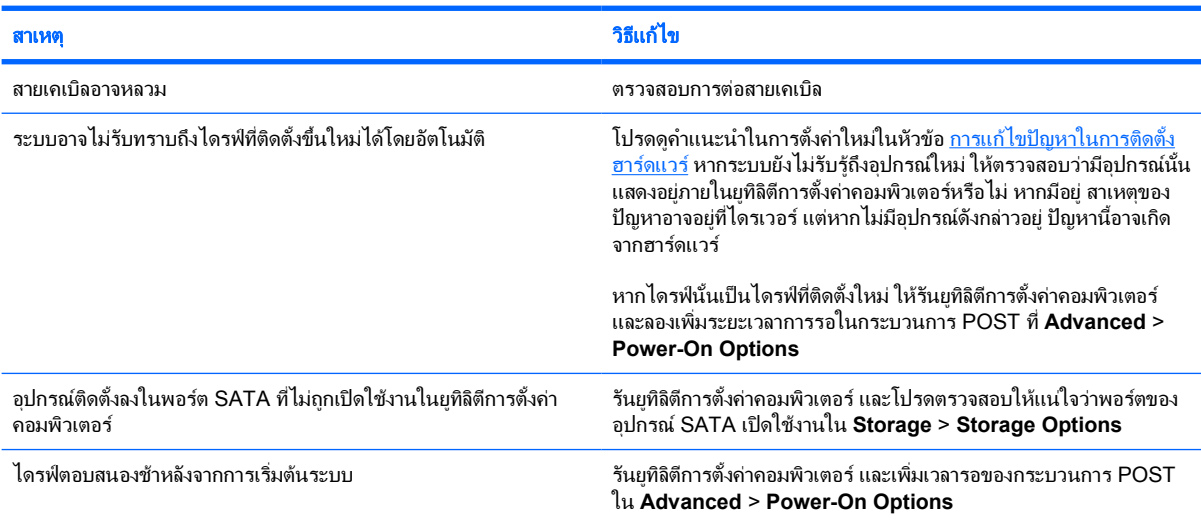

#### ไมพบหรือไมไดโหลดไดรเวอรของอุปกรณซีดีรอมหรือดีวีดี

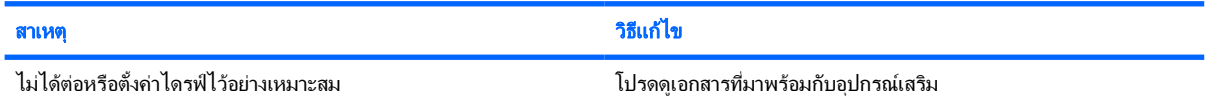

# <span id="page-45-0"></span>ตาราง **2**-**15** การแกไขปญหาซีดีรอมและดีวีดี (ตอ)

# ไมสามารถเปดภาพยนตจากไดรฟดีวีดี

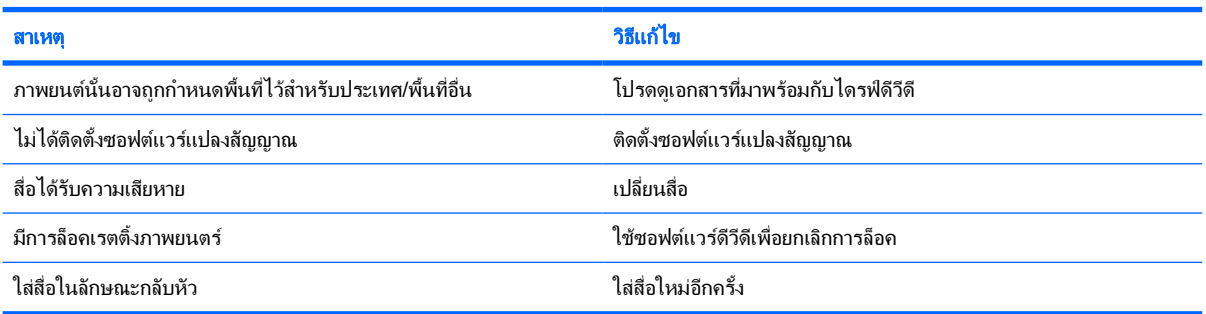

## นำดิสกออกจากไดรฟไมได (ไดรฟแบบถาด)

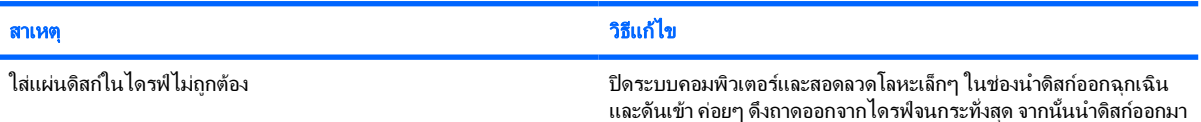

## ไดรฟ **CD-ROM, CD-RW, DVD-ROM** หรือ **DVD-R/RW** ไมสามารถอานดิสกหรือใชเวลาในการเริ่มทำงานนานเกินไป

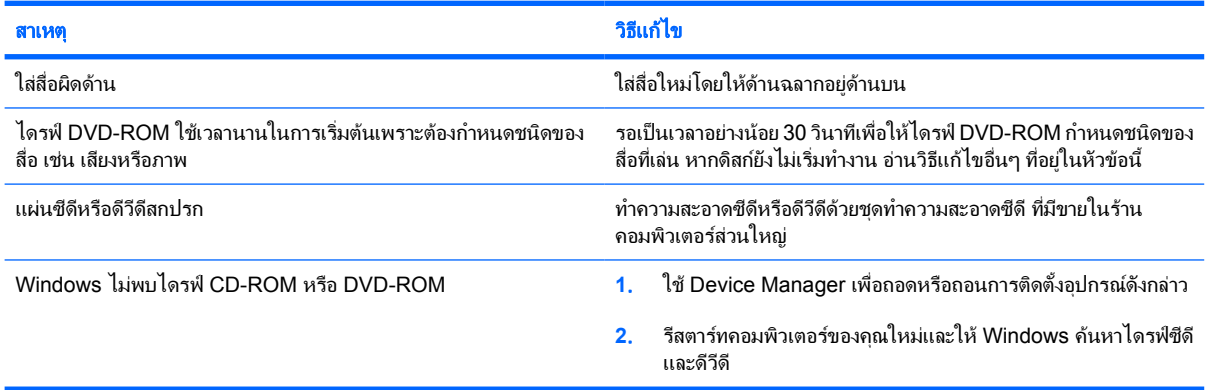

## การบันทึกหรือการคัดลอกซีดีมีปญหาหรือไมสามารถทำได

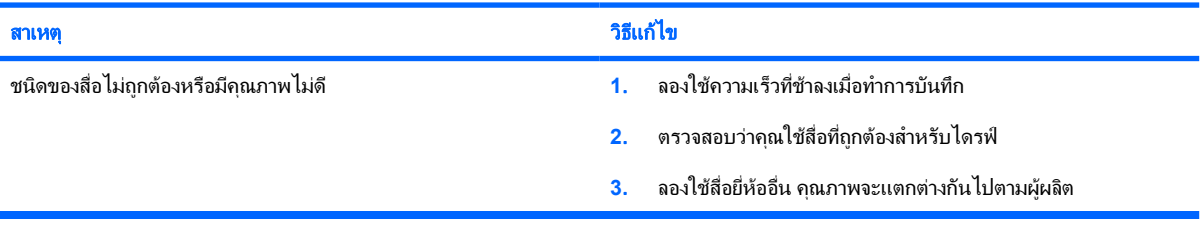

## คอมพิวเตอร **USDT** บูตชามากหลังจากถอดไดรฟ **CD-ROM** หรือ **DVD**

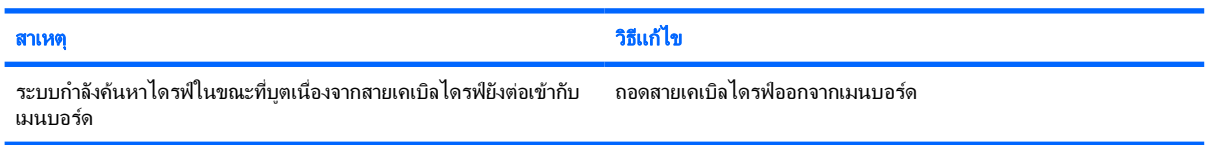

# <span id="page-46-0"></span>การแกไขปญหาเกี่ยวกับ **Drive Key**

# หากคุณพบปญหาเกี่ยวกับ Drive Key โปรดดูสาเหตุและวิธีแกไขปญหาที่พบบอยในตารางตอไปนี้

ตาราง **2**-**16** การแกไขปญหาเกี่ยวกับ Drive Key

## **Drive Key** ของ **USB** ไมปรากฏเปนตัวอักษรชื่อไดรฟใน **Windows XP**

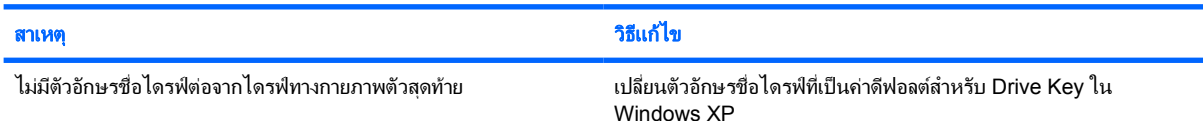

## ไมพบ **Drive Key** ของ **USB (**ที่ระบุไว)

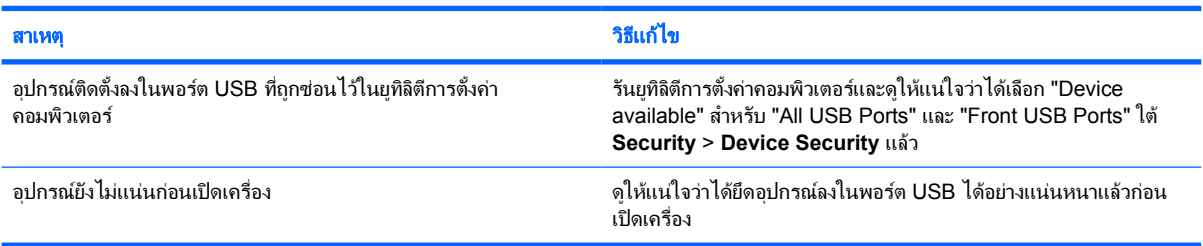

## ระบบจะไมบูตจาก **Drive Key** ของ **USB**

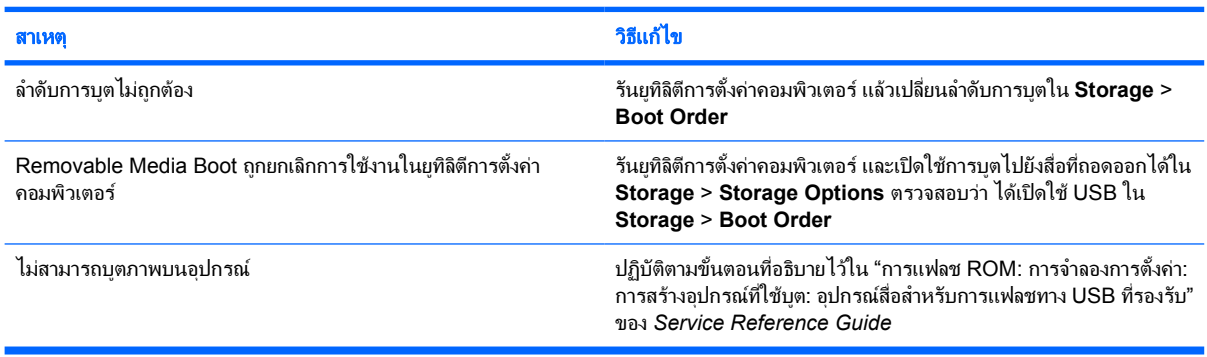

#### คอมพิวเตอรจะบูตไปท **DOS** ี่ หลังจากที่ทำ **Drive Key** ที่สามารถใชบูตได

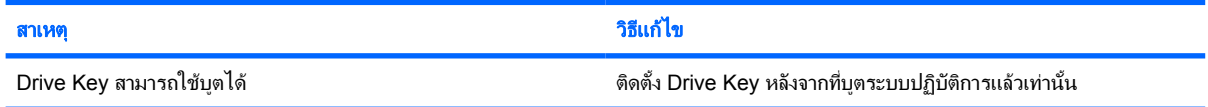

# <span id="page-47-0"></span>การแกไขปญหาสวนประกอบแผงดานหนา

หากคุณพบปญหาเกี่ยวกับอุปกรณที่เชื่อมตอกับแผงดานหนา โปรดดูสาเหตุและการแกไขปญหาที่พบบอยในตารางตอไปนี้ ตาราง **2**-**17** การแกไขปญหาสวนประกอบแผงดานหนา

# คอมพิวเตอรไมรับรูการเชื่อมตออุปกรณ **USB,**  หูฟง หรือไมโครโฟน

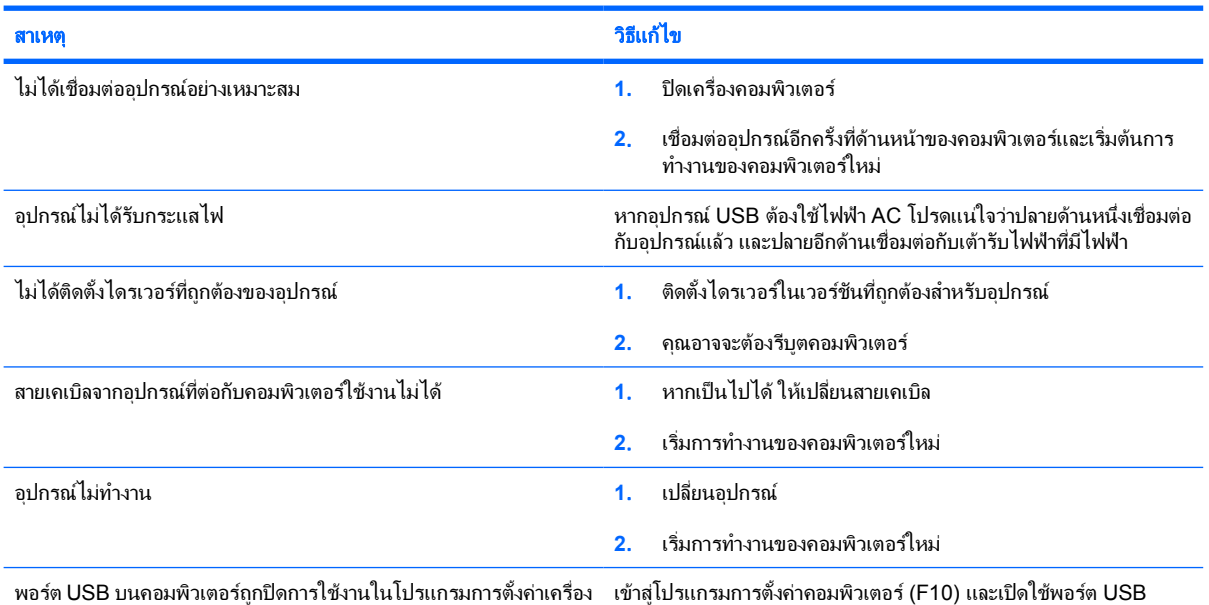

คอมพิวเตอร

# <span id="page-48-0"></span>การแกไขปญหาในการเชื่อมตออินเทอรเน็ต

หากคุณพบปญหาในการเชื่อมตออินเทอรเน็ต โปรดติดตอผูใหบริการอินเทอรเน็ต (ISP) หรือดูสาเหตุและวิธีแกไขปญหาที่ พบบอยในตารางตอไปนี้

ตาราง **2**-**18** การแกไขปญหาในการเชื่อมตออินเทอรเน็ต

#### ไมสามารถเชื่อมตออินเทอรเน็ต

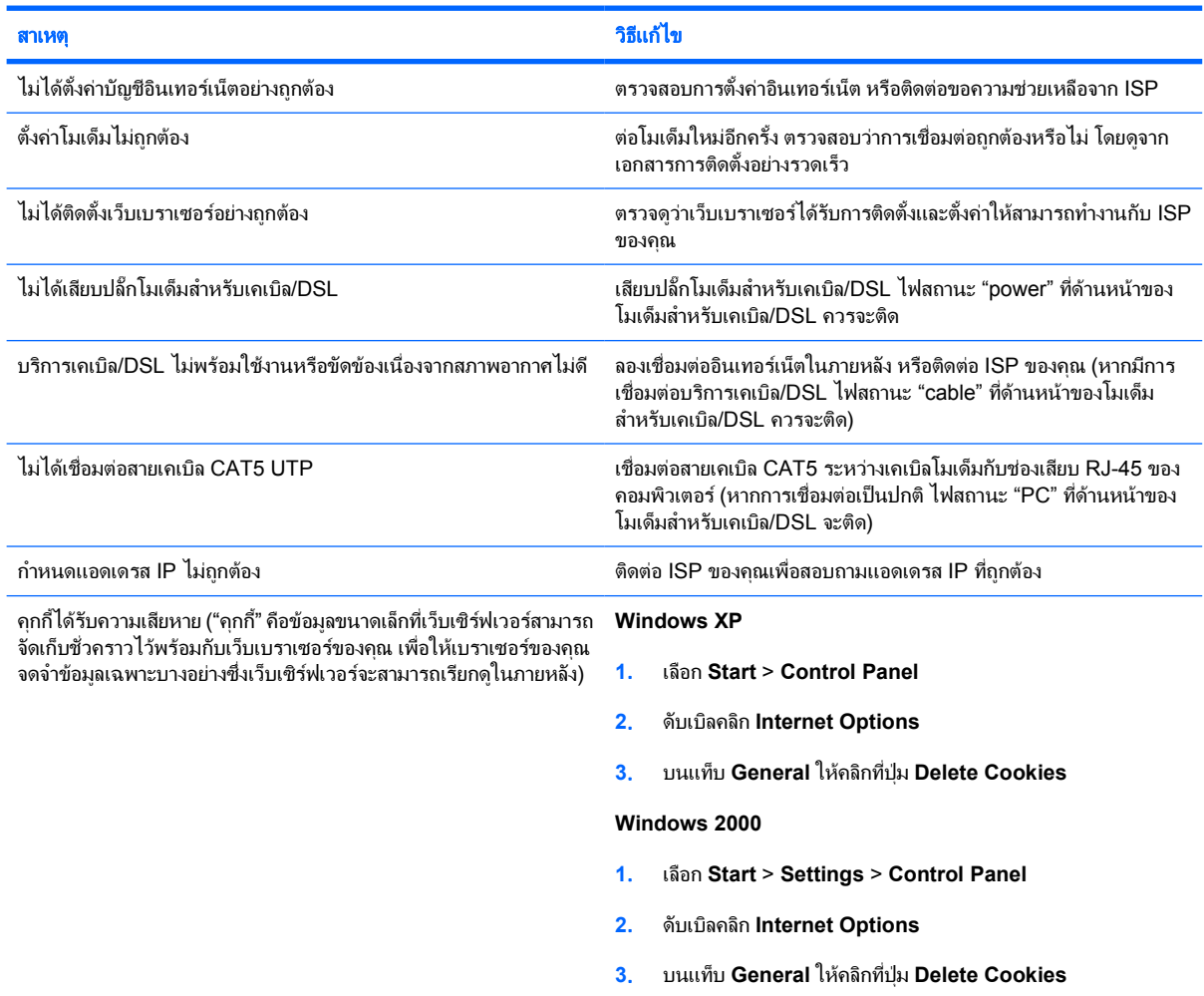

#### ไมสามารถเปดโปรแกรมอินเทอรเน็ตโดยอัตโนมัติ

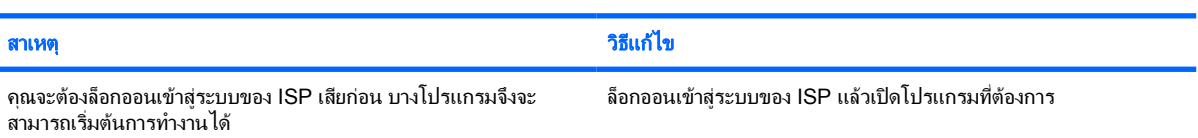

## ใชเวลานานเกินไปในการดาวนโหลดเว็บไซต

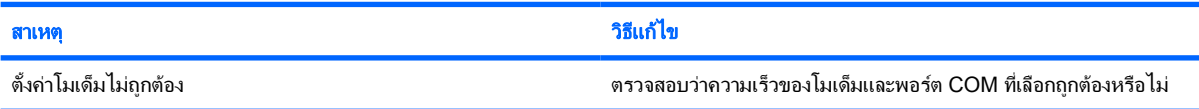

# ตาราง **2**-**18** การแกไขปญหาในการเชื่อมตออินเทอรเน็ต (ตอ)

# ใชเวลานานเกินไปในการดาวนโหลดเว็บไซต

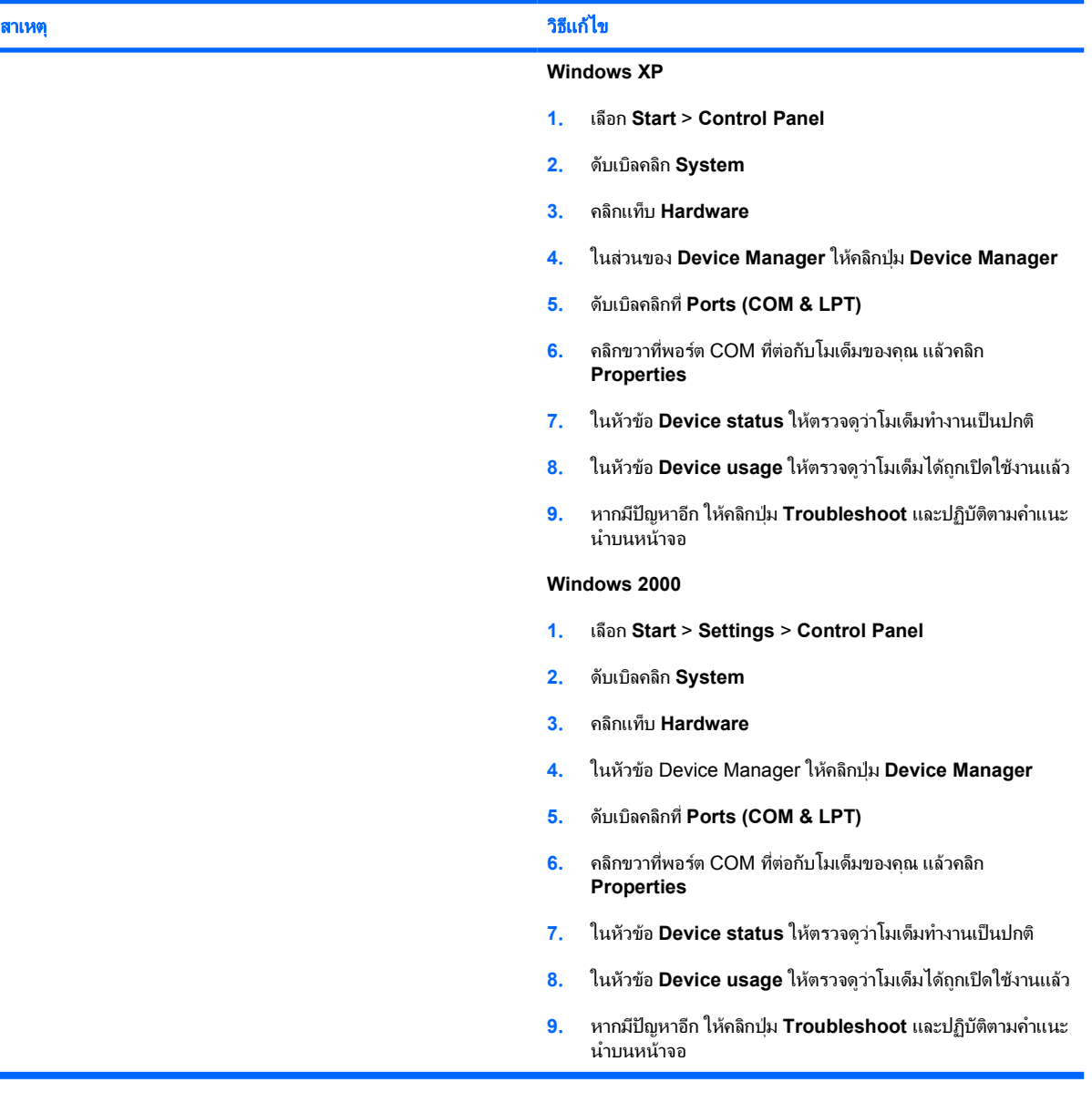

# <span id="page-50-0"></span>การแกไขปญหาเกี่ยวกับซอฟตแวร

ปัญหาเกี่ยวกับซอฟต์แวร์ส่วนใหญ่เกิดจากสาเหตุต่อไปนี้:

- ไม่ได้ติดตั้งหรือตั้งค่าแอปพลิเคชันอย่างเหมาะสม
- หนวยความจำไมเพียงพอที่จะรันแอปพลิเคชัน
- มีข้อขัดแย้งระหว่างแอปพลิเคชัน
- ิ ตรวจสอบให้แน่ใจว่า ได้ติดตั้งไดรเวอร์อปกรณ์ทั้งหมดที่จำเป็นแล้ว
- หากคุณไดติดตั้งระบบปฏิบัติการอื่นที่ไมใชระบบที่ติดตั้งมาจากโรงงาน โปรดตรวจสอบวาระบบนั้นสามารถทำงานได ในเครื่องคอมพิวเตอรของคุณ

י<sup>ניו</sup>ן หมายเหตุ HP Backup and Recovery Manager สามารถนำมาใชในการคืนคาซอฟตแวรไปไวที่จุดการกูคืน ี่ หรือเพื่อคื่นค่าระบบกลับเป็นค่าที่กำหนดมาจากโรงงาน โปรดดูรายละเอียดเพิ่มเติมใน <u>การกู้คืนซอฟต์แวร์</u>

หากคุณพบปัญหาเกี่ยวกับซอฟต์แวร์ โปรดดวิธีแก้ไขปัญหาในตารางต่อไปนี้

ตาราง **2**-**19** การแกไขปญหาเกี่ยวกับซอฟตแวร

## คอมพิวเตอรไมทำงานตอ และหนาจอโลโก **HP** ไมปรากฏขึ้น

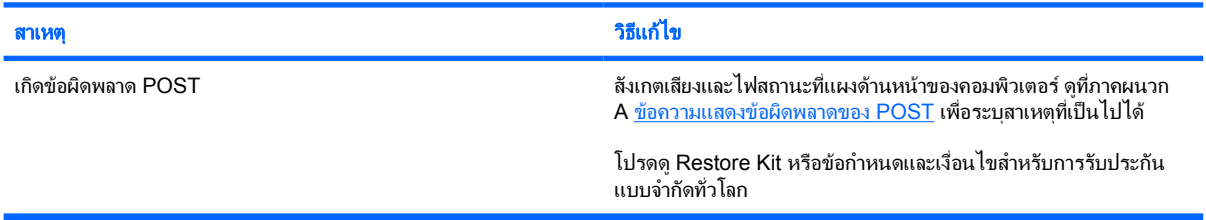

#### คอมพิวเตอรไมทำงานตอ หลังจากที่หนาจอโลโก **HP**  ปรากฏขึ้น

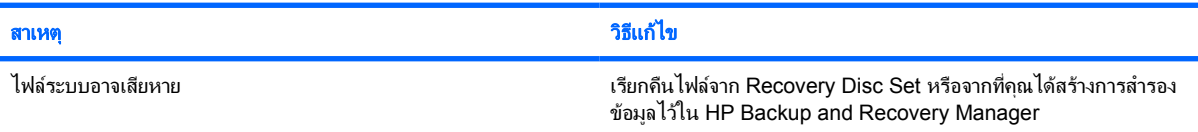

#### ขอความแสดงขอผิดพลาด **"Illegal Operation has Occurred"** ปรากฏขึ้น

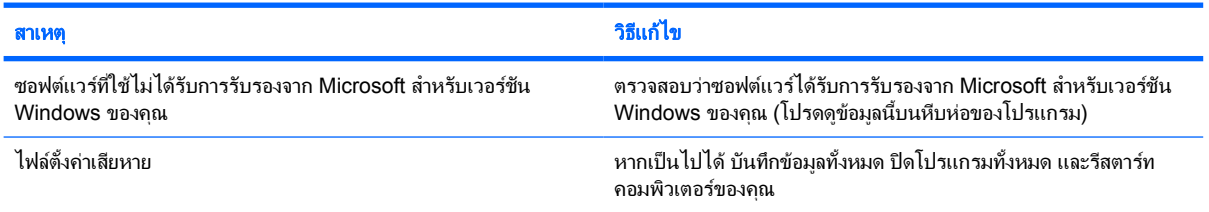

# <span id="page-51-0"></span>การติดตอฝายบริการลูกคา

โปรดติดตอผูขายหรือตัวแทนจำหนายที่ไดรับอนุญาต สำหรับคำแนะนำและบริการ คุณสามารถคนหาผูขายหรือตัวแทน จำหน่ายใกล้บ้านคุณได้ที่ <http://www.hp.com>

₽ หมายเหตุ หากคุณนำเครื่องคอมพิวเตอรไปรับขอบริการซอมจากผูขาย ตัวแทนจำหนาย หรือผูใหบริการที่ไดรับ ้อนุญาต คุณจะต้องแจ้งรหัสผ่านสำหรับการตั้งค่า และรหัสผ่านเมื่อเปิดเครื่อง ในกรณีที่คุณตั้งรหัสผ่านไว้

้ติดต่อไปยังหมายเลขโทรศัพท์ที่แจ้งไว้ในใบรับประกัน หรือในคู่มือ *หมายเลขโทรศัพท์ฝ่ายสนับสนุน* ที่อยู่ใน *แผ่น* ี *ซีดี Documentation and Diagnostics* เพื่อขอความช่วยเหลือด้านเทคนิค

#### <span id="page-52-0"></span>**A** ข อความแสดงข อผิดพลาดของ **POST**  $\ddot{\phantom{a}}$

ภาคผนวกนี้จะแสดงรหัสขอผิดพลาด ขอผิดพลาด ไฟแสดง และสัญญาณเสียงตางๆ ที่คุณอาจพบระหวางที่เครื่องทำการทด สอบโดยอัตโนมัติเมื่อเปดเครื่อง (Power-On Self Test - POST) หรือเมื่อเริ่มการทำงานใหม พรอมทั้งสาเหตุที่เปนไปได ของปญหา และขั้นตอนในการแกปญหา

ตัวเลือก POST Message Disabled จะตัดขอความสวนใหญของระบบในระหวางกระบวนการ POST เชน การนับหนวย ความจำและขอความที่ไมใชขอผิดพลาด หากมีขอผิดพลาด POST หนาจอจะแสดงขอความแสดงขอผิดพลาด ในการเปด โหมด POST Messages Enabled เพื่อขอความระหวาง POST ใหกดปุมใดๆ (ยกเวน F10 หรือ F12) และโหมดที่เปน ดีฟอลตคือ POST Message Disabled

ิ ความเร็วที่เครื่องคอมพิวเตอร์โหลดระบบปฏิบัติการและระดับการทดสอบจะขึ้นอยู่กับการเลือกโหมด POST

Quick Boot เปนกระบวนการเริ่มตนแบบรวดเร็วซึ่งไมรันการทดสอบในระดับของระบบทั้งหมด เชน การทดสอบหนวย ความจำ Full Boot จะรันการทดสอบระบบที่อาศัย ROM ทั้งหมดและใชเวลาในการทดสอบนานกวา

คุณยังสามารถกำหนดตารางการทำ Full Boot เปนประจำทุกๆ 1 ถึง 30 วันไดดวย ในการกำหนดตารางดังกลาว ใหตั้งคาใน ระบบคอมพิวเตอรไปเปนโหมด Full Boot Every x Days โดยใชยูทิลิตีการตั้งคาคอมพิวเตอร

ี<mark>หมายเหต</mark>ุ สำหรับข้อมลเพิ่มเติมเกี่ยวกับการใช้ยูทิลิตีการตั้งค่าคอมพิวเตอร์ โปรดดูที่ *คู่มือยูทิลิตีการตั้งค่า* คอมพิวเตอร *(F10)* ใน แผนซีดี *Documentation and Diagnostics*

# <span id="page-53-0"></span>รหัสตัวเลขและขอความ **POST**

หัวขอนี้กลาวถึงขอผิดพลาดในกระบวนการ POST ซึ่งมีรหัสตัวเลขที่เกี่ยวของ รวมถึงขอความที่อาจพบในระหวางกระบวน การ POST

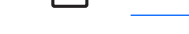

หมายเหตุ เครื่องคอมพิวเตอรจะสงสัญญาณเสียง 1 ครั้ง หลังจากที่ปรากฏขอความ POST บนหนาจอ

#### ตาราง **A-1** รหัสตัวเลขและขอความ ข้อความที่แผงควบคุม คำอธิบาย คำอธิบาย วิธีปฏิบัติที่แนะนำ 101-Option ROM Checksum Error การตรวจสอบผลรวม ROM ของระบบ หรือ ROM เสริมของการดเอ็กซแพนชัน **1. ตรวจสอบว่า ROM ถูกต้อง 2**. แฟลช ROM หากจำเปน **3**. ถาเพิ่งมีการเพิ่มการดเอ็กซแพนชัน ใหถอดออก และดูวาปญหายังคงอยูหรือไม **4**. ลบคาใน CMOS (โปรดดูภาคผนวก B [การ](#page-62-0) รักษาความปลอดภยดั [วยรหัสผานและการรีเซ็ต](#page-62-0) [CMOS](#page-62-0)) **5**. หากขอความหายไป แสดงวาการดเอ็กซแพน ชันมีปญหา **6**. เปลี่ยนเมนบอรด 103-System Board Failure DMA หรือไทเมอร **1**. ลบคาใน CMOS (โปรดดูภาคผนวก B [การ](#page-62-0) <u>รักษาความปลอดภัยด้วยรหัสผ่านและการรีเซ็ต</u> [CMOS](#page-62-0)) **2**. ถอดการดเอ็กซแพนชัน **3**. เปลี่ยนเมนบอรด 110-Out of Memory Space for Option ROMs การ์ดเอ็กซ์แพนชันที่เพิ่งติดตั้งมี ROM เสริมขนาด ใหญซึ่งจะตองดาวนโหลดในระหวาง POST **1**. ถาเพิ่งมีการเพิ่มการดเอ็กซแพนชัน PCI ให ถอดออกและดูวาปญหายังคงอยูหรือไม **2**. ในยูทิลิตีการตั้งคาคอมพิวเตอรใหตั้ง **Advanced** > **Device Options** > **NIC PXE Option ROM Download** เปน **DISABLE** เพื่อปองกันไมให PXE option ROM สำหรับ NIC ภายใน ถูกดาวนโหลดใน ระหวาง POST เพื่อเพิ่มหนวยความจำสำหรับ ROM เสริมของการดเอ็กซแพนชัน PXE option ROM ภายในใชสำหรับการบูตจาก NIC ไปยังเซิรฟเวอร PXE **3**. ดูใหแนใจวาเปดใชการตั้งคา ACPI/USB Buffers @ Top of Memory ในยูทิลิตีการตั้ง คาคอมพิวเตอรแลว 162-System Options Not Set การตั้งคาไมถูกตอง คุณอาจตองเปลี่ยนแบตเตอรี่ของนาฬิกาภายในระบบ (RTC - real-time clock) ้รันยุทิลิตีการตั้งค่าคอมพิวเตอร์ แล้วตรวจสอบการ กำหนดคาใน **Advanced** > **Onboard Devices** ตั้งวันที่และเวลาใหมใต**Control Panel** หากปญหา ยังคงอยู่ ให้เปลี่ยนแบตเตอรี่ RTC โปรดดู *คู่มืออ้างอิง* ฮารดแวรใน แผนซีดี *Documentation and Diagnostics* เพื่อดูคำแนะนำเกี่ยวกับการติดตั้ง แบตเตอรี่ใหม หรือติดตอตัวแทนจำหนายหรือผูขายที่ ไดรับอนุญาตเพื่อขอคำแนะนำในการเปลี่ยน

แบตเตอรี่ RTC

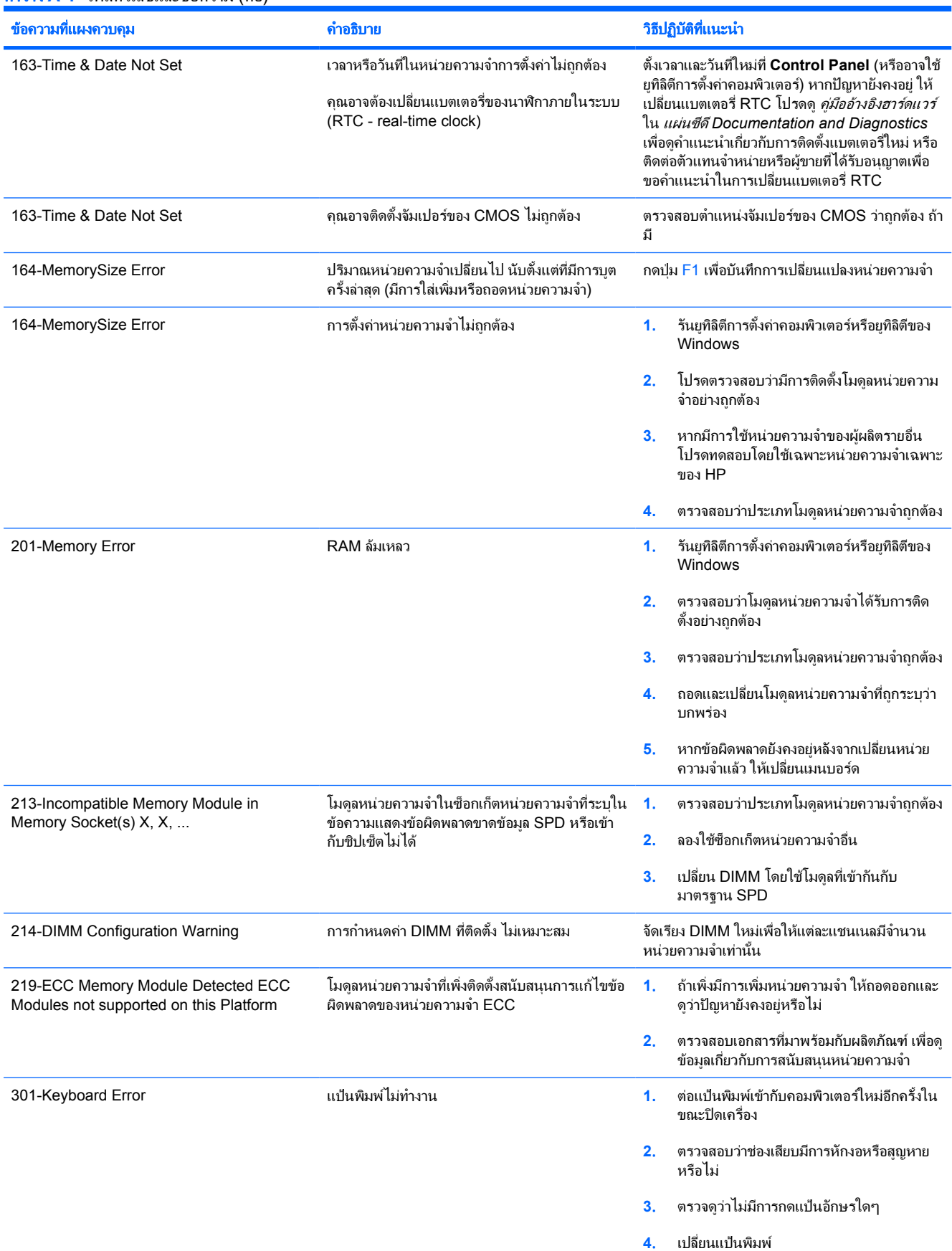

# พัดลมที่ตัวโครง ตัวโครงดานหลัง หรือตัวโครงดาน หนา ไมไดถูกเชื่อมตอ หรืออาจทำงานไมถูกตอง อาจทำงานผิดพลาด ครั้ง ไดรฟไมถูกตอง **2**. ตรวจสอบและ/หรือเปลี่ยนสายเคเบิล  $50$  ภาคผนวก A ข้อความแสดงข้อผิดพลาดของ  $\overline{POST}$

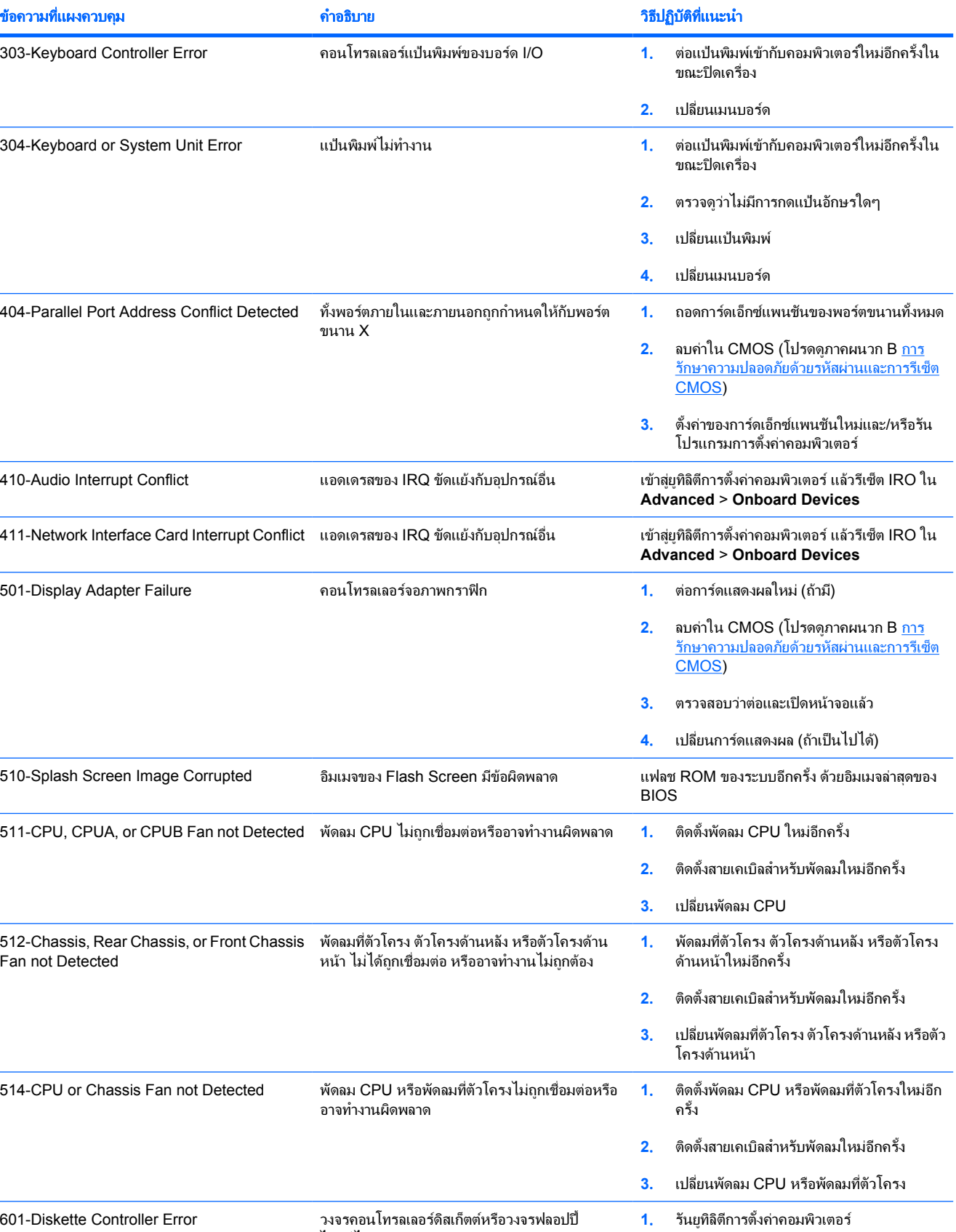

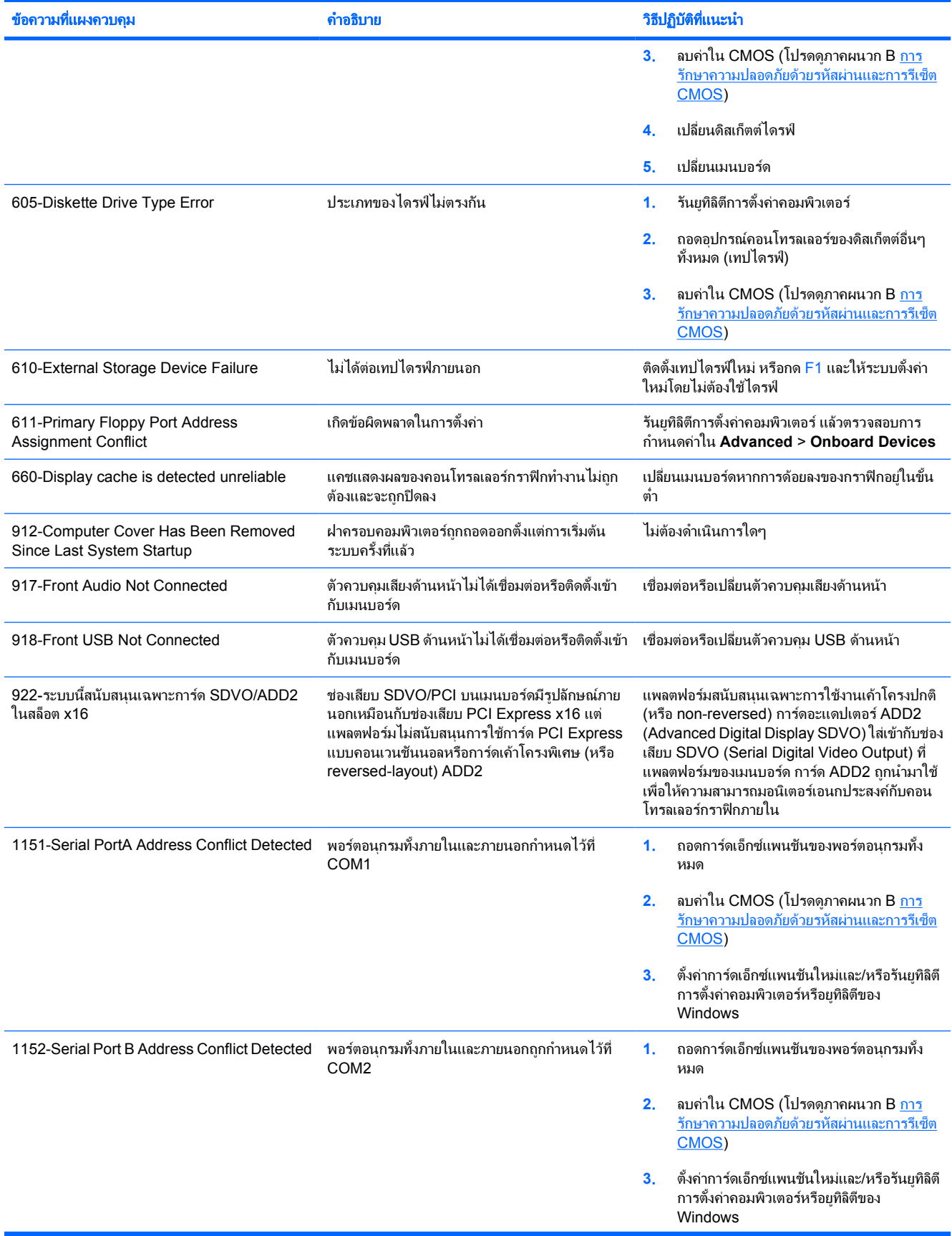

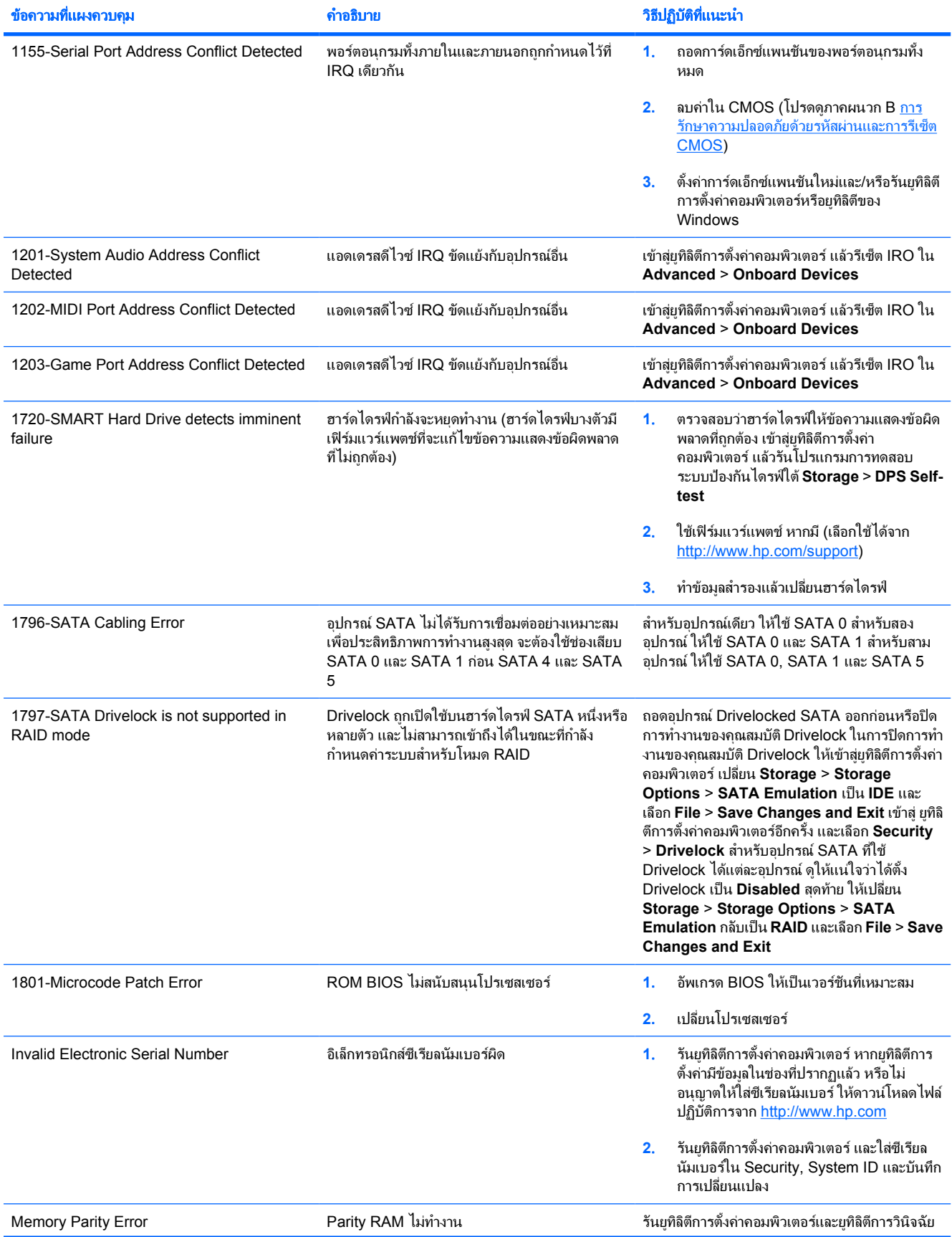

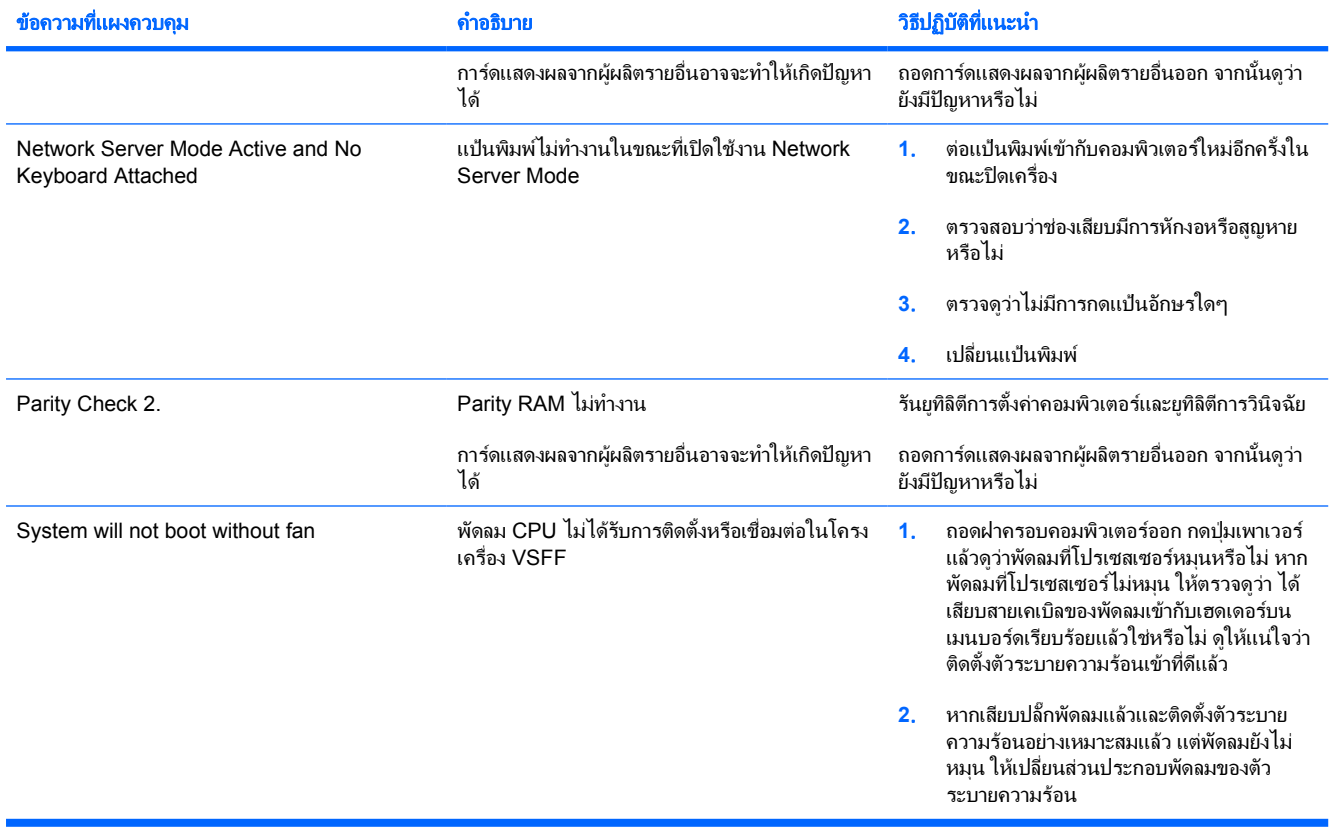

# <span id="page-59-0"></span>การแปลความหมายของสัญญาณไฟวินิจฉัยการ **POST** ที่แผงดานหนาและ รหัสเสียง

หัวข้อนี้กล่าวถึงรหัสสัญญาณไฟที่แผงด้านหน้ารวมทั้งรหัสเสียงที่อาจเกิดขึ้นก่อนหรือระหว่างกระบวนการ POST ซึ่งไม่จำ เป็นต้องมีรหัสหมายเลขหรือข้อความแสดงข้อผิดพลาดเข้ามาเกี่ยวข้อง

ี <mark>คำเตือน!</mark> เมื่อต่อสายไฟกับเครื่องคอมพิวเตอร์ แหล่งจ่ายไฟจะมีแรงดันไฟฟ้าสำหรับเมนบอร์ดอยู่ตลอดเวลา เพื่อ /N ลดความเสี่ยงที่จะไดรับบาดเจ็บจากไฟฟาช็อต และ/หรือพื้นผิวที่รอน คุณควรตรวจดูใหแนใจวา ไดถอดปลั๊กไฟแลว และปลอยใหสวนประกอบภายในของระบบเย็นกอนจะสัมผัส

ใหมองไปที่ไฟ LED ในเมนบอรด ในกรณีที่ไฟ LED สวาง แสดงวาเมนบอรดยังคงมีกระแสไฟอยู ปดเครื่อง คอมพิวเตอร์และถอดปลั๊กออกก่อนจะดำเนินการต่อ

 $\frac{1}{2}$ 

<mark>หมายเหตุ</mark> หากไฟที่แป้นพิมพ์ PS/2 กะพริบ ให้ตรวจดไฟกะพริบบนแผงด้านหน้าของคอมพิวเตอร์ และดราย ละเอียดในตารางดานลางนี้เพื่อระบุรหัสสัญญาณไฟที่แผงดานหนา

ควรปฏิบัติตามการดำเนินการที่แนะนำในตารางดานลางนี้

ไฟสัญญาณวินิจฉัยและรหัสเสียงไมไดมีอยูในทุกรุน

ตาราง **A-2** สัญญาณไฟที่แผงดานหนาและรหัสเสียง

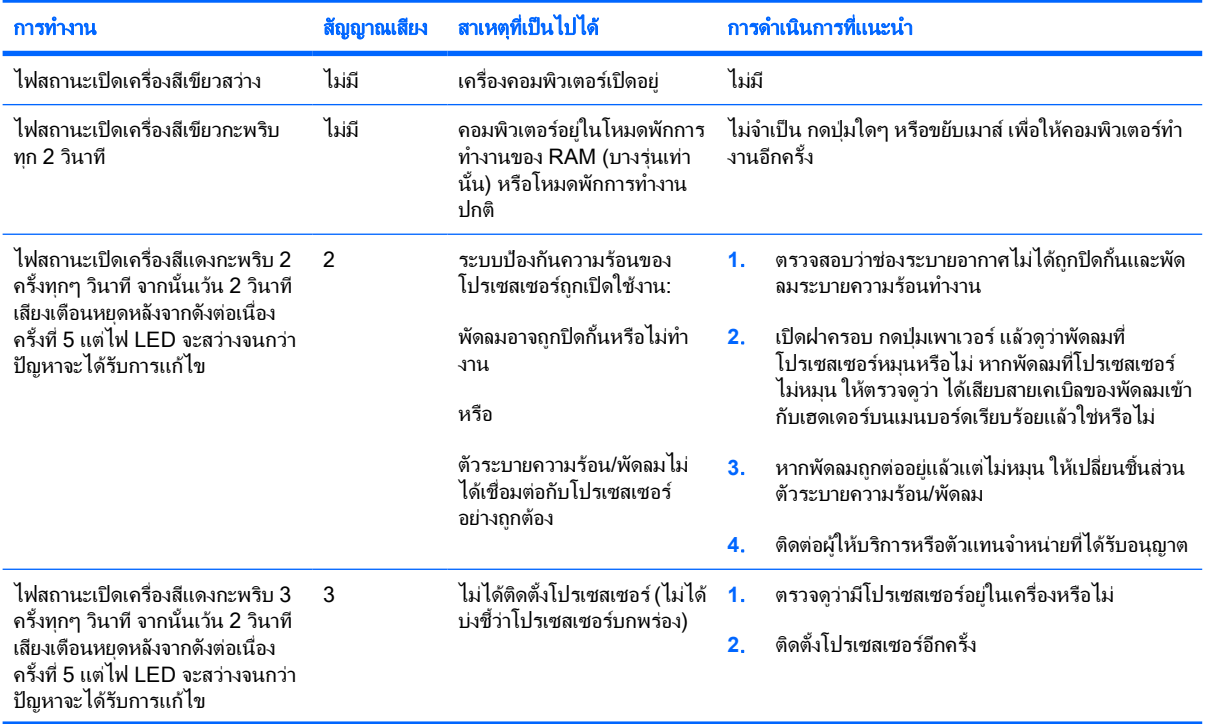

ตาราง **A-2** สัญญาณไฟที่แผงดานหนาและรหัสเสียง (ตอ)

| การทำงาน                                                                                                    | สัญญาณเสียง | สาเหตุที่เป็นไปได้                                          | การดำเนินการที่แนะนำ                                                                                                    |
|----------------------------------------------------------------------------------------------------|-------------|-------------------------------------------------------------|----------------------------------------------------------------------------------------------------|
| ไฟสถานะเปิดเครื่องสีแดงกะพริบ 4<br>ครั้งทุกๆ วินาที จากนั้นเว้น 2 วินาที<br>เสียงเตือนหยุดหลังจากดังต่อเนื่อง<br>ครั้งที่ 5 แต่ไฟ LED จะสว่างจนกว่า<br>ปัญหาจะได้รับการแก้ไข  | 4           | แหล่งจ่ายไฟไม่ทำงาน (แหล่ง<br>จ่ายไฟโอเวอร์โหลด)            | เปิดฝาครอบ แล้วตรวจดูว่าสายเคเบิลของแหล่งจ่าย<br>1.<br>ไฟแบบ 4 หรือ 6 สาย เชื่อมต่อเข้ากับช่องเสียบบน<br>เมนบอร์ดแล้ว<br>ตรวจสอบว่าอุปกรณ์เป็นสาเหตุให้เกิดปัญหานี้หรือไม่<br>2.<br>โดยถอดอุปกรณ์ทั้งหมดที่เชื่อมต่ออยู่ (เช่น<br>ฮาร์ดไดรฟ์ ดิสเก็ตต์ไดรฟ์ หรือไดรฟ์ออปติคัล และ<br>การ์ดเอ็กซ์แพนชัน) เปิดเครื่องคอมพิวเตอร์ หาก<br>คอมพิวเตอร์เข้าสู่ POST ให้ปิดเครื่อง แล้วต่อ<br>้อปกรณ์กลับคืนครั้งละชิ้น และทำตามขั้นตอนดังกล่าว<br>ซ้ำอีกครั้งจนกว่าเครื่องจะไม่ทำงาน เปลี่ยนอุปกรณ์ที่<br>เป็นสาเหตุให้เครื่องไม่ทำงาน ต่ออุปกรณ์กลับคืนครั้ง<br>ละขึ้น เพื่อให้แน่ใจว่าอุปกรณ์ทั้งหมดทำงานเป็นปกติ<br>เปลี่ยนแหล่งจ่ายไฟ<br>3.<br>เปลี่ยนเมนบอร์ด<br>4. |
| ไฟสถานะเปิดเครื่องสีแดงกะพริบ 5<br>ครั้งทุกๆ วินาที จากนั้นเว้น 2 วินาที<br>เสียงเตือนหยุดหลังจากดังต่อเนื่อง<br>ครั้งที่ 5 แต่ไฟ LED จะสว่างจนกว่า<br>ปัญหาจะได้รับการแก้ไข  | 5           | หน่วยความจำการแสดงผลเกิด<br>ข้อผิดพลาด                      | ี <b>ข้อควรระวัง</b> ในการหลีกเลี่ยงความเสียหายของ<br>DIMM หรือเมนบอร์ด คุณต้องถอดปล็ก<br>้คอมพิวเตอร์ก่อนที่จะพยายามต่อ ติดตั้ง หรือนำ<br>โมดูล DIMM ออก<br>ใส่ DIMM ใหม่อีกครั้ง<br>1.<br>ู้เปลี่ยน DIMM ทีละชิ้น เพื่อแยกโมดูลที่มีข้อผิดพลาด<br>2.<br>ออก<br>์ใช้หน่วยความจำของ HP แทนหน่วยความจำของผู้<br>3.<br>ผลิตรายอื่น<br>เปลี่ยนเมนบอร์ด<br>4.                                                                                                    |
| ไฟสถานะเปิดเครื่องสีแดงกะพริบ 6<br>ึ ครั้งทุกๆ วินาที จากนั้นเว้น 2 วินาที<br>เสียงเตือนหยดหลังจากดังต่อเนื่อง<br>ครั้งที่ 5 แต่ไฟ LED จะสว่างจนกว่า<br>ปัญหาจะได้รับการแก้ไข | 6           | การแสดงผลมีข้อผิดพลาด                                       | สำหรับระบบที่ใช้การ์ดแสดงผล:<br>ติดตั้งการ์ดแสดงผลใหม่<br>1.<br>เปลี่ยนการ์ดแสดงผล<br>2.<br>เปลี่ยนเมนบอร์ด<br>3.<br>สำหรับระบบที่ใช้กราฟิกภายใน ให้เปลี่ยนเมนบอร์ด                                                                                                    |
| ไฟสถานะเปิดเครื่องสีแดงกะพริบ 7<br>็ครั้งทุกๆ วินาที จากนั้นเว้น 2 วินาที<br>เสียงเตือนหยดหลังจากดังต่อเนื่อง<br>ครั้งที่ 5 แต่ไฟ LED จะสว่างจนกว่า<br>ปัญหาจะได้รับการแก้ไข  | 7           | เมนบอร์ดขัดข้อง (ROM ตรวจ<br>พบการขัดข้องก่อนการแสดง<br>ผล) | เปลี่ยนเมนบอร์ด                                                                                                    |
| ไฟสถานะเปิดเครื่องสีแดงกะพริบ 8<br>ึ ครั้งทุกๆ วินาที จากนั้นเว้น 2 วินาที<br>เสียงเตือนหยดหลังจากดังต่อเนื่อง<br>ครั้งที่ 5 แต่ไฟ LED จะสว่างจนกว่า<br>ปัญหาจะได้รับการแก้ไข | 8           | ROM ไม่ถูกต้อง เนื่องจากการ<br>ตรวจสอบผลรวมผิดพลาด          | แฟลช ROM ของระบบอีกครั้ง ด้วยอิมเมจล่าสุดของ<br>1.<br>BIOS โปรดดูรายละเอียดเพิ่มเติมในหัวข้อ "โหมดกู้<br>้คืนฉุกเฉินบล็อคการบูต" ใน <i>คู่มือการจัดการ</i><br><i>เดสก์ทอป</i> ใน <i>แผ่นซีดี</i> Documentation and<br>Diagnostics                                                                                                    |
|                                                                                                    |             |                                                             | เปลี่ยนเมนบอร์ด<br>2.                                                                                                    |

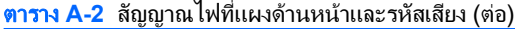

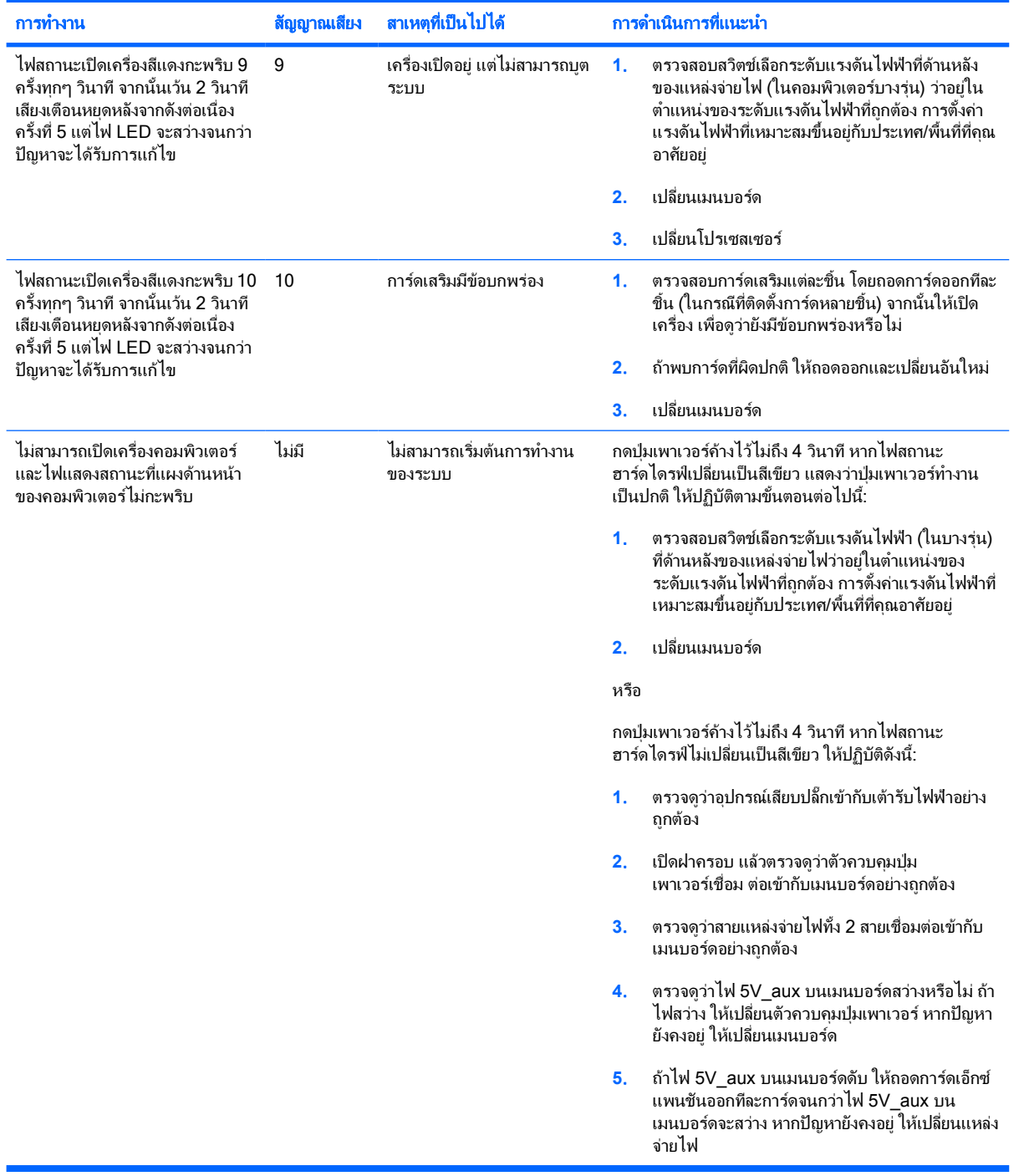

# <span id="page-62-0"></span>B การรักษาความปลอดภัยด้วยรหัสผ่านและการรีเซ็ต ֚֚֚֬ ั **CMOS**

ึ คอมพิวเตอร์นี้รองรับการใช้คุณสมบัติรักษาความปลอดภัยด้วยรหัสผ่าน ซึ่งสามารถกำหนดได้ในเมนของ ยุทิลิตีการตั้งค่า คอมพิวเตอร

ุ คอมพิวเตอร์นี้รองรับการใช้คุณสมบัติรักษาความปลอดภัยด้วยรหัสผ่านสองคุณสมบัติ ซึ่งสามารถกำหนดได้ในเมนของยุทิลิ ตีการตั้งคาคอมพิวเตอรรหัสผานสำหรับการตั้งคา และรหัสผานเมื่อเปดเครื่อง หากคุณกำหนดเฉพาะ รหัสผานสำหรับการตั้ง ี ค่า ผู้ใช้ทุกรายจะสามารถเข้าถึงข้อมูลทั้งหมดในระบบ ยกเว้นการกำหนดค่าในยูทิลิตีการตั้งค่าคอมพิวเตอร์ และหากคุณใช้ ้ เฉพาะรหัสผ่านเมื่อเปิดเครื่อง ผ้ใช้จะต้องป้อนรหัสผ่านเพื่อเข้าใช้ยทิลิตีการตั้งคาคอมพิวเตอร์ หากคณกำหนดรหัสผ่านทั้ง ี สองชนิดไว้ จะมีเพียงรหัสผ่านสำหรับการตั้งค่าเท่านั้นที่ใช้ในการเข้าส่ยทิลิตีการตั้งค่าคอมพิวเตอร์ได้

หากคุณกำหนดรหัสผ่านทั้งสองชนิด รหัสผ่านสำหรับการตั้งคาจะใช้แทนรหัสผ่านเมื่อเปิดเครื่องในการล็อกเข้าส่ระบบได้ คุณสมบัติดังกลาวถือวาเปนประโยชนสำหรับผูดูแลระบบ

หากคุณลืมรหัสผ่านสำหรับคอมพิวเตอร์ของคุณ มี 2 วิธีที่จะใช้ยกเลิกรหัสผ่านเพื่อให้คุณสามารถเข้าใช้ข้อมูลได้อีกครั้ง:

- การรีเซ็ตจัมเปอรรหัสผาน
- การเรียกคืนการตั้งคาคอมพิวเตอรใหเปนคาดีฟอลตจากโรงงาน

ขอควรระวัง การกดปุม CMOS จะรีเซ็ตคา CMOS กลับเปนคาดีฟอลตที่ตั้งมาจากโรงงาน สิ่งสำคัญคือการสำรอง ข้อมลใน CMOS ของคอมพิวเตอร์ก่อนที่จะรีเซ็ต ในกรณีที่อาจต้องการใช้ในภายหลัง การสำรองข้อมูลทำได้โดยเข้า สยุทิลิตีการตั้งค่าคอมพิวเตอร์ โปรดดูข้อมูลเพิ่มเติมเกี่ยวกับการสำรองข้อมูลการตั้งค่า CMOS ที่ *คู่มือยูทิลิตีการตั้ง* คาคอมพิวเตอร *(F10)* ใน แผนซีดี *Documentation and Diagnostics*

# <span id="page-63-0"></span>การรีเซ็ตจัมเปอรรหัสผาน

ในการตัดการทำงานของรหัสผานเมื่อเปดเครื่องหรือรหัสผานสำหรับการตั้งคา ใหปฏิบัติตามขั้นตอนตอไปนี้:

- **1**. ปดระบบปฏิบัติการตามขั้นตอนที่ถูกตอง จากนั้นปดเครื่องคอมพิวเตอรและอุปกรณภายนอกอื่นๆ ถอดสายไฟออกจาก เตารับไฟฟา
- **2**. เมื่อถอดสายไฟแลว ใหกดปุมเพาเวอรอีกครั้งเพื่อถายกระแสไฟที่ยังหลงเหลืออยูในคอมพิวเตอร

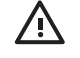

คำเตือน! เพื่อลดความเสี่ยงตอการบาดเจ็บจากไฟฟาช็อตและ/หรือพื้นผิวที่รอน ควรถอดสายไฟออกจากเตา รับที่ผนัง และใหสวนประกอบภายในของเครื่องคอมพิวเตอรเย็นลงกอนที่จะสัมผัส

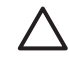

ี **ข้อควรระวัง เ**มื่อต่อสายไฟกับเครื่องคอมพิวเตอร์ แหล่งจ่ายไฟจะมีแรงดันไฟฟ้าสำหรับเมนบอร์ดอย่ตลอด เวลา แมวาเครื่องจะปดอยูก็ตาม หากคุณไมถอดสายไฟออก อาจเกิดความเสียหายแกระบบได

ไฟฟ้าสถิตอาจทำให้ส่วนประกอบอิเล็กทรอนิกส์ของคอมพิวเตอร์หรือการ์ดเสริมชำรุดเสียหายได้ ก่อนที่จะเริ่ม ต้นกระบวนการเหล่านี้ โปรดตรวจสอบว่าคุณได้คายประจุไฟฟ้าสถิตด้วยการสัมผัสวัตถุที่เป็นโลหะและมีการ ลงกราวดโปรดดูรายละเอียดเพิ่มเติมใน คูมืออางอิงฮารดแวรบน แผนซีด *Documentation and* ี *Diagnostics*

- **3**. ถอดฝาครอบคอมพิวเตอรหรือแผงดานขาง
- **4**. หาตำแหนงเฮดเดอรและจัมเปอร

₩

หมายเหตุ จัมเปอรรหัสผานจะเปนสีเขียว ทำใหระบุไดงาย หากตองการคำแนะนำในการหาตำแหนงของ ้จัมเปอร์รหัสผ่านและส่วนประกอบอื่นๆ ของเมนบอร์ด โปรดดที่ *แผนผังขึ้นส่วนพร้อมภาพประกอบ* (IPM) สำหรับระบบของคุณ โดยคุณสามารถดาวนโหลด IPM ไดจาก <http://www.hp.com/support>

- **5**. ถอดจัมเปอรออกจาก pin 1 และ 2 แลววางจัมเปอรที่ pin 1 หรือ 2 แตอยาวางที่ทั้งคู ทั้งนี้เพื่อปองกันการสูญหาย
- **6**. เปลี่ยนฝาครอบคอมพิวเตอรหรือแผงปดเครื่องคอมพิวเตอร
- **7.** ต่ออปกรณ์ภายนอก
- ี**8.** เสียบปลั๊กและเปิดเครื่องคอมพิวเตอร์ ให้ระบบปฏิบัติการเริ่มทำงาน วิธีนี้เป็นการยกเลิกรหัสผ่านปัจจุบันและเลิกใช้งาน คุณสมบัติรหัสผาน
- **9**. เพื่อที่จะตั้งรหัสผานใหม ใหทำซ้ำขั้นตอน 1 ถึง 4 เปลี่ยนจัมเปอรรหัสผานบน pin 1 และ 2 จากนั้นใหทำซ้ำ 6 ถึง 8 แล้วตั้งรหัสผ่านใหม่ในการตั้งค่าคอมพิวเตอร์ โปรดดุคำแนะนำเกี่ยวกับการตั้งค่าคอมพิวเตอ*ร์*ที่ *ค่มือบทิลิตีการตั้งค่า* คอมพิวเตอร *(F10)* ใน แผนซีดี *Documentation and Diagnostics*

# <span id="page-64-0"></span>การลบคาและการรีเซ็ต **CMOS**

หน่วยความจำการตั้งค่าของคอมพิวเตอร์ (CMOS) เป็นที่เก็บข้อมูลเกี่ยวกับการตั้งค่าคอมพิวเตอร์

# การใชยูทิลิตีการตั้งคาคอมพิวเตอรเพื่อรีเซ็ต **CMOS**

การใชยูทิลิตีการตั้งคาคอมพิวเตอรเพื่อรีเซ็ต CMOS ยังเปนการลบรหัสผานปองกันการเปดเครื่องและรหัสผานสำหรับการ ตั้งค่า ในการรีเซ็ต CMOS โดยใช้ยูทิลิตีการตั้งค่าคอมพิวเตอร์ ขั้นแรกคุณต้องเข้าสู่เมนู ยูทิลิตีการตั้งค่าคอมพิวเตอร์

เมื่อข้อความ Computer Setup ปรากฏขึ้นที่มุมขวาล่างของหน้าจอ ให้กดปุ่ม F10 กด Enter หากต้องการข้ามหน้าจอเริ่ม ต้น

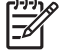

หมายเหตุ หากคุณไมไดกดปุม F10ในขณะที่ขอความนั้นปรากฏอยู คุณจะตองปดคอมพิวเตอรกอนเปดขึ้นมา ใหมเพื่อเขาสูยูทิลิตีนี้

เมนูของยูทิลิตีการตั้งคาคอมพิวเตอรจะแสดงตัวเลือก 5 หัวขอ: **File**, **Storage**, **Security**, **Power** และ **Advanced**

ในการรีเซ็ต CMOS ใหเปนคาดีฟอลตที่มาจากโรงงาน ใหกำหนดเวลาและวันที่กอน จากนั้นใชปุม ลูกศร หรือปุม แท็บ เพื่อ เลือก **File** > **Default Setup** > **Restore Factory Settings as Defaults** แลวเลือก **Apply Defaults and Exit** จากเมนู**File** ซึ่งจะเปนการรีเซ็ตการตั้งคาที่แกไขไดซึ่งรวมถึงลำดับการบูตและการตั้งคาอื่นๆ ที่มาจากโรงงาน แตจะ ไมมีการคนหาฮารดแวรใหม

โปรดดูคำแนะนำเพิ่มเติมเกี่ยวกับการตั้งรหัสผานใหมที่ คูมือการจัดการเดสกทอป ใน แผนซีดี *Documentation and Diagnostics ล*ำหรับข้อมูลเพิ่มเติมเกี่ยวกับการใช้ยทิลิตีการตั้งค่าคอมพิวเตอร์ โปรดด*ู ค่มือยทิลิตีการตั้งค่าคอมพิวเตอร์ (F10)* ใน แผนซีดี *Documentation and Diagnostics*

# การใชปุม **CMOS**

ปุม CMOS จะรีซ็ตแตไมไดลบรหัสผานปองกันการเปดเครื่องและรหัสผานสำหรับการตั้งคา

- ี**1.** ปิดเครื่องคอมพิวเตอร์และอปกรณ์ภายนอกทั้งหมด แล้วถอดสายไฟออกจากเต้ารับไฟฟ้า
- **2. ถอดสายแป้นพิมพ์ จอภาพ และอปกรณ์ภายนอกอื่นๆ ออกจากคอมพิวเตอร์** 
	-

คำเตือน! เพื่อลดความเสี่ยงตอการบาดเจ็บจากไฟฟาช็อตและ/หรือพื้นผิวที่รอน ควรถอดสายไฟออกจากเตา รับที่ผนัง และให้ส่วนประกอบภายในของเครื่องคอมพิวเตอร์เย็นลงก่อนที่จะสัมผัส

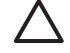

ี **ข้อควรระวัง เ**มื่อต่อสายไฟกับเครื่องคอมพิวเตอร์ แหล่งจ่ายไฟจะมีแรงดันไฟฟ้าสำหรับเมนบอร์ดอย่ตลอด เวลา แมวาเครื่องจะปดอยูก็ตาม หากคุณไมถอดสายไฟออก อาจเกิดความเสียหายแกระบบได

ไฟฟ้าสถิตอาจทำให้ส่วนประกอบอิเล็กทรอนิกส์ของคอมพิวเตอร์หรือการ์ดเสริมชำรดเสียหายได้ ก่อนที่จะเริ่ม ต้นกระบวนการเหล่านี้ โปรดตรวจสอบว่าคุณได้คายประจุไฟฟ้าสถิตด้วยการสัมผัสวัตถุที่เป็นโลหะและมีการ ลงกราวดโปรดดูรายละเอียดเพิ่มเติมใน คูมืออางอิงฮารดแวรบน แผนซีดี *Documentation and Diagnostics*

**3**. ถอดฝาครอบคอมพิวเตอรหรือแผงดานขาง

ี **ข้อควรระวัง** การกดปุ่ม CMOS จะรีเซ็ตค่า CMOS กลับเป็นค่าดีฟอลต์ที่ตั้งมาจากโรงงาน สิ่งสำคัญคือการ สำรองขอมูลใน CMOS ของคอมพิวเตอรกอนที่จะรีเซ็ต ในกรณีที่อาจตองการใชในภายหลัง การสำรองขอมูล ทำไดโดยเขาสูยูทิลิตีการตั้งคาคอมพิวเตอรโปรดดูขอมูลเพิ่มเติมเกี่ยวกับการสำรองขอมูลการตั้งคา CMOS ที่ คูมือยูทิลิตีการตั้งคาคอมพิวเตอร *(F10)* ใน แผนซีดี *Documentation and Diagnostics*

**4**. หาตำแหนงปุม CMOS แลวกดคางไว 5 วินาที

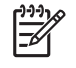

หมายเหตุ ตรวจดูใหแนใจวาไดถอดสายไฟออกจากเตาเสียบที่ผนังแลว ปุม CMOS จะไมสามารถลบคาใน CMOS ได้ หากยังเสียบสายไฟอยู่

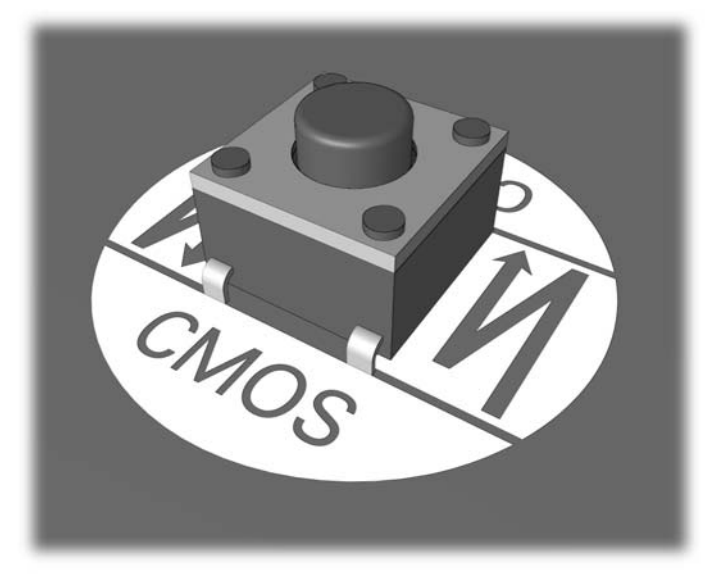

## ภาพ **B-1** ปุม CMOS

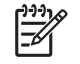

หมายเหตุ หากตองการคำแนะนำในการหาตำแหนงของปุม CMOS และสวนประกอบอื่นๆ ของเมนบอรด โปรดดูที่*แผนผังขึ้นส่วนพร้อมภาพประกอบ* (IPM) สำหรับระบบของคุณ

- **5**. เปลี่ยนฝาครอบคอมพิวเตอรหรือแผงปดเครื่องคอมพิวเตอร
- **6**. ตออุปกรณภายนอก
- **7**. เสียบปลั๊กและเปดเครื่องคอมพิวเตอร

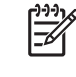

หมายเหตุ หลังจากที่คุณลบคาใน CMOS และรีบูตระบบ จะปรากฏขอความแสดงขอผิดพลาด POST ซึ่ง ระบุวามีการเปลี่ยนแปลงคาคอนฟเกอเรชัน ใชยูทิลิตีการตั้งคาคอมพิวเตอรเพื่อรีเซ็ตการตั้งคาพิเศษใดๆ ของ ระบบพรอมกับการตั้งวันที่และเวลา

ี่สำหรับข้อมูลเพิ่มเติมเกี่ยวกับการใช้ยทิลิตีการตั้งค่าคอมพิวเตอร์ โปรดด *ค่มือยทิลิตีการตั้งค่าคอมพิวเตอร์ (F10)* ใน *แผ่น* ซีดี *Documentation and Diagnostics*

# <span id="page-66-0"></span>**C** ระบบป องก ันไดรฟ **(DPS)**

ระบบปองกันไดรฟ (DPS) เปนเครื่องมือในการวินิจฉัยท่มีีอยูในฮารดไดรฟที่ติดตั้งในเครื่องคอมพิวเตอรบางรนุ DPS ได รับการออกแบบมาเพื่อชวยวินิจฉัยปญหาที่อาจสงผลใหตองมีการเปลี่ยนฮารดไดรฟโดยไมอยูในเงื่อนไขการรับประกัน

เมื่อคอมพิวเตอรเหลานี้ถูกสรางขึ้น ฮารดไดรฟที่ติดตั้งไวทุกตัวจะไดรับการทดสอบโดยใชระบบ DPS และจะมีการบันทึก ี ข้อมูลที่สำคัญไว้อย่างถาวรในไดรฟนั้นๆ และทุกครั้งที่รัน DPS ผลการทดสอบจะถูกบันทึกลงในฮาร์ดไดรฟ์ ผู้ให้บริการของ คุณสามารถใชขอมูลนี้เพื่อชวยวินิจฉัยปญหาที่ทำใหคุณตองรันซอฟตแวร DPS

การรัน DPS จะไมมีผลตอโปรแกรมหรือขอมูลที่เก็บอยูในฮารดไดรฟขอมูลการทดสอบจะอยูในเฟรมแวรของฮารดไดรฟ และสามารถรันได้แม้ว่าคอมพิวเตอร์จะไม่สามารถบุตเข้าส่ระบบปฏิบัติการ เวลาที่ใช้ในการรันการทดสอบจะขึ้นอยู่กับผ้ผลิต ้ และขนาดของฮาร์ดไดรฟ์ แต่โดยทั่วไปแล้ว การทดสอบจะใช้เวลาปีระมาณ 2 นาทีต่อกิกะไบต์

คุณสามารถใช DPS เมื่อสงสัยวาฮารดไดรฟจะมีปญหา หากคอมพิวเตอรรายงานขอความ SMART Hard Drive Detect Imminent Failure คุณไมจำเปนตองรัน DPS แตใหสำรองขอมูลไวในฮารดไดรฟและติดตอผูใหบริการเพื่อขอ เปลี่ยนไดรฟ

# <span id="page-67-0"></span>การเขาใช **DPS** จากโปรแกรมการตั้งคาคอมพิวเตอร

เมื่อคอมพิวเตอร์ไม่เริ่มต้นอย่างถูกต้อง คุณควรใช้โปรแกรมการตั้งค่าคอมพิวเตอร์ เพื่อเข้าใช้โปรแกรม DPS เมื่อต้องการ เขาใช DPS ใหปฏิบัติตามขั้นตอนตอไปนี้:

- **1**. เปดหรือเริ่มตนระบบคอมพิวเตอรใหม
- **2**. เมื่อขอความ F10 Setup ปรากฏขึ้นที่มุมขวาลางของหนาจอ ใหกดปุม F10

<mark>หมายเหตุ</mark> หากคุณไม่ได้กดปุ่ม F10ในขณะที่ข้อความนั้นปรากฏอย่ คุณจะต้องปิดคอมพิวเตอร์ ก่อนเปิดขึ้น มาใหมเพื่อเขาสูยูทิลิตีนี้

เมนูของยูทิลิตีการตั้งคาคอมพิวเตอรจะแสดงตัวเลือก 5 หัวขอ: **File**, **Storage**, **Security**, **Power** และ **Advanced**

## **3**. เลือก **Storage** > **DPS Self-Test**

หนาจอจะแสดงรายชื่อฮารดไดรฟที่สามารถใช DPS ที่ติดตั้งอยูในระบบคอมพิวเตอร

หมายเหตุ หากไมมีฮารดไดรฟที่สามารถใช DPS ติดตั้งไวตัวเลือก **DPS Self-Test** จะไมปรากฏบนหนา ∣₩ จอ

**4**. เลือกฮารดไดรฟที่ตองการทดสอบและปฏิบัติตามคำแนะนำบนหนาจอเพื่อดำเนินการทดสอบใหเสร็จสมบูรณ

เมื่อการทดสอบเสร็จสมบรณ์ ข้อความใดข้อความหนึ่งต่อไปนี้จะปรากฏขึ้น:

- Test Succeeded. Completion Code 0.
- Test Aborted. Completion Code 1 or 2.
- Test Failed. Drive Replacement Recommended. Completion Code 3 through 14.

หากการทดสอบล้มเหลว คุณควรบันทึกและรายงานรหัสข้อผิดพลาดไปยังผ้ให้บริการเพื่อขอรับความช่วยเหลือในการวินิจฉัย ปญหา

IZ

# <span id="page-68-0"></span>ด ัชนี

# **B**

Backup and Recovery Manager [5](#page-10-0)

# **C**

CMOS การลบคาและการรีเซ็ต [59](#page-64-0) การสำรองขอมูล [57](#page-62-0)

# **I**

Insight Diagnostics [1](#page-6-0)

# ก

การรีเซ็ต CMOS [57](#page-62-0) จัมเปอรรหัสผาน [57](#page-62-0)

# ข

ขอความแสดงขอผิดพลาด POST [47](#page-52-0) ขอผิดพลาด ขอความ [48](#page-53-0) รหัส [47](#page-52-0), [54](#page-59-0)

# ค

ความสะดวกและความปลอดภัย [7](#page-12-0) คำแนะนำ [8](#page-13-0) คุณสมบัติ Wake-on-LAN [33](#page-38-0)

# ช

ีชุดแผ่นดิสก์สำหรับการเรียกคืน [5](#page-10-0)

# ซ

ซอฟตแวร การกูคืน [5](#page-10-0) การสำรองขอมูล [5](#page-10-0) ปญหา [45](#page-50-0)

# ต

ตัวเลือกการบูต Full Boot [47](#page-52-0) Quick Boot [47](#page-52-0)

# ป

ปญหา Drive Key [41](#page-46-0) การติดตั้งฮารดแวร [31](#page-36-0) การเชื่อมตออินเทอรเน็ต [43](#page-48-0) จอภาพ [22](#page-27-0) ซอฟตแวร [45](#page-50-0) ซีดีรอมหรือดีวีดี [39](#page-44-0) ดิสเก็ตต [15](#page-20-0) ตัวอานการดมีเดีย [20](#page-25-0) ทั่วไป [10](#page-15-0) ระบบเสียง [26](#page-31-0) หนวยความจำ [36](#page-41-0) ฮารดไดรฟ [18](#page-23-0) เครื่องพิมพ [28](#page-33-0) เน็ตเวิรก [33](#page-38-0) เพาเวอร [14](#page-19-0) เมาส [29](#page-34-0) แปนพิมพ [29](#page-34-0) แผงดานหนา [42](#page-47-0) โปรเซสเซอร [38](#page-43-0) ปัญหาการบต [40](#page-45-0) ปญหาของตัวอานการดมีเดีย [20](#page-25-0) ปญหาทั่วไป [10](#page-15-0) ปญหาเกี่ยวกับ Drive Key [41](#page-46-0) ปญหาเกี่ยวกับจอภาพ [22](#page-27-0) ปญหาเกี่ยวกับซีดีรอมหรือดีวีดี [39](#page-44-0) ปญหาเกี่ยวกับดิสเก็ตต [15](#page-20-0) ปญหาเกี่ยวกับระบบเสียง [26](#page-31-0) ปญหาเกี่ยวกับหนวยความจำ [36](#page-41-0) ปญหาเกี่ยวกับฮารดไดรฟ [18](#page-23-0) ปัญหาเกี่ยวกับเครื่องพิมพ์ [28](#page-33-0) ปญหาเกี่ยวกับเน็ตเวิรก [33](#page-38-0) ปัญหาเกี่ยวกับเมาส์ [29](#page-34-0) ปัญหาเกี่ยวกับแป้นพิมพ์ [29](#page-34-0) ปัญหาเกี่ยวกับโปรเซสเซอร์ [38](#page-43-0) ปญหาเกี่ยวกับไดรฟออปติคัล [39](#page-44-0) ปญหาเกี่ยวกับไฟ [14](#page-19-0) ปญหาแผงดานหนา [42](#page-47-0) ปญหาในการติดตั้งฮารดแวร [31](#page-36-0)

ปญหาในการเชื่อมตออินเทอรเน็ต [43](#page-48-0)

# ฝ

ฝ่ายบริการลูกค้า [7,](#page-12-0) [46](#page-51-0)

# ฟ

ไฟสัญญาณ กะพริบบนแปนพิมพ PS/2 [54](#page-59-0) กะพริบเมื่อเปดเครื่อง [54](#page-59-0) ไฟแสดงสถานะกะพริบ [54](#page-59-0)

# ย

ยูทิลิตีการวินิจฉัย [1](#page-6-0)

# ร

รหัสขอผิดพลาดที่เปนตัวเลข [48](#page-53-0) รหัสผาน การตั้งคา [57](#page-62-0) การยกเลิก [57](#page-62-0) เปดเครื่อง [57](#page-62-0) รหัสผานปองกันการเปดเครื่อง [57](#page-62-0) รหัสผานสำหรับการตั้งคา [57](#page-62-0) รหัสสัญญาณเสียง [54](#page-59-0) รหัสเสียง [54](#page-59-0) ระบบปองกันไดรฟ (DPS) [61](#page-66-0)